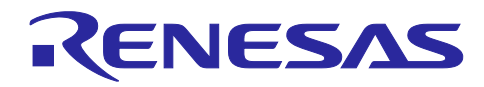

# **RA4W1** グループ

Bluetooth Mesh 開発ガイド

# 要旨

Bluetooth Mesh スタックは、Bluetooth Mesh Networking 仕様に準拠した Mesh ネットワークを構成し て、多対多デバイス間で無線通信を実行するためのソフトウェアライブラリです。本書は Bluetooth Mesh スタックのソフトウェア構成と各レイヤーの概要、Mesh アプリケーションの開発方法について示します。 Bluetooth Mesh スタックの導入方法については「*RA4W1* グループ *Bluetooth Mesh* スタートアップガイ ド」(R01AN5847)を参照してください。

# 対象デバイス

RA4W1 グループ

# 関連文書

下記の文書がルネサスのウェブサイトにて公開されています。

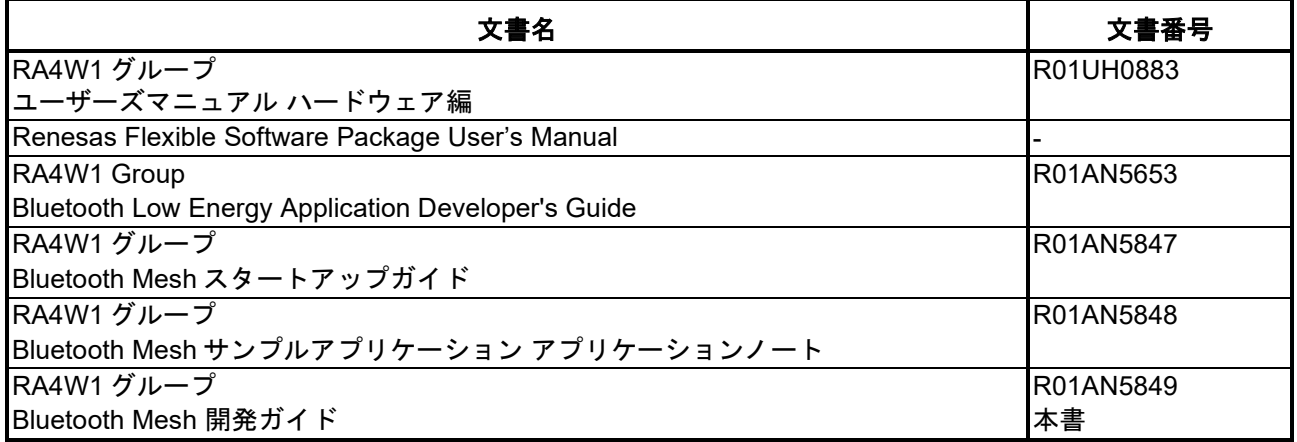

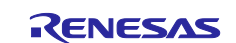

# 目次

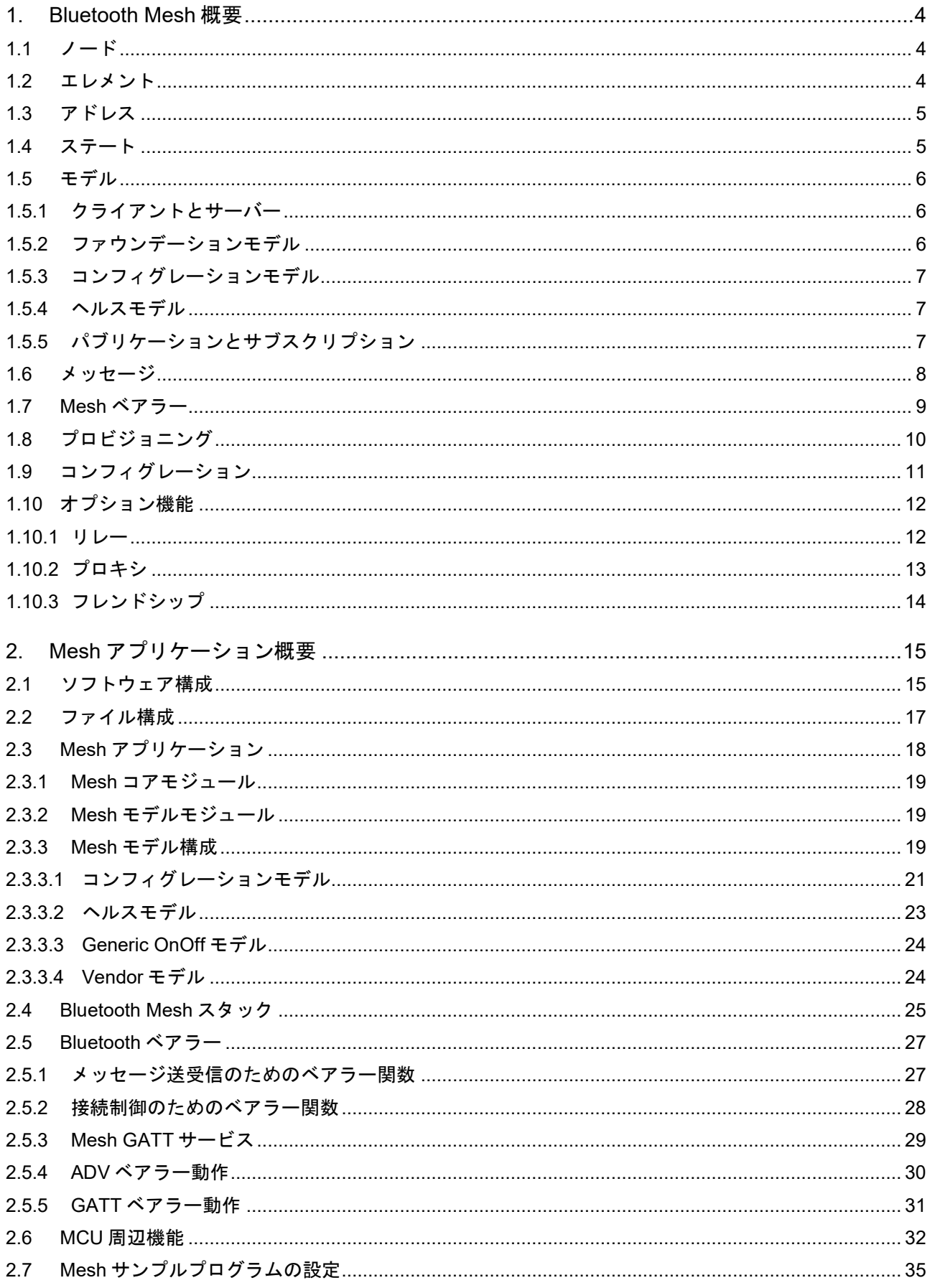

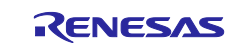

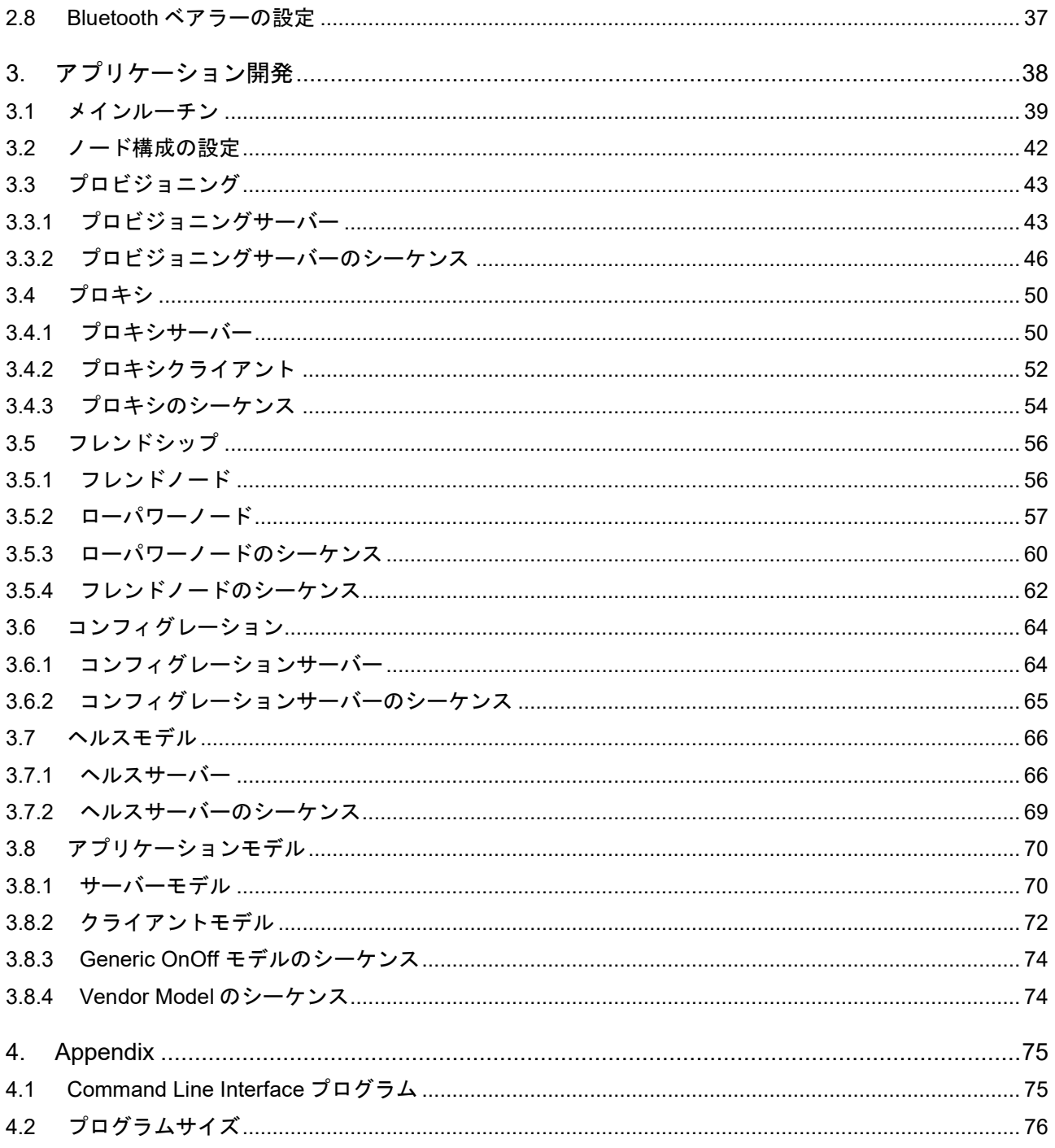

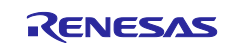

#### <span id="page-3-0"></span>**1. Bluetooth Mesh** 概要

本章は Bluetooth Mesh Networking 仕様で定義された Bluetooth Mesh の基本的な概念について示します。 本仕様の詳細は、[Specifications List](https://www.bluetooth.com/specifications/specs/) の Mesh Model 並びに Mesh Profile 仕様を参照してください。図 [1-1](#page-3-3) に Bluetooth Mesh ネットワークの基本構成を示します。

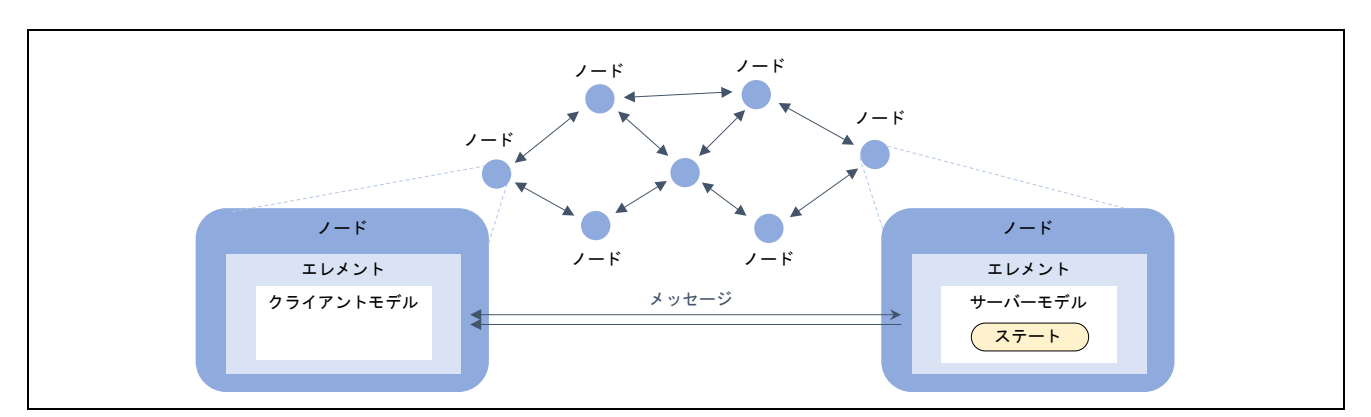

図 **1-1 Bluetooth Mesh** ネットワークの基本構成

### <span id="page-3-3"></span><span id="page-3-1"></span>**1.1** ノード

ネットワークに参加しているデバイスはノード(Node)と呼ばれます。ネットワークは、アドレス空間と暗 号鍵を共有するノードの集合です。ノード間の通信はネットワークキーによって暗号化されます。各ネット ワークはネットワークキーから生成される Network ID で識別されます。デフォルトではプライマリサブネ ット(primary subnet)と呼ばれる1つのネットワークが構築されます。また通信対象を限定するために複数 のサブネット(subnet)を構築することもできます。

### <span id="page-3-2"></span>**1.2** エレメント

エレメント(Element)はノード内の論理的なオブジェクトです。ノードは少なくとも一つのエレメントを 持ち、複数のエレメントを持つこともできます。最初のエレメントはプライマリエレメント(primary element)と呼ばれます。各エレメントはプロビジョニングによって割り当てられたユニキャストアドレスに よって、ネットワーク上で一意に識別されます。

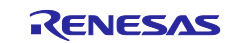

# <span id="page-4-0"></span>**1.3** アドレス

ネットワークで使用されるアドレスは 16 ビット長です。アドレスタイプとして、未割り当てアドレス、 ユニキャストアドレス、バーチャルアドレス、グループアドレスが定義されます。

#### 表 **1-1** アドレスタイプ

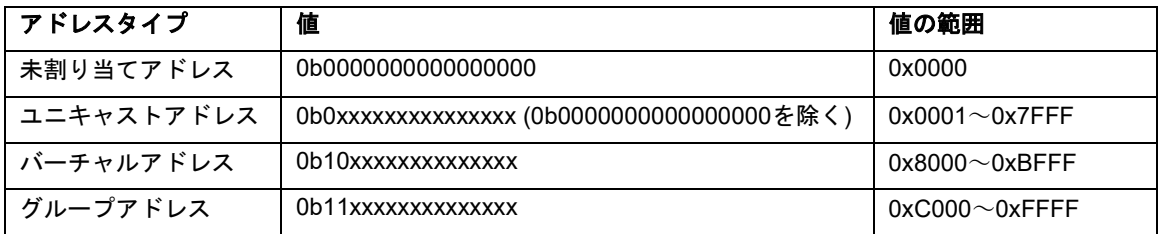

#### • 未割り当てアドレス**(Unassigned address)**

未割り当てアドレスは、ユニキャストアドレスを割り当てられていないエレメントに設定されるアドレ スです。メッセージの発信元アドレスや宛先アドレスとして使用することはできません。

#### • ユニキャストアドレス**(Unicast Address)**

ユニキャストアドレスは、一つのエレメントを一意に識別するためのアドレスです。1つのネットワー クでは 32,767 個のユニキャストアドレスを使用できます。メッセージの発信元アドレスや宛先アドレス として使用できます。

#### • バーチャルアドレス**(Virtual Address)**

バーチャルアドレスは、ラベル UUID(Label UUID)から生成されるマルチキャストアドレスです。メッセ ージの宛先アドレスとして使用できます。ラベル UUID は複数のエレメントを分類するための 128 ビッ ト長の値です。この値は任意に生成することができ、OOB(Out-Of-Band)によってデバイス間で共有され ます。またラベル UUID およびバーチャルアドレスを一元的に管理する必要はありません。

#### • グループアドレス**(Group address)**

グループアドレスは一元的に管理され、用途に応じて動的に割り当てられるマルチキャストアドレスで す。メッセージの宛先アドレスとして使用できます。また、表 [1-2](#page-4-2) に示す通り、全ノード(all-nodes)への 同報等の用途向けに固定グループアドレス(Fixed Group Addresses)が定義されています。

#### <span id="page-4-2"></span>表 **1-2** 固定グループアドレス

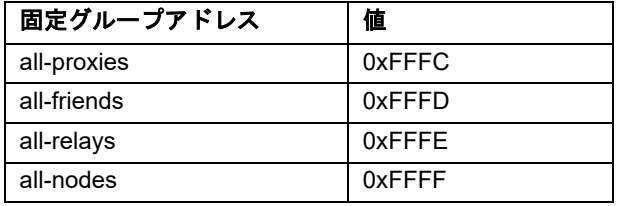

### <span id="page-4-1"></span>**1.4** ステート

ステート(State)は、エレメントの状態を示す値です。2 つ以上の値で構成されるステートはコンポジット ステーツ(Composite States)と呼ばれます。さらに、他のステートに連動して変化するステートは、バウン ドステーツ(Bound States)と呼ばれます。ステートは瞬時に、または時間を掛けて変化します。イニシャル ステート(Initial State)からターゲットステート(Target State)までの時間は、トランジションタイム (Transition Time)と呼ばれます。またカレントステート(Current State)からターゲットステートまでの時間 は、リメイニングタイム(Remaining Time)と呼ばれます。

#### <span id="page-5-0"></span>**1.5** モデル

モデル(Model)は、各ノードがアプリケーションのシナリオに従って動作するための基本的な機能を標準 化したものです。モデルはステート、ステートに作用するメッセージ、関連する動作を定義します。

#### <span id="page-5-1"></span>**1.5.1** クライアントとサーバー

モデルはクライアント-サーバー構成を採ります。サーバーモデルはステートを持ちますが、クライアン トモデルはステートを持ちません。サーバーモデルはクライアントモデルからメッセージを受信することに より、エレメントのステートを制御します。クライアントモデルは *GET* メッセージでサーバーモデルのス テートを取得、*SET* メッセージや *SET Unacknowledged* メッセージでサーバーモデルに新しいステートを 設定することができます。サーバーモデルはステートの変化を通知する場合や、*GET* メッセージや *SET* メ ッセージを受信した時の応答として、*STATUS* メッセージを送信します。サーバーモデルは *SET Unacknowledged* メッセージを受信した場合、*STATUS* メッセージを送信しません。

図 [1-2](#page-5-3) にノード構成を示します。ノードは複数のエレメントを持つことができます。エレメントは複数の モデルを持つことができますが、同一エレメント内に同種のモデルを持つことはできません

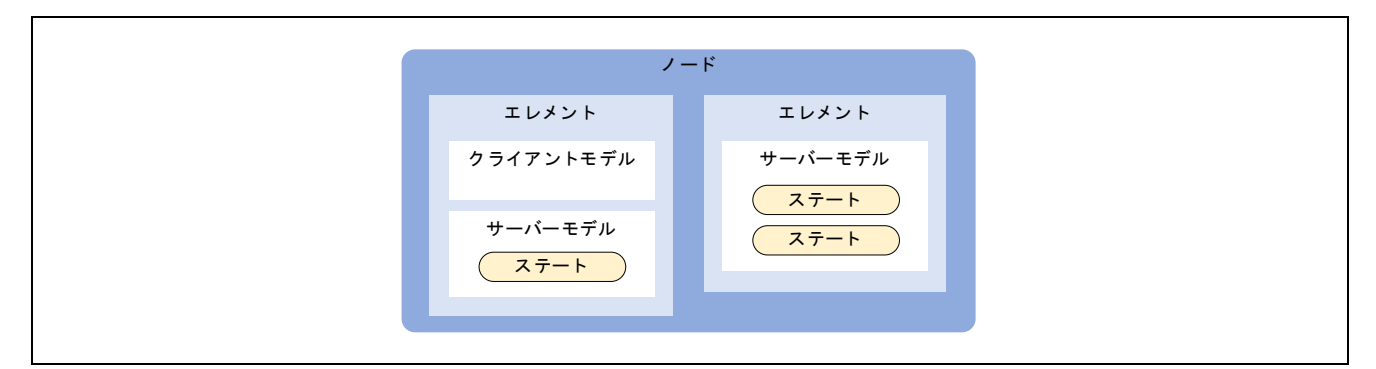

図 **1-2** ノード構成

#### <span id="page-5-3"></span><span id="page-5-2"></span>**1.5.2** ファウンデーションモデル

ファウンデーションモデル(Foundation Models)は、各エレメントの動作を設定、管理するためのモデルで す。各ノードのプライマリエレメントはコンフィグレーションサーバーモデル(Configuration Server Model) とヘルスサーバーモデル(Health Server Model)を持つ必要があります。

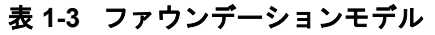

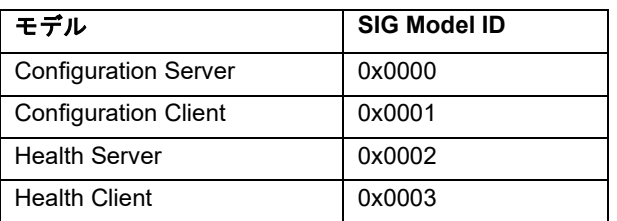

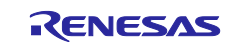

#### <span id="page-6-0"></span>**1.5.3** コンフィグレーションモデル

コンフィグレーションモデル(Configuration Model)はノードの動作を設定するためのモデルです。ノード とエレメントの設定値はコンフィグレーションステートとして定義されます。コンフィグレーションサーバ ーモデル(Configuration Server Model)は、コンフィグレーションステート(Configuration State)を持つモデル です。コンフィグレーションクライアントモデル(Configuration Client Model)は、コンフィグレーションメ ッセージによって、コンフィグレーションサーバーの設定を管理するモデルです。コンフィグレーションメ ッセージはデバイスキー(Device Key)によって暗号化されます。デバイスキーは各ノードによって異なり、 プロビジョニング時に生成されます。

#### <span id="page-6-1"></span>**1.5.4** ヘルスモデル

ヘルスモデル(Health Model)はノードの物理的な状態を監視するためのモデルです。ヘルスサーバーモデ ル(Health Server Model)は物理的な障害情報を表すフォールトステート(Fault State)を持つモデルです。ヘ ルスクライアントモデル(Health Client Model)はヘルスメッセージによって、ヘルスサーバーの障害情報を 監視するモデルです。ヘルスメッセージはアプリケーションキー(Application Key)によって暗号化されま す。

#### <span id="page-6-2"></span>**1.5.5** パブリケーションとサブスクリプション

モデルのメッセージ送信動作はパブリケーション(Publication)、メッセージ受信動作はサブスクリプショ ン(Subscription)と呼ばれます。モデルは、マルチキャストアドレスを宛先アドレスとして設定することで、 複数エレメントに対してメッセージをパブリッシュ(Publish)することができます。またモデルはマルチキャ ストアドレス宛のメッセージを選択的にサブスクライブ(Subscribe)することができます。図 [1-3](#page-6-3) にモデルに よるメッセージのパブリッシュとサブスクライブの様子を示します。各モデルはモデルパブリケーションス テートのパブリッシュアドレスに従ってメッセージを送信します。パブリッシュアドレスがマルチキャスト アドレスの場合、各メッセージはサブスクリプションリストステートのサブスクリプションアドレスに従っ て複数のモデルからサブスクライブされます。

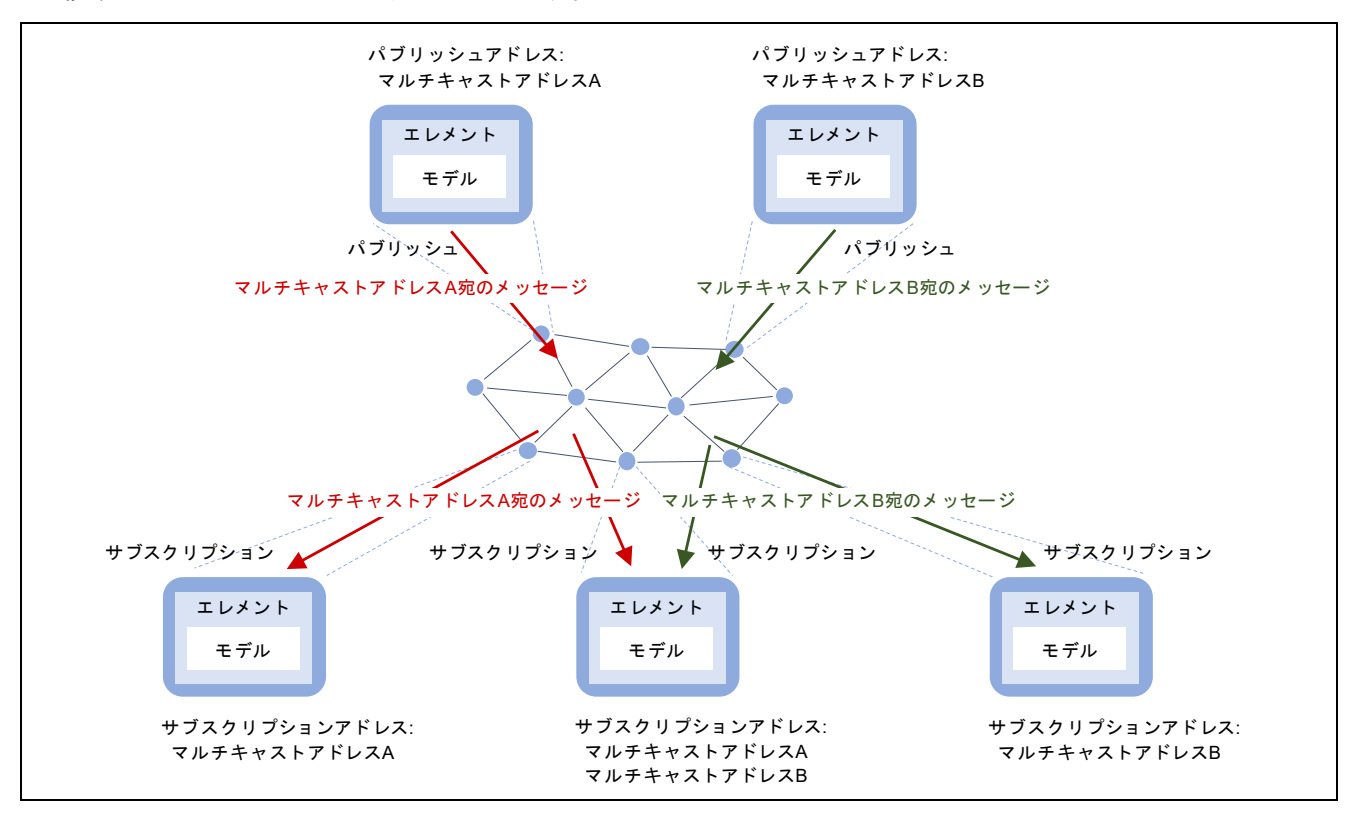

<span id="page-6-3"></span>図 **1-3** モデルによるメッセージのパブリッシュとサブスクライブ

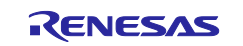

### <span id="page-7-0"></span>**1.6** メッセージ

ネットワークのノードによって送受信されるデータはメッセージ(Message)と呼ばれます。メッセージが 複数にセグメント化されているか否かによって以下の様に分類されています。

#### • **Unsegmented** メッセージ

Unsegmented メッセージは、セグメント化されていないデータを転送するためのメッセージです。 11byte までの Access PDU を転送できます。

#### • **Segmented** メッセージ

Segmented メッセージは、最大 32 セグメントまでセグメント化されたデータを転送するためのメッセ ージです。380byte までの Access PDU を転送できます。宛先ノードは全ての Segmented メッセージ を受信後、データを再結合します。

メッセージの結合や分割は Bluetooth mesh の Access 層が行います。図 [1-4](#page-7-1) に Access 層における PDU の セグメント化と再結合を示します。各ノードは Network PDU を Mesh メッセージとして送受信します。

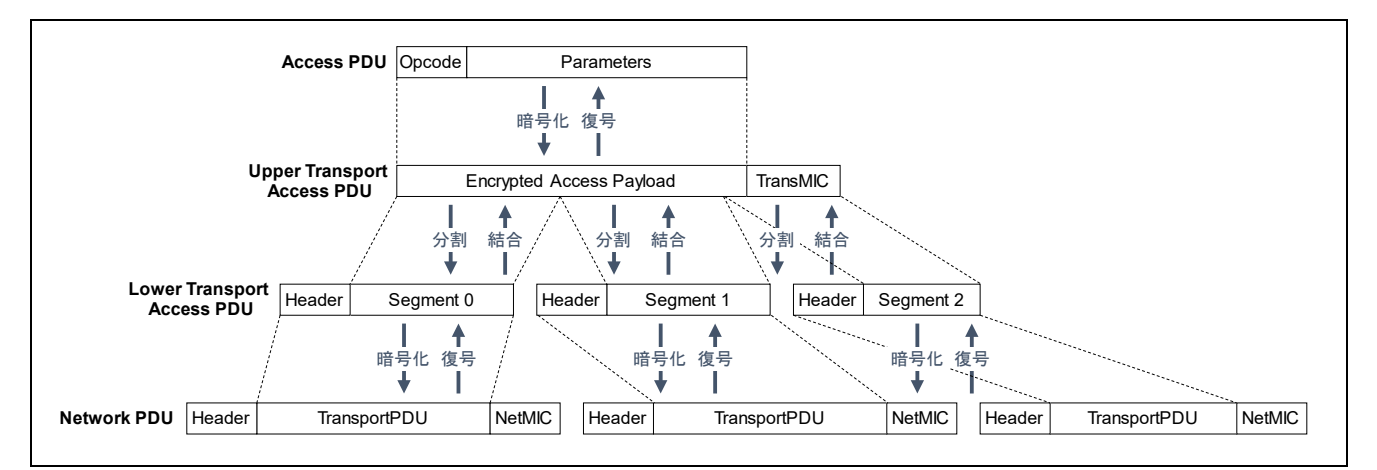

図 **1-4 Access PDU** のセグメント化と再結合

<span id="page-7-1"></span>Network PDU のヘッダは発信元アドレス(SRC)や宛先アドレス(*DST*)、シーケンス番号(*SEQ*)といったフ ィールドを含みます。Network PDU はネットワークキー(Network Key)で暗号化されるため、同一のネット ワークに参加しているノードだけがメッセージを復号化することができます。また、発信元アドレスや宛先 アドレスは難読化(Obfuscation)されるため、ネットワークキーを持たないデバイスにそれらを特定されるこ とはありません。

Lower Transport PDU のヘッダは Segmented か Unsegmented かを示す *SEG* やセグメント化されたデー タを再結合するための SeqZero、SegO、SegN といったフィールドを含みます。

Access PDU はアプリケーションオペコード(Opcode)とアプリケーションパラメータ(Parameters)の 2 つ のフィールドで構成されます。また Access PDU はアプリケーションキー(Application Key)またはデバイス キーで暗号化されます。これによってアプリケーションキーまたはデバイスキーを共有するノード間での み、データを共有することができます。アプリケーションキーはコンフィグレーションクライアントによっ て生成、配布されます。

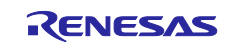

# <span id="page-8-0"></span>**1.7 Mesh** ベアラー

Mesh ベアラー(Mesh Bearer)は、Mesh ネットワークにおいてメッセージを運搬する手段です。Bluetooth Low Energy 技術を利用した 2 つのベアラーが定義されます。

#### • **ADV** ベアラー

ADV ベアラーは Non-Connectable and Non-Scannable Undirected Advertising でメッセージを送信しま す。本ベアラーが送信したメッセージは同時に複数のノードが受信できます。なお、プロビジョニング においてアドバタイズチャネルを用いてプロビジョニング PDU を運搬する場合、本ベアラーは PB-ADV と呼ばれます。

#### • **GATT** ベアラー

GATT ベアラーは GATT サービスを通してメッセージを送信します。クライアント側のノードは Write Without Response によってメッセージを送信し、サーバー側のノードは Notification によってメッセー ジを送信します。GATT サービスを介して通信する前に、接続を確立する必要があります。本ベアラー が送信したメッセージは接続された対向ノードのみが受信できます。なお、プロビジョニングにおいて データチャネルを用いてプロビジョニング PDU を運搬する場合、本ベアラーは PB-GATT と呼ばれま す。

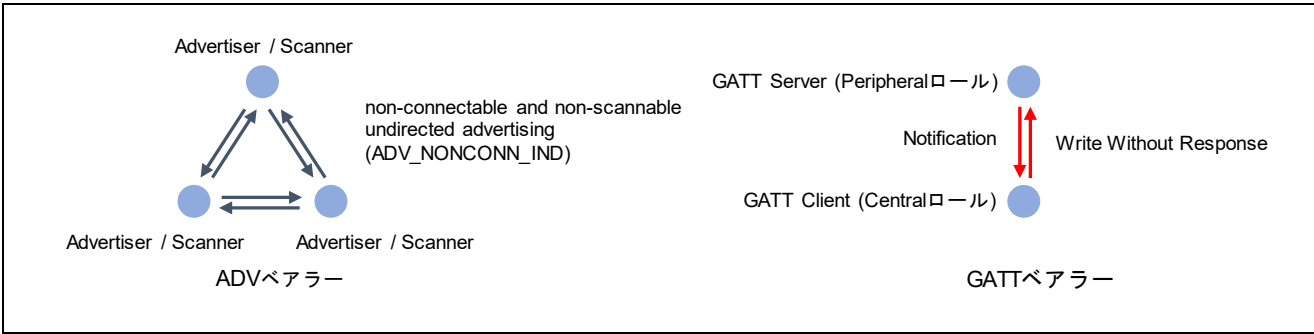

図 **1-5 ADV** ベアラーと **GATT** ベアラー

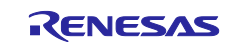

### <span id="page-9-0"></span>**1.8** プロビジョニング

プロビジョニングは Mesh ネットワークに参加するための処理です。プロビジョニングではプロビジョニ ングデータが配布されます。プロビジョニングデータは下記の情報を含みます。

- ネットワークキーとネットワークキーインデックス
- キーリフレッシュフラグと IV アップデートフラグ
- カレント IV インデックス
- プライマリエレメントのユニキャストアドレス

Mesh ネットワークに参加していないデバイスはアンプロビジョンドデバイス(Unprovisioned Device)と呼 ばれます。各アンプロビジョンドデバイスは 128 ビットデバイス UUID(Device UUID)によって識別されま す。

デバイスを Mesh ネットワークに招待してプロビジョニングデータを配布するデバイスは、プロビジョニ ングクライアント(Provisioning Client)またはプロビジョナー(Provisioner)と呼ばれます。一般的に、プロビ ジョニングクライアントはスマートフォンまたはモバイル端末です。

プロビジョニングデータを受け取って Mesh ネットワークに参加するデバイスは、プロビジョニングサー バー(Provisioning Server)またはプロビジョニー(Provisionee)と呼ばれます。Mesh ネットワークへの参加が 完了したデバイスはノードと呼ばれます。

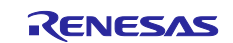

# <span id="page-10-0"></span>**1.9** コンフィグレーション

ノードがモデルを使用して他ノードと通信するためには、コンフィグレーション(Configuration)が必要で す。コンフィグレーションによって、アプリケーションキーやパブリッシュアドレス、サブスクリプション アドレスといったモデル動作に必要な情報がノードに設定されます。図 [1-6](#page-10-1) にノードの典型的なライフサイ クルを示します。

新規導入されたデバイスはプロビジョナーによってプロビジョニングされることで、Mesh ネットワーク に参加します。さらにコンフィグレーションクライアントによってコンフィグレーションされることで、他 ノードとの Mesh モデルによる通信が可能となります。一般的に、コンフィグレーションクライアントはス マートフォンまたはモバイル端末です。

ノードを Mesh ネットワークから除外する場合、コンフィグレーションクライアントは除去したいノード に対して Config Node Reset メッセージを送信する必要があります。この時、コンフィグレーションクライ アントはネットワークで使用される暗号鍵を更新するため、除外されたノードは他ノードとの通信が不可能 となります。

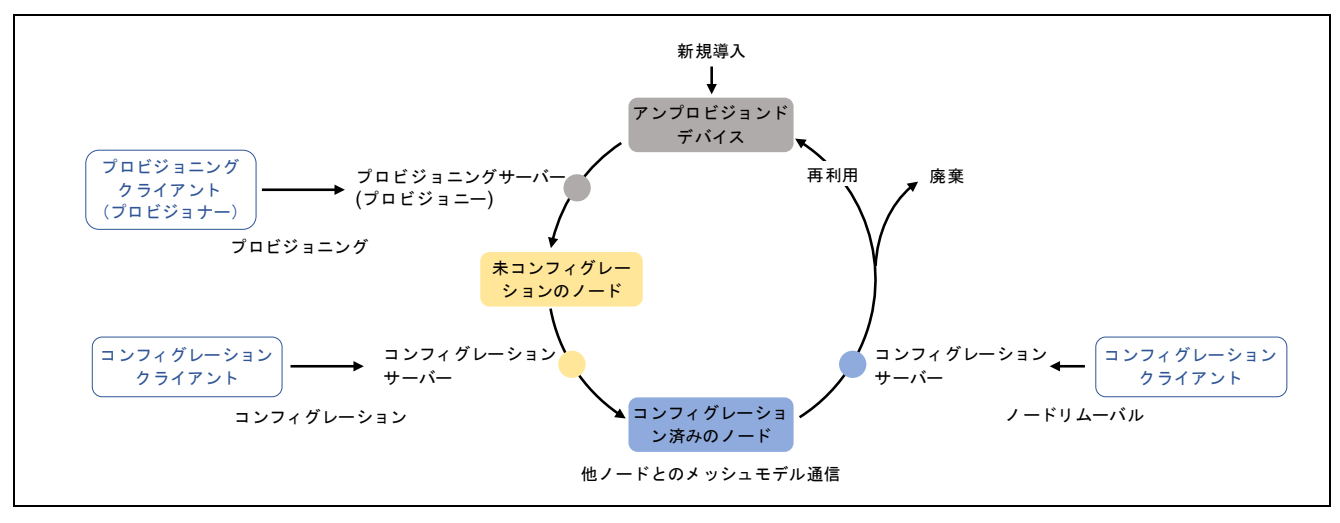

<span id="page-10-1"></span>図 **1-6** ノードのライフサイクル

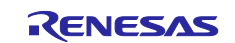

# <span id="page-11-0"></span>**1.10** オプション機能

下記の機能がオプション機能として定義されます。

- リレー機能 [\(1.10.1](#page-11-1) 項を参照)
- プロキシ機能 [\(1.10.2](#page-12-0) 項を参照)
- フレンド機能 [\(1.10.3](#page-13-0) 項を参照)
- ローパワー機能 [\(1.10.3](#page-13-0) 項を参照)

ノードが各オプション機能を有効化することで、多様な Mesh ネットワークを形成できます。次節から各オ プション機能について記載します。

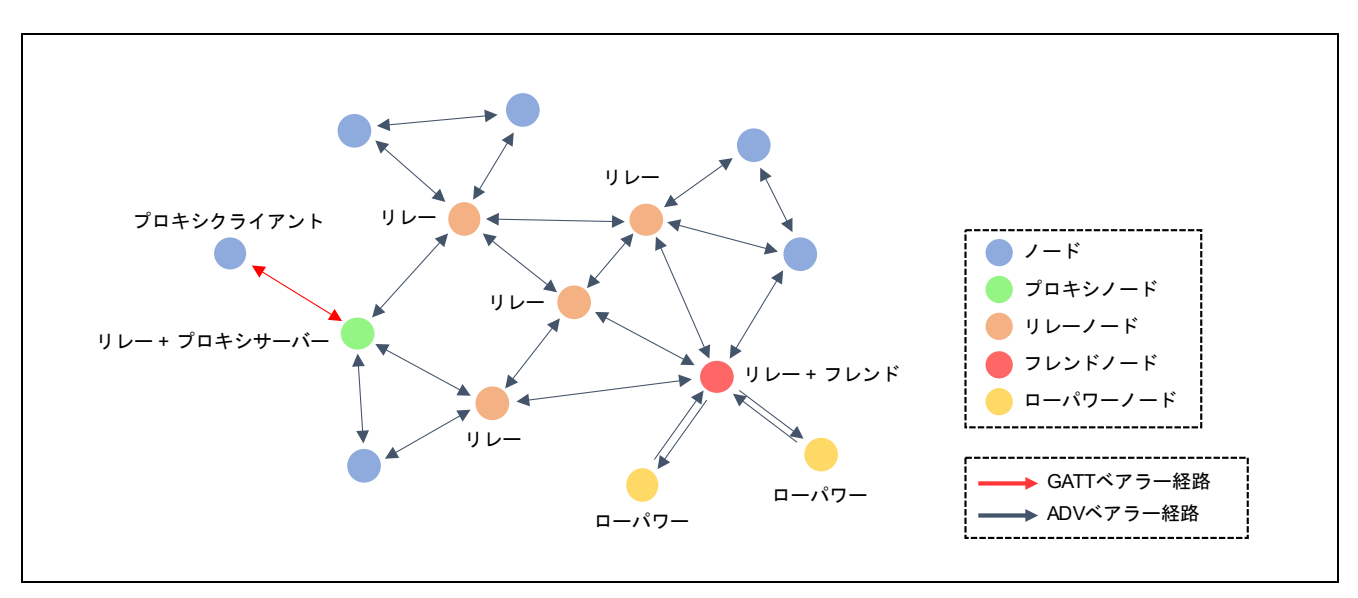

図 **1-7 Mesh** ネットワーク

<span id="page-11-1"></span>**1.10.1** リレー

リレー機能(Relay feature)は ADV ベアラーをサポートするノードが、受信したメッセージを中継する機能 です。この機能により、宛先ノードが発信ノードの無線到達範囲外であっても、メッセージを他のノードが 次々と中継してネットワーク中に拡散することで、最終的にメッセージは宛先ノードに到達することができ ます。メッセージを中継するノードは、リレーノード(Relay node)と呼ばれます。

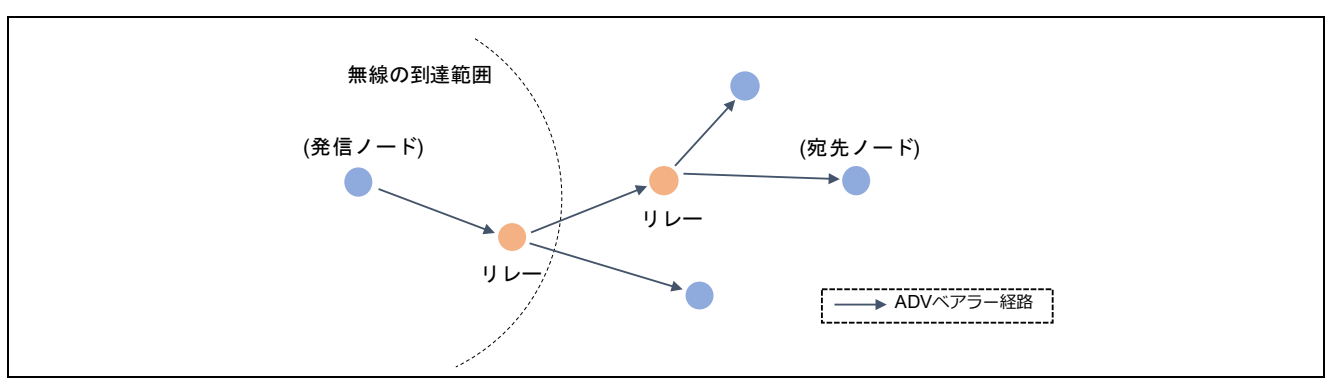

#### 図 **1-8** メッセージリレー

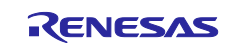

#### <span id="page-12-0"></span>**1.10.2** プロキシ

プロキシ機能(Proxy)は GATT ベアラーと ADV ベアラーの両方をサポートするノードが、GATT ベアラー と ADV ベアラー間でメッセージを転送する機能です。

GATT ベアラーのみに対応するノードは、接続した対向ノードとしか通信できません。その様なノードが Mesh ネットワークとの間でメッセージ授受を行う場合、プロキシ機能に対応するノードと接続を確立しま す。本ノードが送信したメッセージは、プロキシノードが ADV ベアラーに転送し、最終的に宛先ノードに 到達することができます。さらに他ノードが送信したメッセージは、プロキシノードが GATT ベアラーに転 送し、本ノードに到達することができます。GATT ベアラーと ADV ベアラー間でメッセージを転送するノ ードはプロキシサーバー(Proxy Server)と呼ばれます。またプロキシサーバーと接続して GATT ベアラーで メッセージを送受信するノードはプロキシクライアント(Proxy Client)と呼ばれます。

プロキシサーバーはプロキシクライアントのサブスクリプションアドレスを管理するためのリストを持 ち、このリストはプロキシフィルタリストと呼ばれます。プロキシフィルタタイプとして、ホワイトリスト フィルタまたはブラックリストフィルタを選択できます。プロキシフィルタタイプがホワイトリストフィル タの場合、プロキシサーバーはリストに登録されたアドレス宛のメッセージのみをプロキシクライアントに 転送します。プロキシフィルタタイプがブラックリストフィルタの場合、プロキシサーバーはリストに登録 されたアドレス宛のメッセージはプロキシクライアントに転送しません。

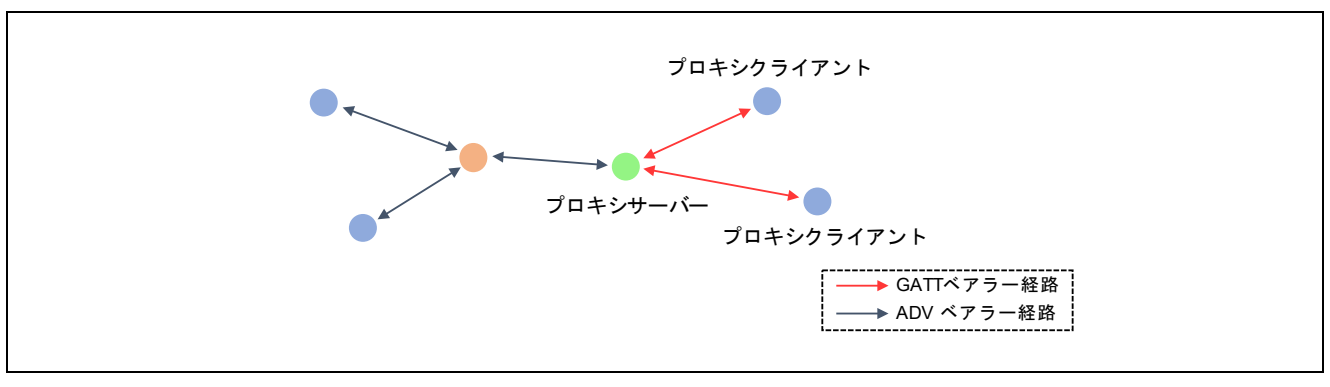

図 **1-9** プロキシ

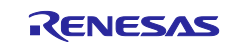

#### <span id="page-13-0"></span>**1.10.3** フレンドシップ

フレンド機能はローパワーノード宛のメッセージを保持し、ローパワーノードが要求するタイミングで転 送する機能です。通常、ADV ベアラーに対応するノードは、メッセージを含む Advertising パケットを受信 するため、常に Scan を実行します。ローパワー機能(Low Power)は、この Scan の実行時間を削減するため の機能です。ローパワー機能に対応したノードは、Scan を休止することで消費電力を低減することができ ます。

ローパワー機能を利用するためには、フレンド機能(Friend feature)に対応したノードとフレンドシップ (Friendship)を確立する必要があります。フレンドシップを確立するためには、ローパワーノードはフレン ドノードに対して、フレンドとなることを要求します。フレンドノードがこれを承認することで、フレンド シップが確立します。フレンドシップの確立後、ローパワーノードは Scan を停止することができる一方、 フレンドノードはローパワーノードが必要とするメッセージを保持しなければなりません。

フレンドノードは、ローパワーノードのサブスクリプションアドレスを管理するためのリストを持ち、こ のリストはフレンドサブスクリプションリストと呼ばれます。フレンドノードはフレンドシップの確立後、 リストに登録されたマルチキャストアドレス宛のメッセージを保持します。

ローパワーノードは、フレンドノードにメッセージが保持されているかを間欠的に問い合わせ、問い合わ せの期間だけ Scan を再開します。フレンドノードは保持しているローパワーノード宛のメッセージをこの タイミングで転送します。

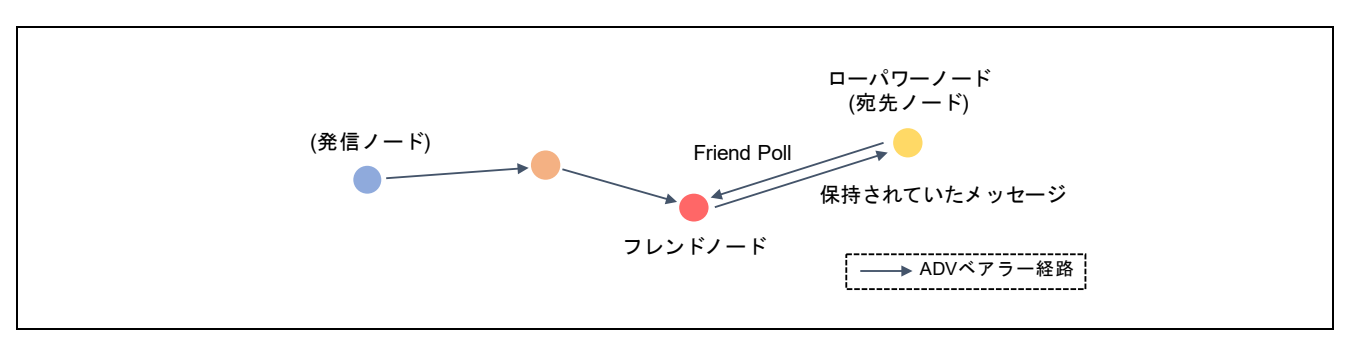

図 **1-10** フレンドシップ

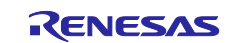

#### <span id="page-14-0"></span>**2. Mesh** アプリケーション概要

本章は Mesh アプリケーションの概要を説明します。

# <span id="page-14-1"></span>**2.1** ソフトウェア構成

図 [2-1](#page-14-2) に Mesh スタックを使用するソフトウェアの構成を示します。

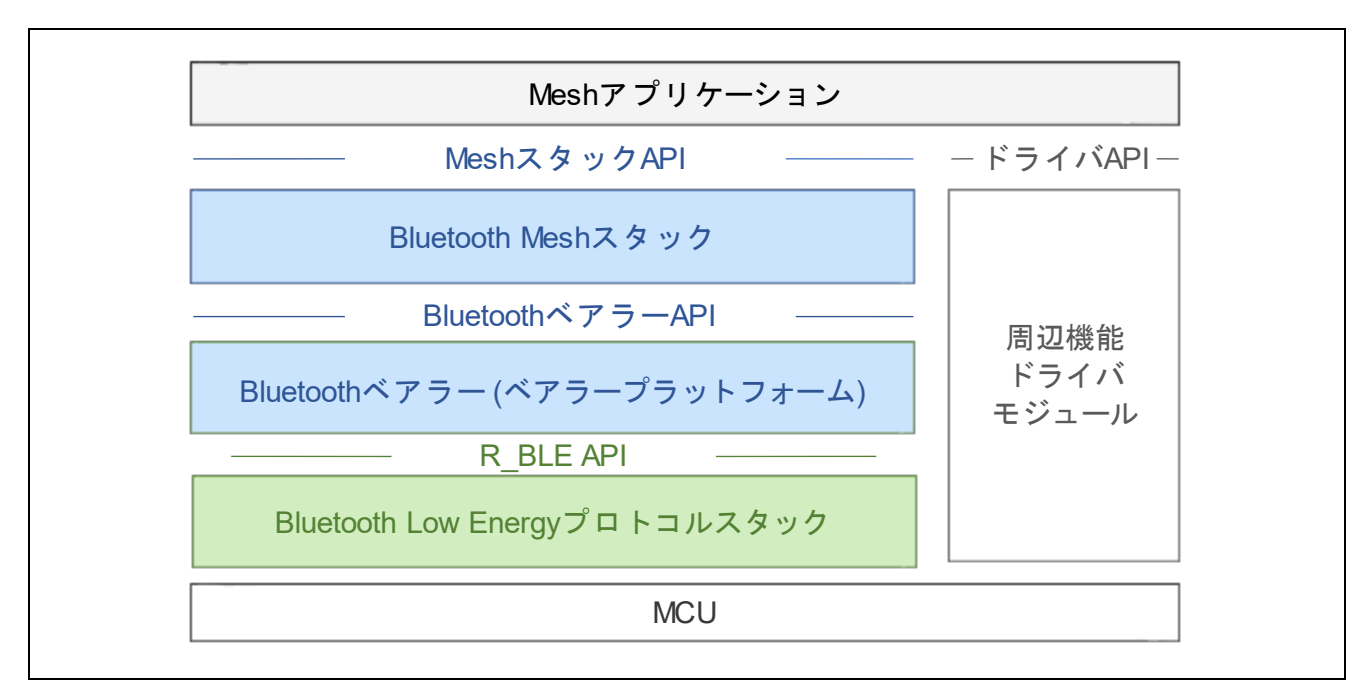

図 **2-1** ソフトウェア構成

<span id="page-14-2"></span>Mesh スタックを使用するソフトウェアは下記で構成されます。

#### • **Mesh** アプリケーション

Mesh アプリケーションは、Bluetooth Mesh の無線通信機能を利用するアプリケーションプログラムで す。ユーザは Mesh スタック API (*RM\_BLE\_MESH\_XXXX, RM\_MESH\_XXXX*)や Bluetooth ベアラー API (*RM\_BLE\_MESH\_BEARER\_XXXX*)の仕様を理解し、Mesh アプリケーションを開発する必要があ ります。なお Mesh アプリケーションのサンプルプログラムは「RA4W1 グループ Bluetooth Mesh サン プルアプリケーション」(R01AN5848)に含まれます。

#### • **Bluetooth Mesh** スタック

Bluetooth Mesh スタック(以後、"Mesh スタック"と表記)は、Bluetooth Mesh Networking 仕様に準拠し た多対多の無線通信機能をアプリケーションに提供するソフトウェアです。Mesh スタックは Mesh ネ ットワーク通信を利用するための Mesh スタック API を有します。なお Mesh スタックは Renesas Flexible Software Package (FSP)として提供される Mesh モジュールに含まれます。

#### • **Bluetooth** ベアラー**(**ベアラープラットフォーム**)**

Bluetooth ベアラーは、Bluetooth Low Energy プロトコルスタックのラッパー関数を Mesh スタックと アプリケーションに提供する抽象化レイヤーです。Bluetooth ベアラーもまた Renesas Flexible Software Package (FSP)として提供されるベアラープラットフォームモジュールに含まれます。

#### • **Bluetooth Low Energy** プロトコルスタック

Bluetooth Low Energy プロトコルスタック(以後、"Bluetooth LE スタック"と表記)は、Bluetooth Low Energy 仕様に準拠した無線通信機能を上位レイヤーに提供するソフトウェアです。Bluetooth LE スタッ クは Bluetooth Low Energy 通信を利用するための R\_BLE\_API を有します。なお Bluetooth LE スタック は Renesas Flexible Software Package (FSP)として提供される BLE モジュールに含まれます。

#### • 周辺機能ドライバモジュール

アプリケーション、Mesh スタック、Bluetooth LE スタックはマイコンの周辺機能を利用します。RA マイコンのソフトウェア開発では Renesas Flexible Software Package (FSP)として提供される周辺機 能ドライバを利用できます。

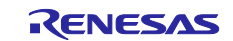

### <span id="page-16-0"></span>**2.2** ファイル構成

「RA4W1 グループ Bluetooth Mesh サンプルアプリケーション」(R01AN5848)は下記のデモプロジェク トを含みます。

- ekra4w1 mesh client baremetal: EK-RA4W1 向け Client モデルプロジェクト(Baremetal)
	- ekra4w1 mesh server baremetal: EK-RA4W1 向け Server モデルプロジェクト(Baremetal)
- ekra4w1\_mesh\_cli\_client\_baremetal: EK-RA4W1 向け Command Line Interface Client モデルプロジェクト
- ekra4w1\_mesh\_cli\_server\_baremetal: EK-RA4W1 向け Command Line Interface Server モデルプロジェクト
- ekra4w1\_mesh\_client\_freertos: EK-RA4W1 向け Client モデルプロジェクト(FreeRTOS)
- ekra4w1 mesh server freertos: EK-RA4W1 向け Server モデルプロジェクト(FreeRTOS)

上記デモプロジェクトは、サンプルプログラムのビルドに必要な Mesh スタック、Bluetooth ベアラー、 Bluetooth LE スタック、その他のモジュールを含みます。デモプロジェクトの構成を以下に示します。本書 では太字で示すソフトウェアについて解説します。その他のモジュールの詳細は「Renesas Flexible Software Package User's Manual」を参照してください。

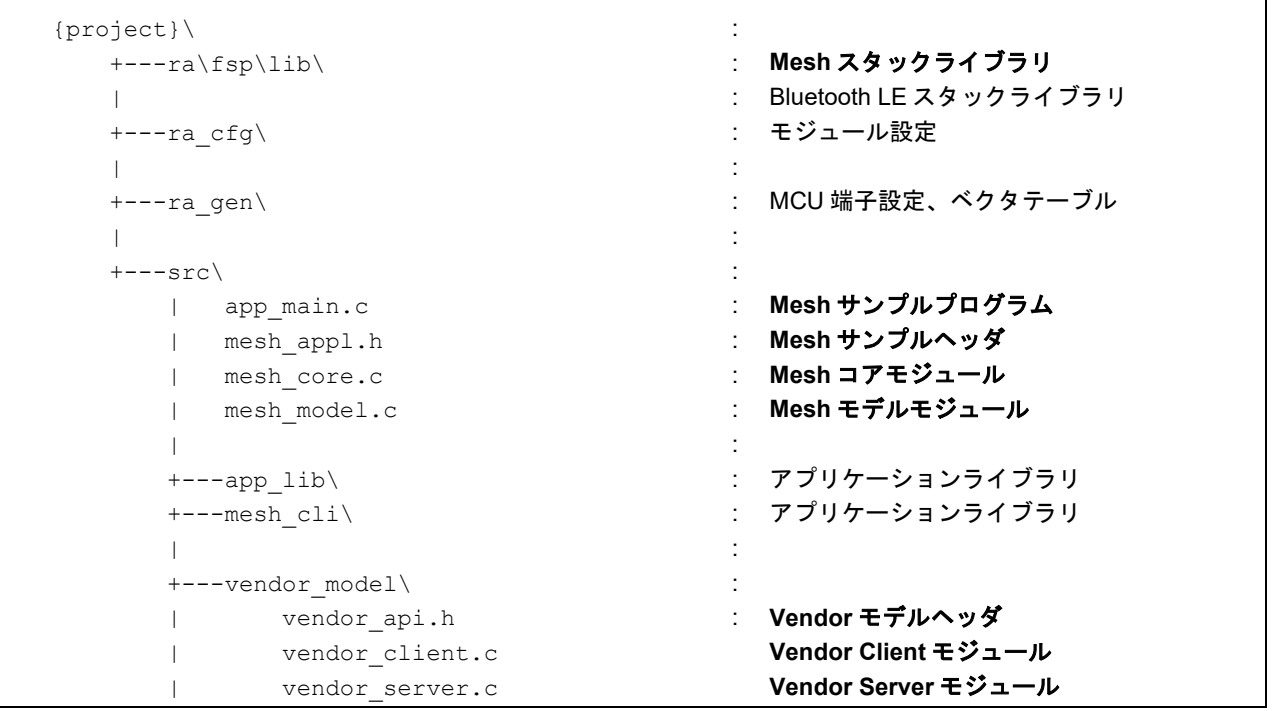

サンプルプログラムのビルド環境構築については、「RA4W1 グループ Bluetooth Mesh サンプルアプリケ ーション アプリケーションノート」(R01AN5848)の 2 章を参照してください。

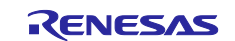

# <span id="page-17-0"></span>**2.3 Mesh** アプリケーション

Bluetooth Mesh の無線通信機能を利用する Mesh アプリケーションは、ユーザが開発する必要がありま す。「RA4W1 グループ Bluetooth Mesh サンプルアプリケーション」(R01AN5848)は、Mesh アプリケーシ ョン開発のリファレンスとなるサンプルプログラムのソースコードを含みます。Mesh アプリケーションの サンプルプログラム(以後、"Mesh サンプルプログラム"と表記)は、Mesh スタック API を利用して、プロビ ジョニングと Mesh ノードとしての基本的な動作を実行します。Mesh サンプルプログラムは以下の機能を 利用可能です。

- Unprovisioned Device 動作: PB-ADV ベアラーと PB-GATT ベアラーの両方に対応します。
- Configuration Server 動作: コンフィグレーション情報をデータフラッシュメモリに保存します。
- Generic OnOff Client 動作: RA4W1 向け開発ボードのスイッチ押下で Generic OnOff Set メッセー ジを送信します。
- Generic OnOff Server 動作: Generic OnOff Set メッセージの受信で RA4W1 向け開発ボードの LED を制御します。
- Vendor Client 動作: UART 経由で入力された文字列を Vendor Set メッセージで送信しま す。
- Vendor Server 動作: Vendor Set メッセージで受信した文字列を UART 経由で出力します。
- Low Power 動作: Friend ノードと Friendship を確立後、Friend Subscription List に Subscription アドレスを登録します。
- Proxy Server 動作: Proxy Client と接続を確立後、GATT ベアラー経由でメッセージを転送 します。
- IV Update 開始機能: 送受信メッセージのシーケンス番号を監視し、閾値を超えた場合に IV Update を開始します。

本サンプルプログラムは次の 2 つのモジュールを含みます。これらのモジュールは Mesh サンプルプログ ラムの./src フォルダ以下に配置しています。

#### • **Mesh** コアモジュール

本モジュールはプロビジョニングサーバーとしてプロビジョニングを実行し、プロビジョニングの完了 後はプロキシサーバーとして GATT ベアラーを有効化します。また Low Power ノードとして Friendship を制御します。詳細は [2.3.1](#page-18-0) 項を参照してください。

#### • **Mesh** モデルモジュール

本モジュールはコンフィグレーションサーバーモデルとヘルスサーバーモデルに加え、Generic OnOff モデルと独自 Vendor モデルに関する動作を実行します。詳細は [2.3.2](#page-18-1) 項を参照してください。

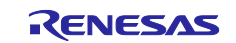

#### <span id="page-18-0"></span>**2.3.1 Mesh** コアモジュール

Mesh サンプルプログラムに含まれる Mesh コアモジュールは次の処理を実行します。本モジュールは mesh\_core.c に実装されています。

- プロビジョニング処理 [\(3.3](#page-42-0) 節を参照)
- プロキシ機能 [\(3.4](#page-49-0) 節を参照)
- ローパワー機能 [\(3.5](#page-55-0) 節を参照)
- IV Update 機能

#### <span id="page-18-1"></span>**2.3.2 Mesh** モデルモジュール

Mesh サンプルプログラムに含まれる Mesh モデルモジュールは次の処理を実行します。本モジュールは mesh\_model.c に実装されています。

- Mesh モデルの構成 [\(2.3.3](#page-18-2) 項を参照)
- コンフィグレーションモデル [\(2.3.3.1](#page-20-0) 項を参照)
- Generic OnOff モデル [\(2.3.3.3](#page-23-0) 項を参照)
- Vendor モデル [\(2.3.3.4](#page-23-1) 項を参照)

#### <span id="page-18-2"></span>**2.3.3 Mesh** モデル構成

本サンプルプログラムでは次のモデルを使用します。

- Configuration Server モデル
- Health Server モデル
- Generic OnOff Server モデル (ONOFF\_SERVER\_MODEL マクロ\* が定義されている場合に有効)
- Generic OnOff Client モデル (ONOFF\_CLIENT\_MODEL マクロ\* が定義されている場合に有効)
- Vendor Server モデル (VENDOR\_SERVER\_MODEL マクロ\*が定義されている場合に有効)
- Vendor Client モデル (VENDOR\_CLIENT\_MODEL マクロ\*が定義されている場合に有効)

\* これらのマクロはビルドオプションにて指定します。

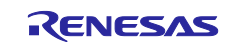

図 [2-2](#page-19-0) に Mesh サンプルプログラムの各プロジェクトのモデル構成を示します。プライマリエレメントには Configuration Server モデル、Health Server モデルに加え Generic OnOff Server モデル、Generic OnOff Client モデル、Vendor Server モデル、Vendor Client モデルが配置されます。各モデルの説明を次節以降に 記します。

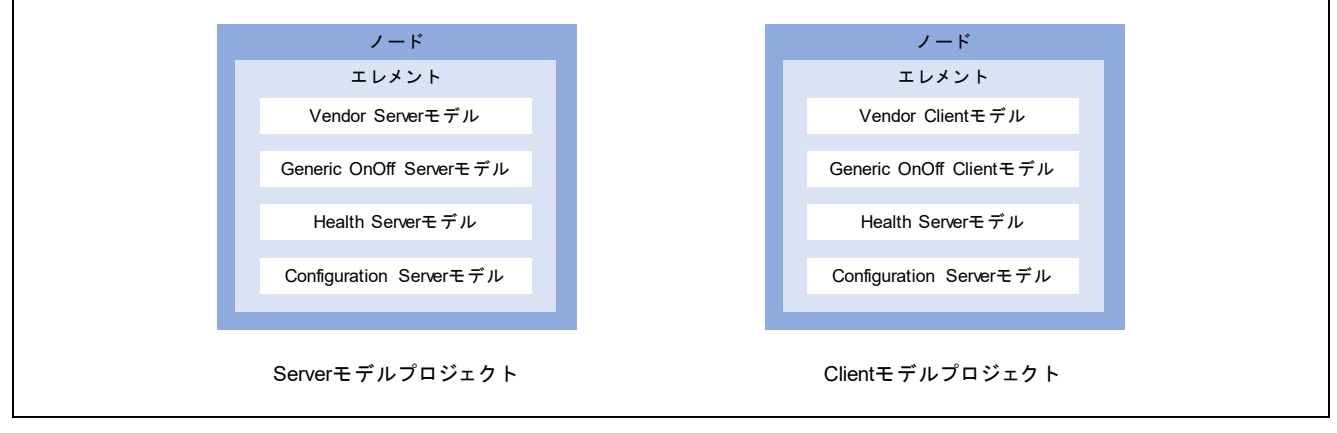

<span id="page-19-0"></span>図 **2-2 Mesh** サンプルプログラムのモデル構成

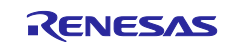

# <span id="page-20-0"></span>**2.3.3.1** コンフィグレーションモデル

コンフィグレーションモデルはノードの振る舞いを設定するための Mesh モデルです。コンフィグレーシ ョンサーバーはノードやエレメント、モデルの動作設定を保持する複数のコンフィグレーションステートを 持ちます。これらのステートはコンフィグレーションクライアントからのメッセージによって操作されま す。

#### 表 **2-1** コンフィグレーションモデルのステート

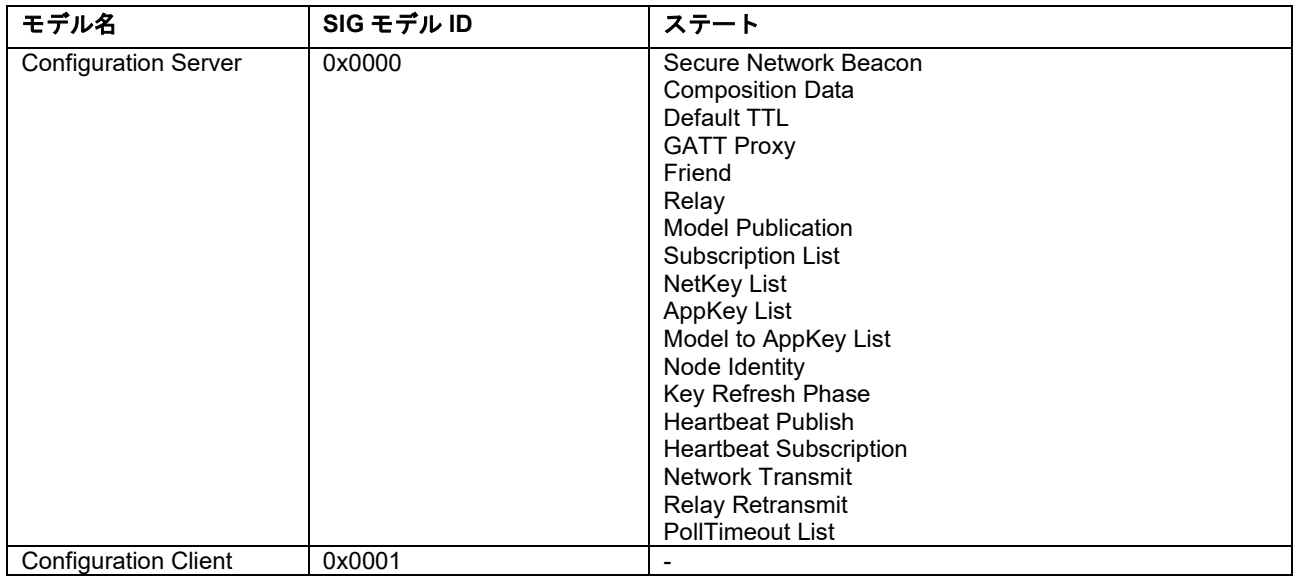

#### 表 **2-2** コンフィグレーションメッセージ

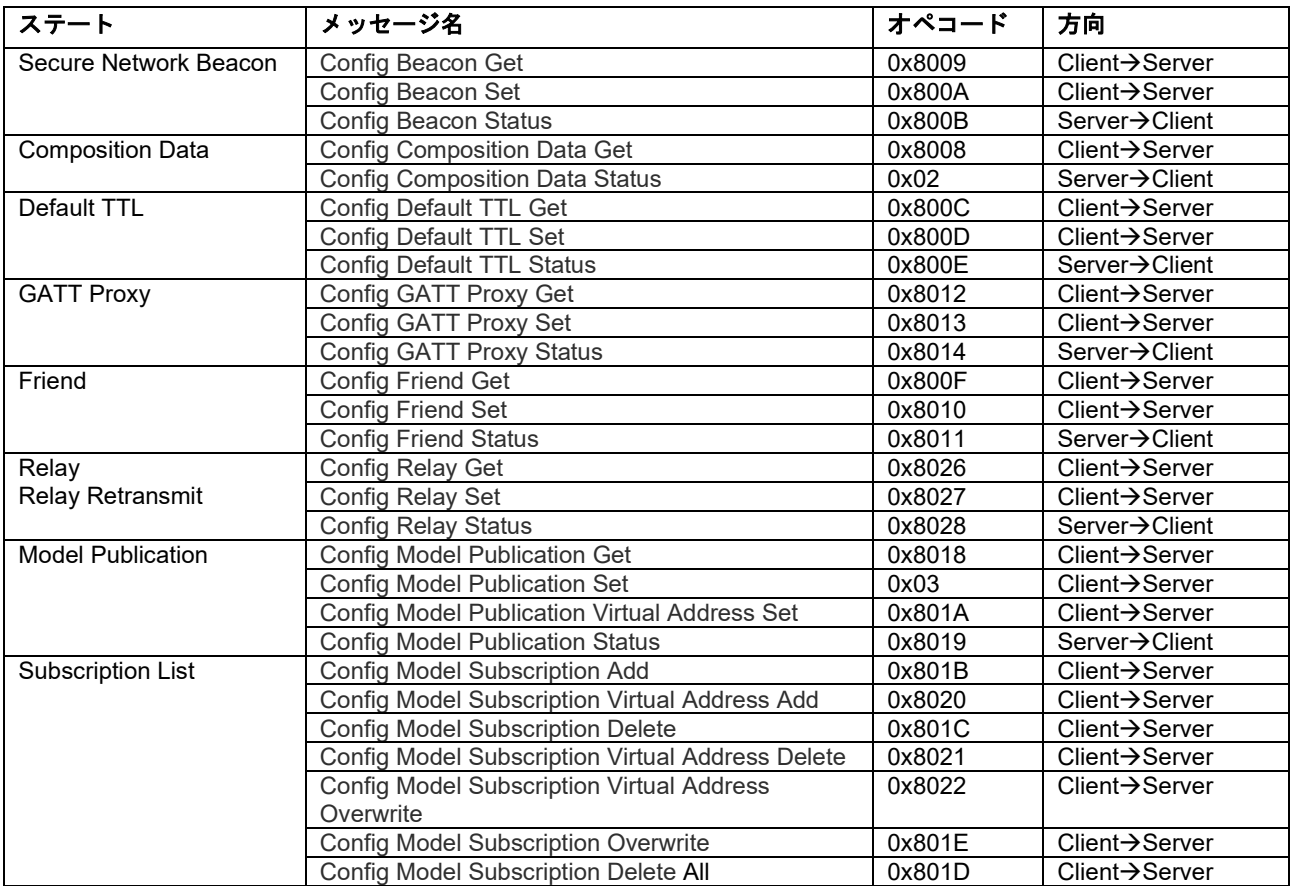

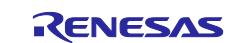

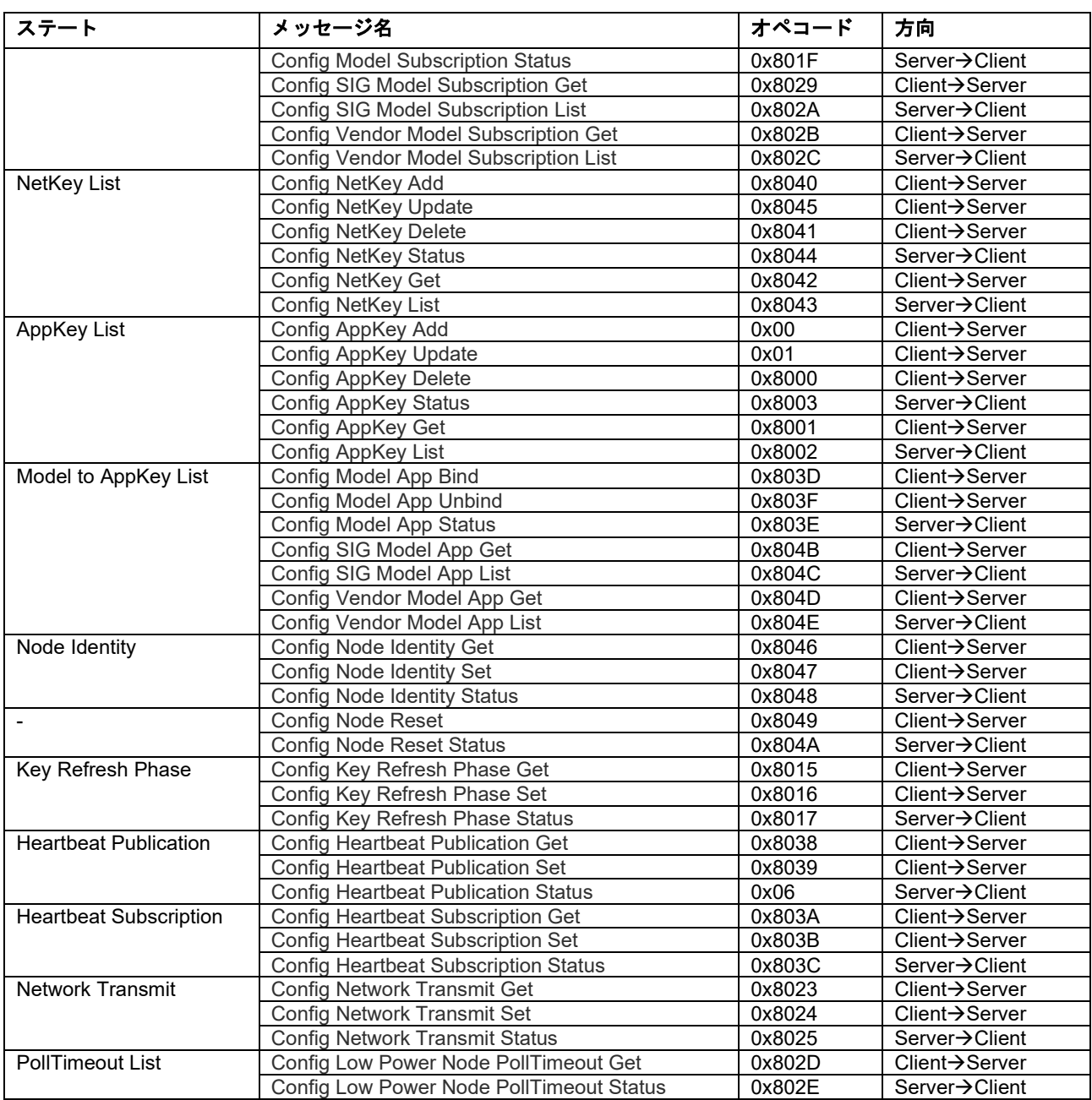

コンフィグレーションステートを格納するメモリ領域は Mesh スタックに確保されます。Mesh スタック はコンフィグレーションメッセージを受信するとコンフィグレーションステートを自動的に更新するため、 アプリケーションがこれらを操作する必要はありません。またアプリケーションは Mesh スタック API を使 用することで各コンフィグレーションステートにアクセスできます。

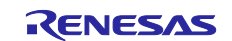

#### <span id="page-22-0"></span>**2.3.3.2** ヘルスモデル

ヘルスモデルはノードの物理的な状態を監視するためのモデルです。ヘルスサーバーはノードの物理的な 障害状態を保持するためのフォールトステートを持ちます。このステートは障害発生時に更新されます。ま たヘルスクライアントからのメッセージによって、ノードのセルフテストを実行することができます。また ヘルスサーバーは人の注意を引き付ける仕組み(LED の点滅や振動など)を動作させるためのアテンションタ イマステートも持ちます。この機能は、例えばプロビジョニング中のデバイスをユーザに明示する等の用途 に使用します。

#### 表 **2-3** ヘルスモデルのステート

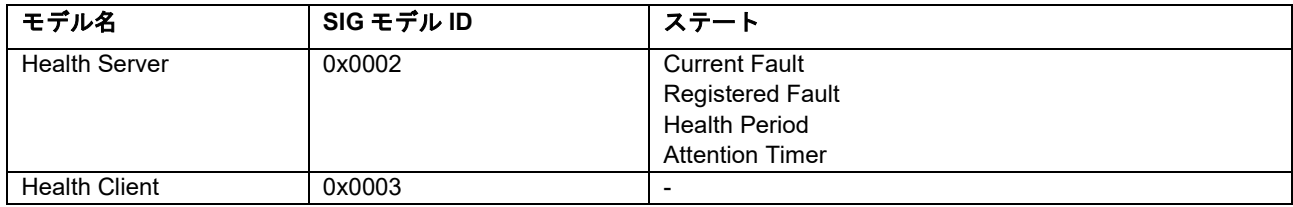

#### 表 **2-4** ヘルスメッセージ

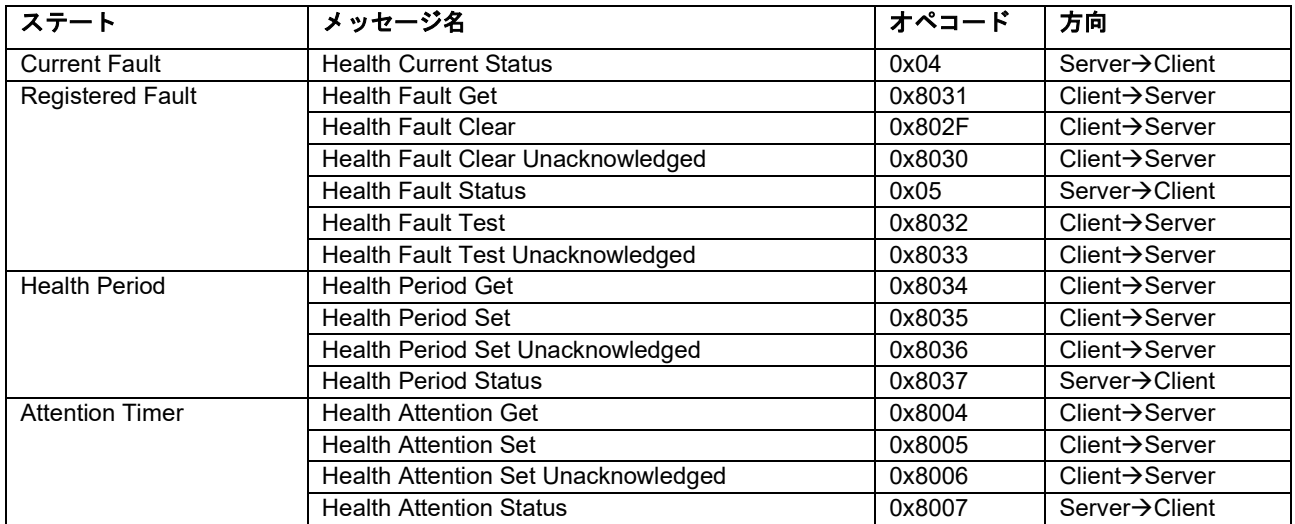

ヘルスステートを格納するメモリ領域は Mesh スタックに確保されます。

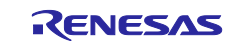

#### <span id="page-23-0"></span>**2.3.3.3 Generic OnOff** モデル

Generic OnOff モデルは Bluetooth SIG が定義する Mesh モデルです。Generic OnOff Server は On または Off を保持する Generic OnOff ステートを持ちます。本ステートは Generic OnOff Client からのメッセージ によって操作されます。

#### 表 **2-5 Generic OnOff** モデルのステート

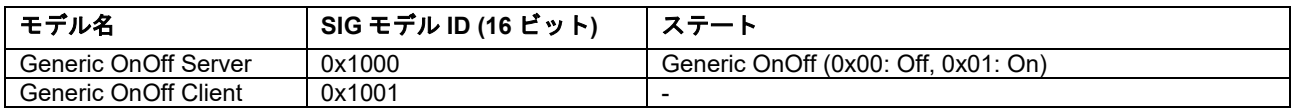

Generic OnOff ステートを保持するためのメモリ領域はアプリケーションで確保する必要があります。 Mesh スタックは受信した Generic OnOff メッセージをコールバック関数で通知します。アプリケーション はコールバック関数で通知されたメッセージに従って Generic OnOff ステートを更新してください。

#### 表 **2-6 Generic OnOff** メッセージ

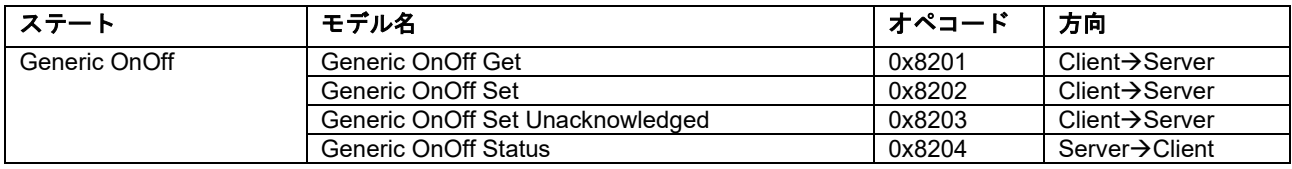

#### <span id="page-23-1"></span>**2.3.3.4 Vendor** モデル

ユーザは独自の Mesh モデルを定義できます。ここでは Mesh サンプルプログラムに実装された Vendor モデルについて解説します。Mesh サンプルプログラムに実装した Vendor Server は任意の可変長データを 保持する Vendor ステートを持ちます。本ステートは Vendor Client からのメッセージによって操作されま す。

#### 表 **2-7 Vendor** モデルのステート

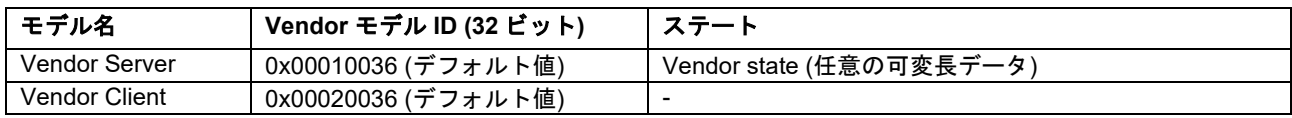

#### 表 **2-8 Vendor** メッセージ

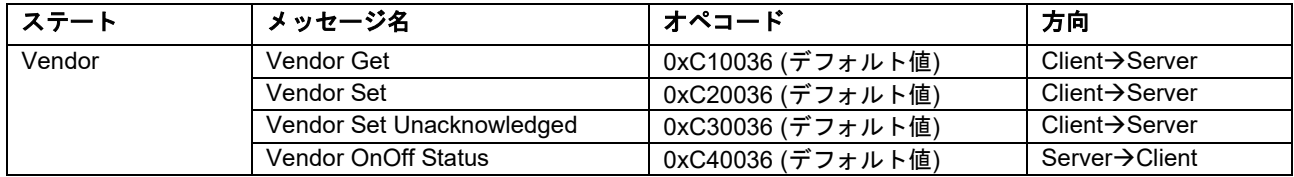

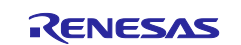

#### <span id="page-24-0"></span>**2.4 Bluetooth Mesh** スタック

Bluetooth Mesh スタックは Bluetooth Mesh Networking 仕様に準拠した多対多デバイス間で無線通信機能 をアプリケーションに提供します。Mesh スタックは Flexible Software Package がライブラリ形式で提供 し、Mesh スタック API によって Mesh 機能を利用することができます。

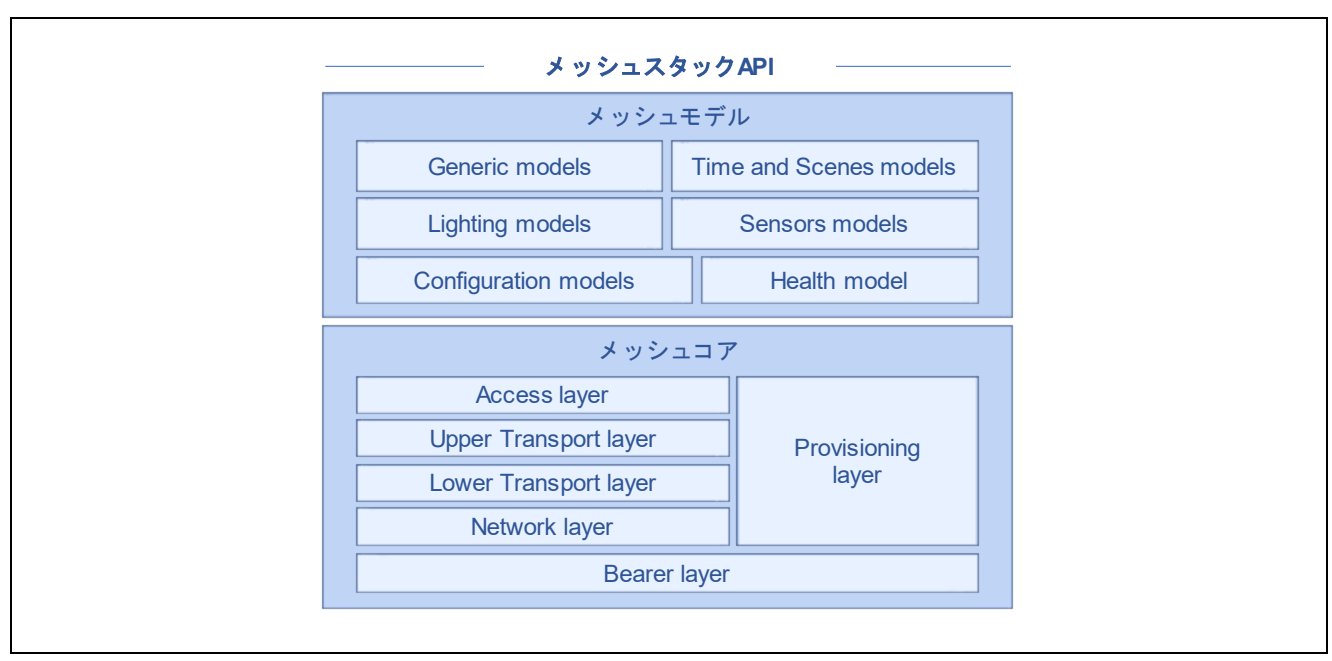

図 [2-3](#page-24-1) に Bluetooth Mesh スタックの内部構成を示します。

図 **2-3 Bluetooth Mesh** スタックの内部構成

<span id="page-24-1"></span>Bluetooth Mesh スタックは次のブロックで構成されます。

#### • **Mesh** コア

Mesh コアブロックは Mesh Profile 仕様で定義された各レイヤーに対応するモジュールで構成され、プロ ビジョニングと Mesh ネットワーク動作を実行するための機能をアプリケーションに提供します。Mesh Profile 仕様は、[Specifications List](https://www.bluetooth.com/specifications/specs/) の Mesh Profile 仕様書を参照してください。

#### • **Mesh** モデル

Mesh モデルブロックは Mesh Model 仕様で定義された各モデルに対応するモジュールで構成され、 Mesh ネットワークでの基本動作を定義した Mesh モデルをサポートするための機能をアプリケーション に提供します。Mesh Model 仕様は、[Specifications List](https://www.bluetooth.com/specifications/specs/) の Mesh Model 仕様書を参照してください。

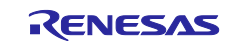

Mesh スタックは Bluetooth Mesh Networking 仕様が定義するプロトコルを実現するためのモジュールで 構成されます。Mesh スタック API は各モジュールに対応した下記の関数プレフィックスを持ちます。Mesh アプリケーションはアプリケーションのシナリオに応じて、Mesh スタック API を実行する必要がありま す。 Mesh スタック API の仕様は、「Renesas Flexible Software Package User's Manual」を参照してくだ さい。

#### <span id="page-25-0"></span>表 **2-9 Mesh** スタック関数

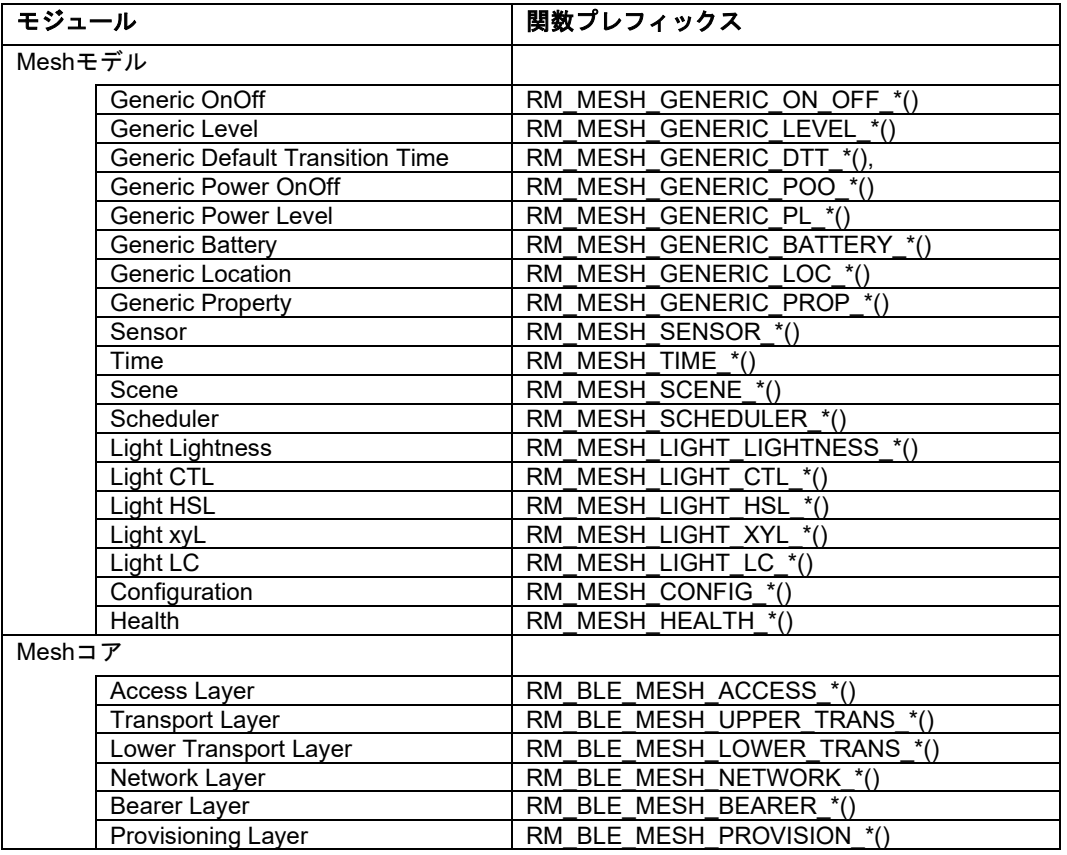

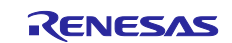

# <span id="page-26-0"></span>**2.5 Bluetooth** ベアラー

Bluetooth ベアラーは、Bluetooth LE スタックのラッパー関数を Mesh スタックとアプリケーションに提 供します。Bluetooth ベアラーは Flexible Software Package がライブラリ形式で提供します。Bluetooth LE スタックは、Bluetooth Low Energy 仕様に準拠した無線通信機能を上位レイヤーに提供します。Bluetooth LE スタックは Flexible Software Package がライブラリ形式で提供します。図 [2-4](#page-26-2) に Bluetooth ベアラーの 内部構成を示します。メッセージ送受信のためのベアラー関数は、Mesh スタックが利用します。接続制御 のためのベアラー関数は、Mesh アプリケーションが必要に応じて利用する必要があります。

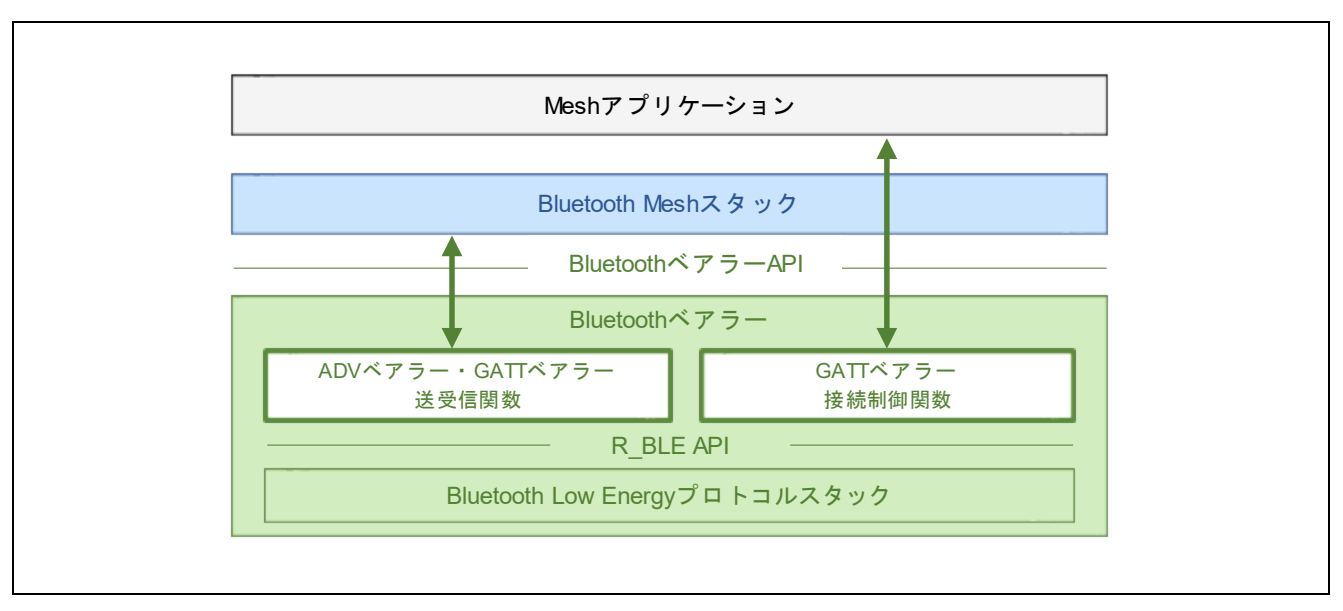

図 **2-4 Bluetooth** ベアラーの動作

<span id="page-26-2"></span>Bluetooth ベアラーAPI 並びに R\_BLE API の仕様は、「Renesas Flexible Software Package User's Manual」を参照してください。

#### <span id="page-26-1"></span>**2.5.1** メッセージ送受信のためのベアラー関数

Mesh スタックは表 [2-9](#page-25-0) に示すプレフィックスを持つメッセージ送受信関数をモデル毎に提供します。メ ッセージ送受信関数を利用するためには、使用前に *RM\_MESH\_BEARER\_PLATFORM\_Setup()* API を呼び 出す必要があります。Mesh スタックはこれらのメッセージ送受信関数を使用して、プロビジョニング PDU および Mesh メッセージを送受信します。メッセージ送受信関数の詳細は「Renesas Flexible Software Package User's Manual」を参照してください。

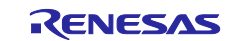

#### <span id="page-27-0"></span>**2.5.2** 接続制御のためのベアラー関数

Mesh スタックは GATT ベアラーのための接続状態や GATT サービスは管理しません。このため GATT ベ アラーを利用する場合、Mesh アプリケーションは接続管理のためのベアラー関数を直接実行して、接続状 態や GATT サービスを管理する必要があります。表 [2-10](#page-27-1) に接続制御のためのベアラー関数を示します。こ れらの関数は接続の確立と切断に加え、サービス探索、Notification の許可といった機能を提供します。

#### <span id="page-27-1"></span>表 **2-10** 接続制御のためのベアラー関数

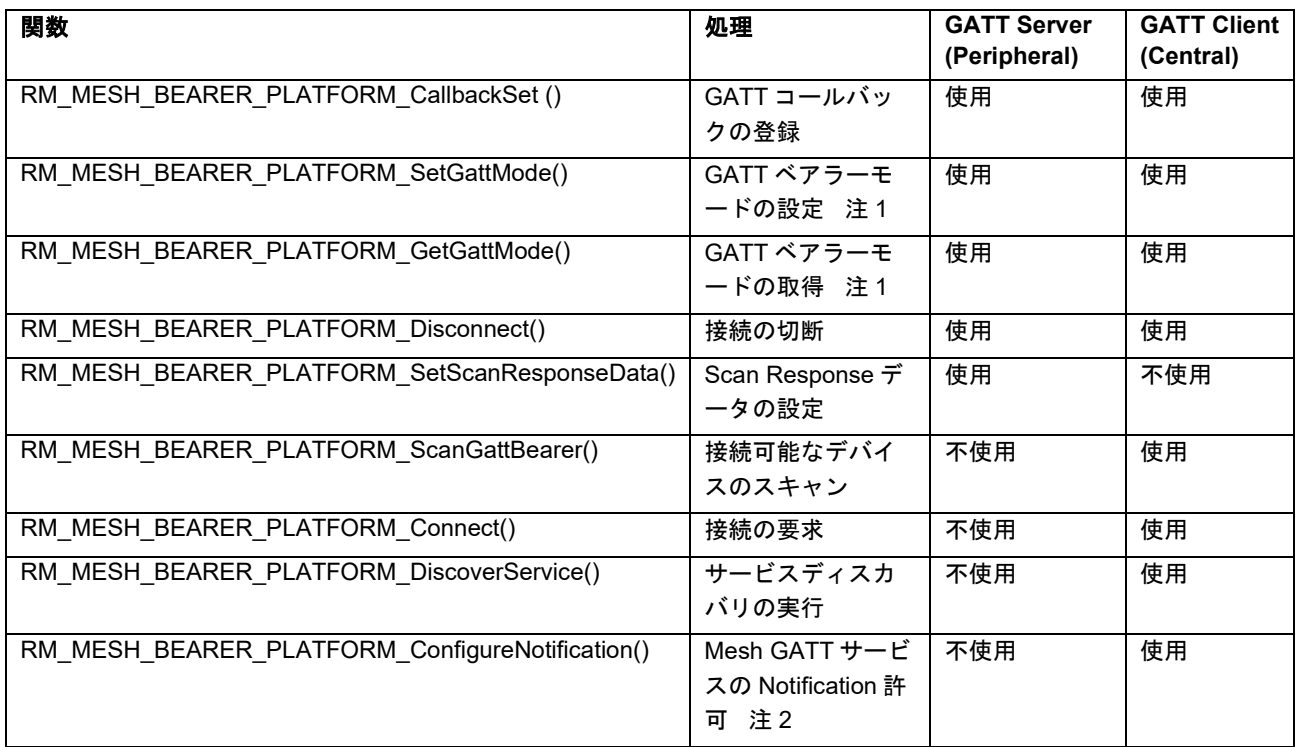

注 1: GATT ベアラーモードとはプロビジョニングモードまたはプロキシモード

注 2: GATT Server は Notification が許可された時点で MTU サイズを Mesh スタックに設定します。GATT Client から MTU サイズを変更する場合、GATT Client は Notification を有効化する前に MTU Exchange プロシージャを実行してください。 MTU の変更については、「RA4W1 Group Bluetooth Low Energy Application Developer's Guide」

(R01AN5653)の 7.4 節を参照してください。

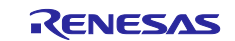

#### <span id="page-28-0"></span>**2.5.3 Mesh GATT** サービス

GATT ベアラーによる Mesh メッセージの送受信には Mesh GATT サービスが使用されます。表 [2-11](#page-28-1) に Mesh GATT サービスの構成を示します。Mesh プロビジョニングサービスは GATT ベアラーによるプロビ ジョニング時に使用され、Mesh プロキシサービスはプロビジョニング完了後のプロキシ接続に使用されま す。Mesh GATT サービスのどちらのサービスを公開するかは

*RM\_MESH\_BEARER\_PLATFORM\_SetGattMode()* API で切り替えます。Mesh GATT サービスが定義され た GATT データベースは Bluetooth ベアラーが保持しています。

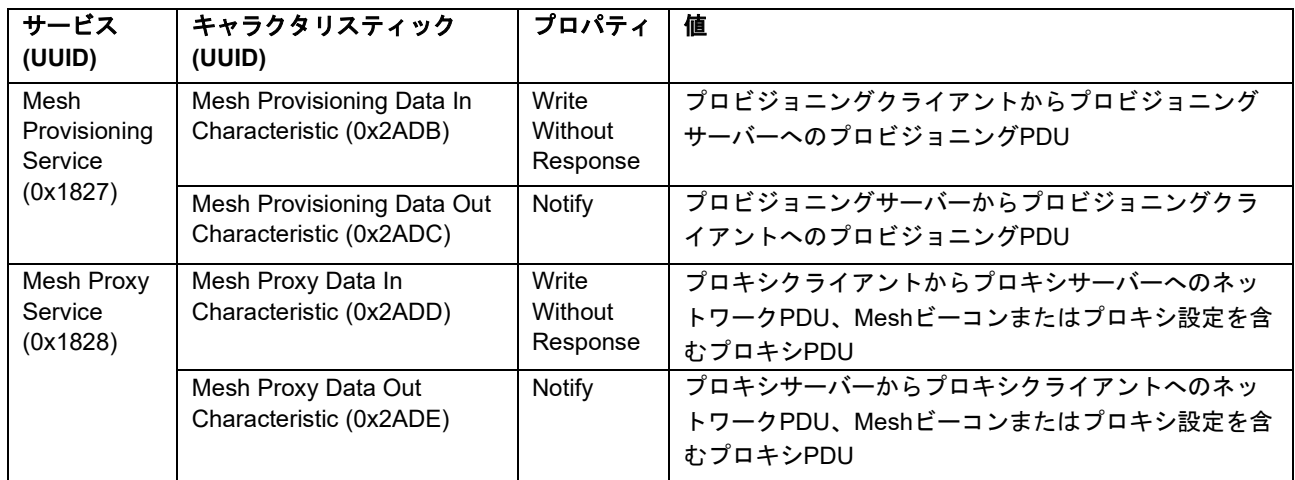

#### <span id="page-28-1"></span>表 **2-11 Mesh GATT** サービスの構成

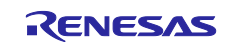

#### <span id="page-29-0"></span>**2.5.4 ADV** ベアラー動作

Mesh アプリケーションが *RM\_MESH\_BEARER\_PLATFORM\_Setup()* API を実行すると、Bluetooth ベア ラーは ADV ベアラーのメッセージ送受信関数を Mesh スタックに登録し、Scan を開始します。Bluetooth LE スタックが受信した Advertising パケットが Mesh スタックに通知されます。また Mesh スタックがメッ セージ送信関数を実行することで、Bluetooth LE スタックは Advertising パケットを送信します。

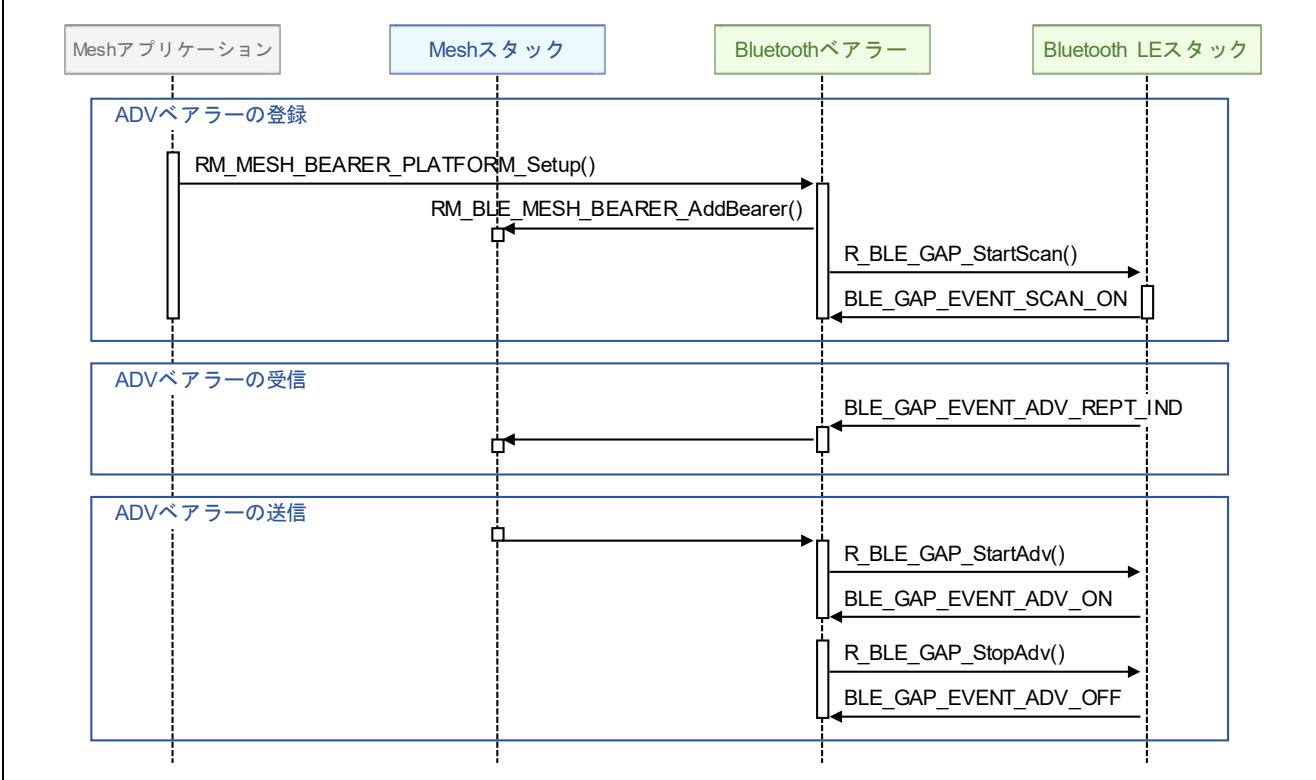

図 **2-5 ADV** ベアラー動作

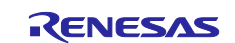

#### <span id="page-30-0"></span>**2.5.5 GATT** ベアラー動作

接続の確立後、Notification の有効化が完了すると、Bluetooth ベアラーは GATT ベアラーのメッセージ送 受信関数を Mesh スタックに登録します。

GATT Server として動作する場合、Mesh スタックがメッセージ送信関数を実行すると、Bluetooth LE ス タックは Notification でメッセージを送信します。また Write Without Response で受信したメッセージが Mesh スタックに通知されます。

GATT Client として動作する場合、Mesh スタックがメッセージ送信関数を実行すると、Bluetooth LE ス タックは Write Without Response でメッセージを送信します。また Notification で受信したメッセージが Mesh スタックに通知されます。

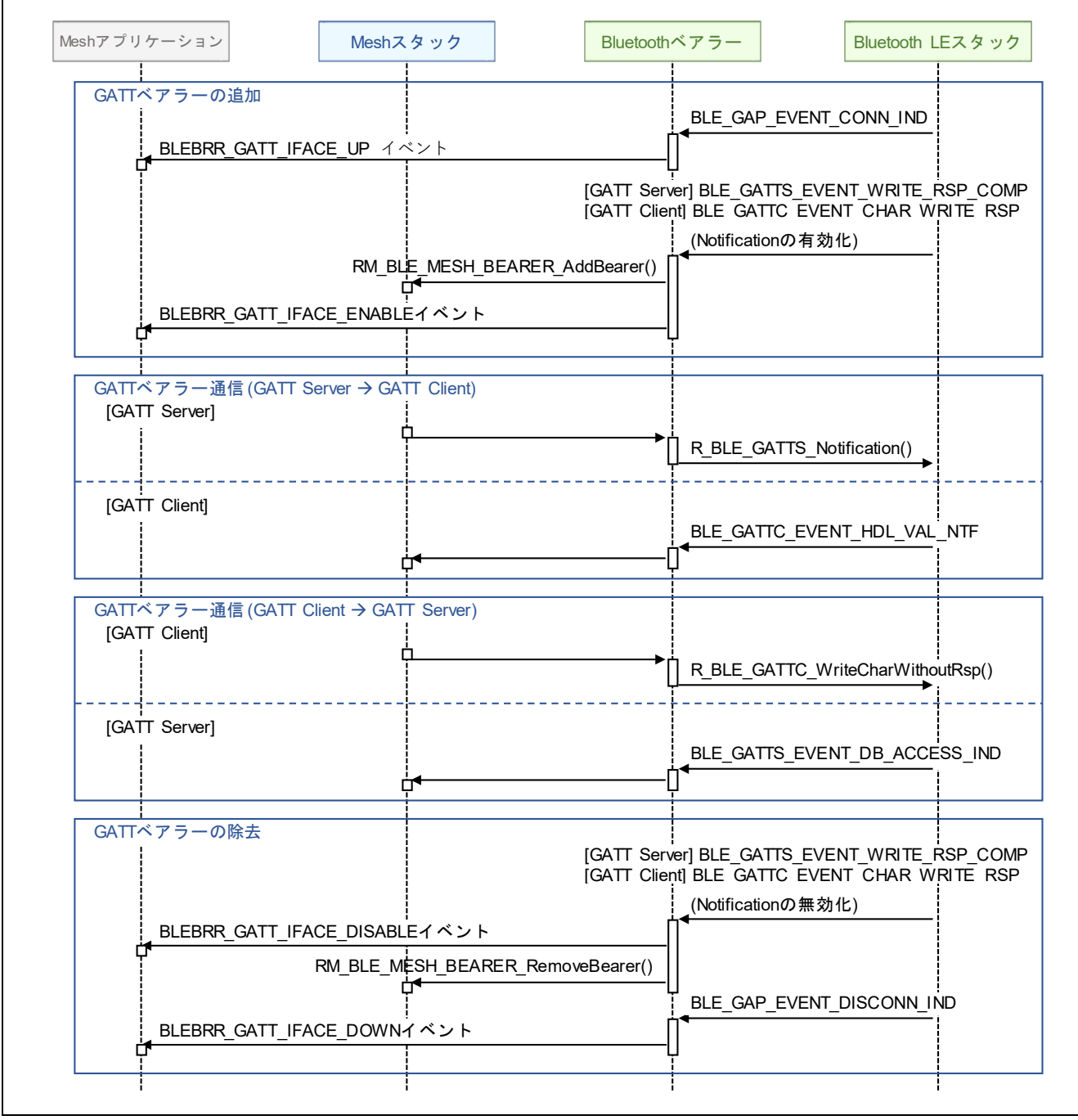

図 **2-6 GATT** ベアラー動作

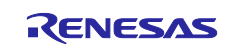

### <span id="page-31-0"></span>**2.6 MCU** 周辺機能

Mesh サンプルプログラムは表 [2-12](#page-31-1) に示す RA4W1 周辺機能を利用します。

#### <span id="page-31-1"></span>表 **2-12** 使用する **RA4W1** 周辺機能

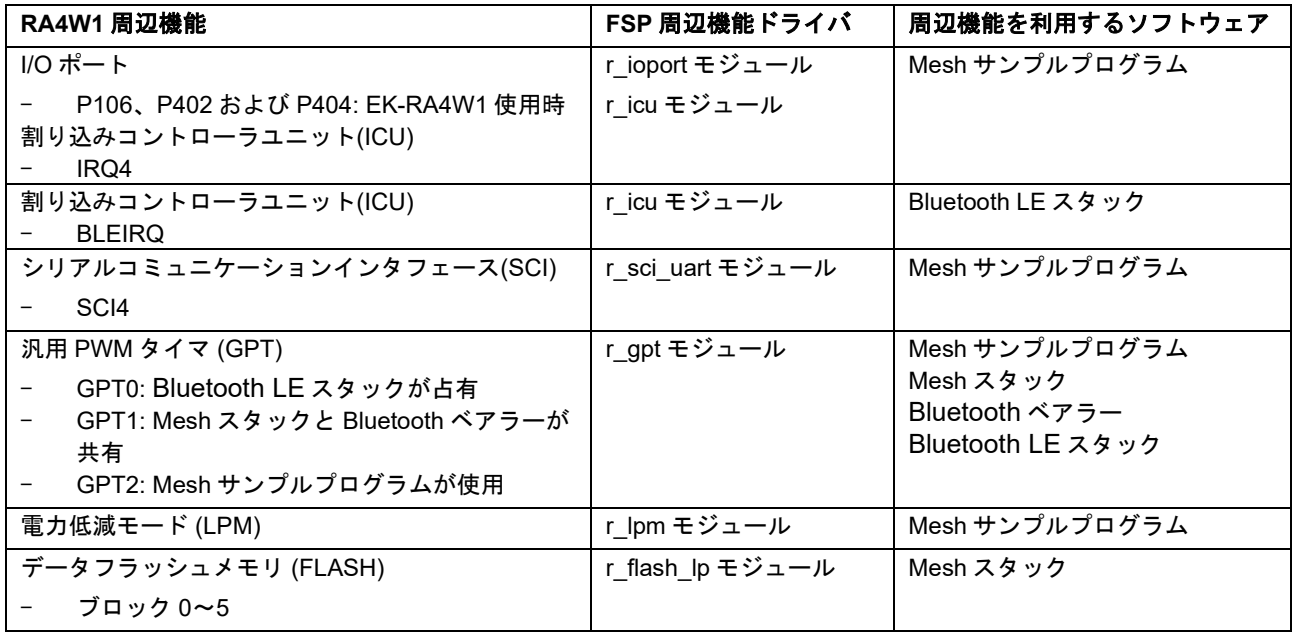

#### • **I/O** ポートおよび割り込みコントローラユニット**(ICU)**

Mesh サンプルプログラムは次の処理に I/O ポートを使用するために *r\_ioport* モジュールおよび *r\_icu* モ ジュールを使用します。

- 開発ボード上の LED 制御
- ▶ 開発ボード上のスイッチの押下検知

#### • 割り込みコントローラユニット**(ICU)**

Bluetooth LE スタックは BLE 割り込みを検知するために *r\_icu* モジュールを使用します。

#### • シリアルコミュニケーションインタフェース **(SCI)**

Mesh サンプルプログラムは UART を経由したコンソールの入出力のために *r\_sci\_uart* モジュールを使 用します。

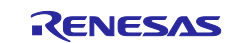

#### • 汎用 **PWM** タイマ **(GPT)**

BLE モジュールの Bluetooth LE スタックは GPT0 を占有します。

Mesh スタックは GPT1 を使用して IV Update プロシージャの最小継続時間である 96 時間を監視しま す。また、Bluetooth ベアラーは下記の処理に GPT1 を使用します。

▶ ADV ベアラーによる Advertising の送信制御

Mesh サンプルプログラムは下記の処理に GPT2 を使用します。

- 開発ボード上の LED 点滅
- > 開発ボード上のスイッチのチャタリング回避
- **▶ Config Node Reset 受信時の MCU リセット遅延**
- ▶ IV Update プロシージャの終了

#### • 電力低減モード**(LPM)**

Mesh サンプルプログラムは MCU の消費電力低減機能を有効化するために *r\_lpm* モジュールを使用しま す。

#### • データフラッシュメモリ **(FLASH)**

データフラッシュメモリを使用するためのデータフラッシュドライバは *RM\_BLE\_MESH\_Open*() API によって Mesh スタックに登録されます。本ドライバは *r\_flash\_lp* モジュールを使用してデータフラッ シュにアクセスします。Mesh スタックは先頭の Block0 から r*m\_ble\_mesh* モジュールプロパティの */Storage/Block Number* で指定するブロック数を使用します。 よって、*rm\_ble\_mesh* モジュールプロ パティの *Common/Data Flash Block for Security Data* プロパティで指定するブロックと *Common/Device Specific Data Flash Block* で指定するブロックは、*/Storage/Block Number* で指定する 領域と重複しないように設定してください。

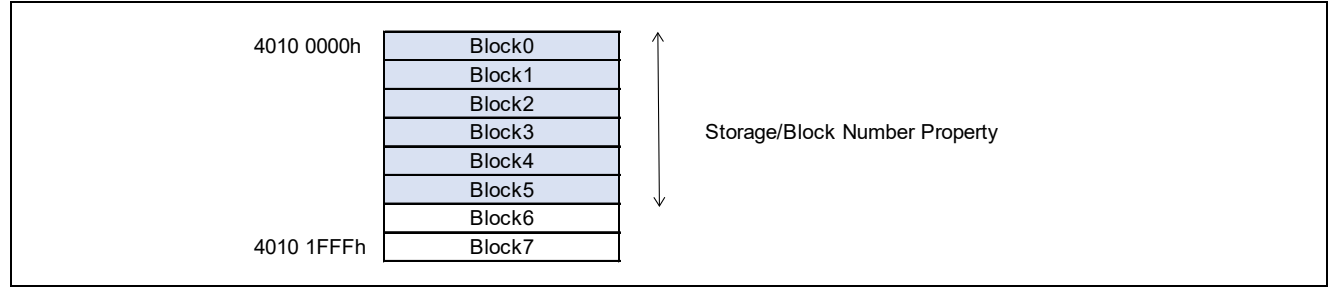

#### 図 **2-7** データフラッシュメモリの使用領域

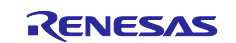

Mesh スタックはデータフラッシュメモリに下記の情報を保持します。

- プロビジョニングデータ ユニキャストアドレス ネットワークキー
- コンフィグレーション情報

モデル構成 モデル設定

- IV インデックスとアップデート状態
- シーケンス番号

シーケンス番号を除く上記の情報はほとんど変更されることはありません。シーケンス番号はメッセージ を送信する毎にインクリメントされます。インクリメント毎にシーケンス番号を書き込むと、データフラッ シュは短期間で書き込み回数の限界に到達します。シーケンス番号をデータフラッシュに書き込む間隔を *rm\_ble\_mesh* モジュールの *Network Sequence Number Block Size* プロパティで指定し、データフラッシュ への書き込み頻度を低減します。

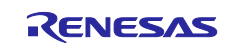

# <span id="page-34-0"></span>**2.7 Mesh** サンプルプログラムの設定

Mesh サンプルプログラムには動作を設定するための複数のコンパイルスイッチがあります。コンパイル スイッチは *mesh\_appl.h* に実装されています。

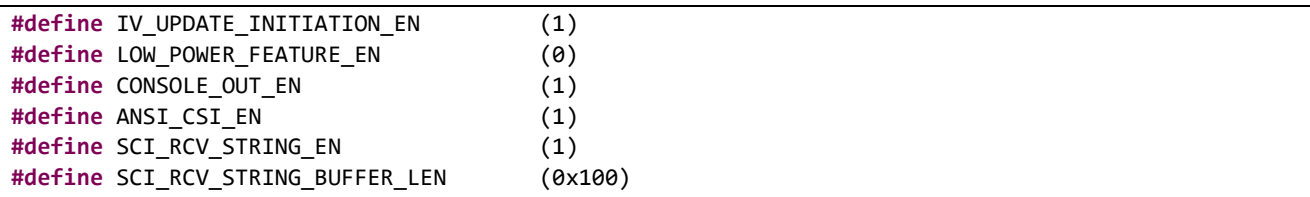

#### • **IV** アップデート開始処理の有効化

*IV\_UPDATE\_INITIATION\_EN* マクロを(1)に設定することで、IV Update 開始処理が有効となります。 本処理は送受信するメッセージのシーケンス番号を監視し、シーケンス番号が閾値を超えると IV Update プロシージャを実行します。これにより自ノードまたは他ノードのシーケンス番号の枯渇を防 止します。

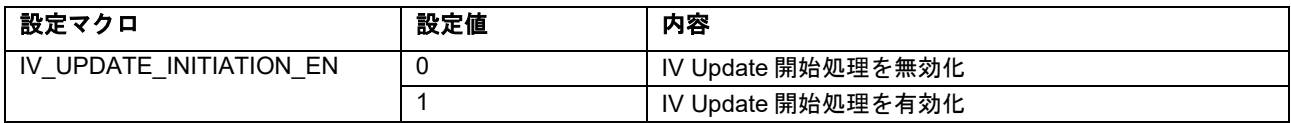

#### • ローパワー機能の有効化

*LOW\_POWER\_FEATURE\_EN* マクロを(1)に設定することで、ローパワー機能が有効となります。プ ロビジョニングの完了後、フレンドノードとフレンドシップを確立し、ローパワーノードとして動作し ます。

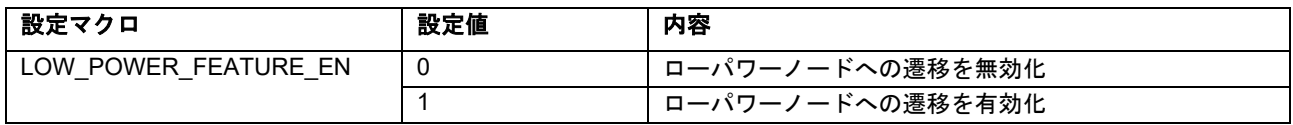

#### • コンソール出力設定

*CONSOLE\_OUT\_EN* マクロを(1)に設定することで、コンソールへのログ出力が有効となります。 Mesh サンプルプログラムの実行する API や Mesh スタックが通知するイベントをトレースできます。

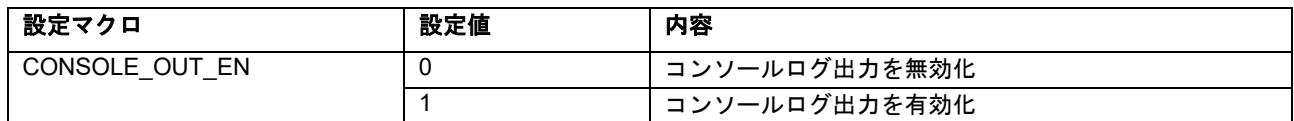

#### • コンソールへの **ANSI CSI** 出力設定

*ANSI\_CSI\_EN* マクロを(1)に設定することで、コンソールへの ANSI CSI (*Control Sequence Introducer*)が有効となります。Mesh サンプルプログラムは CSI によるログの色付けを行っています。 使用するシリアルターミナルソフトが ANSI CSI に対応していない場合、*ANSI\_CSI\_EN* マクロは(0)に 設定してください。

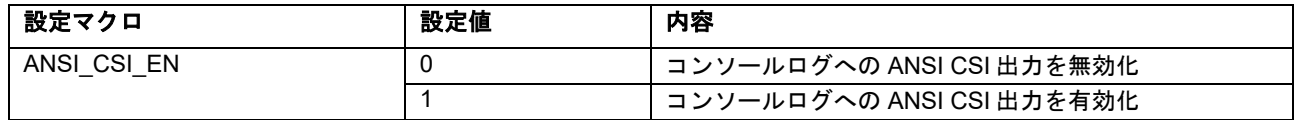

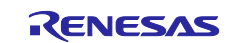

#### • コンソール文字列受信設定

SCI\_RCV\_STRING\_EN マクロを(1)に設定することで、コンソールからの文字列受信が有効となります。 受信した文字列はコールバック関数で通知されます。

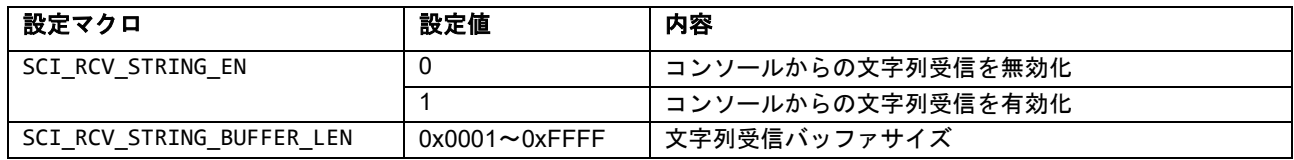

Mesh サンプルプログラムには Provisioning 動作を設定するための設定マクロがあります。設定マクロは mesh\_core.c に実装されています。

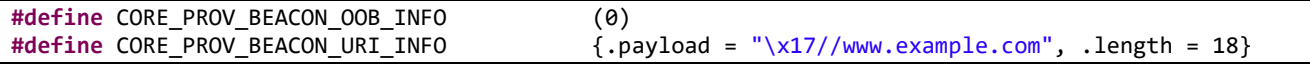

#### • **OOB Information**

CORE\_PROV\_STATIC\_OOBINFO マクロには OOB Information を設定します。設定した OOB Information は Unprovisioned Device ビーコンで配布されます。複数の OOB Information を設定することができま す。例えば URI とバーコードを設定する場合、(PROV\_OOB\_TYPE\_URI | PROV\_OOB\_TYPE\_BARCODE)を 設定します。

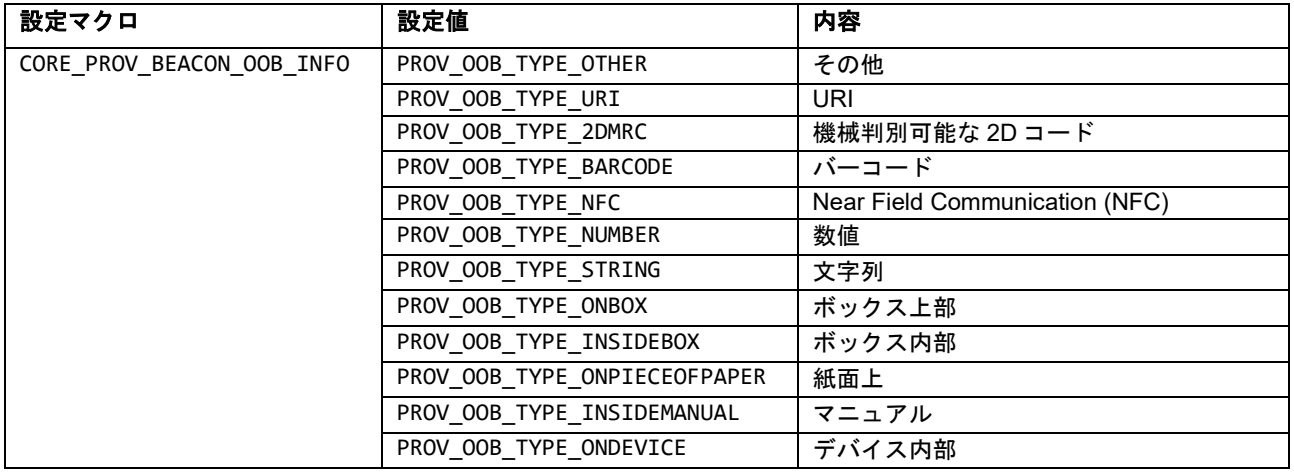

#### • **Encoded URI Information**

上述の CORE\_PROV\_BEACON\_OOB\_INFO マクロに PROV\_OOB\_TYPE\_URI を設定した場合、 CORE\_PROV\_BEACON\_URI\_INFO マクロに Encoded URI Information を設定する必要があります。設定し た Encoded URI Information は AD タイプの<<URI>>で配布され、Encoded URI Information の Hash 値 は Unprovisioned Device ビーコンで配布されます。

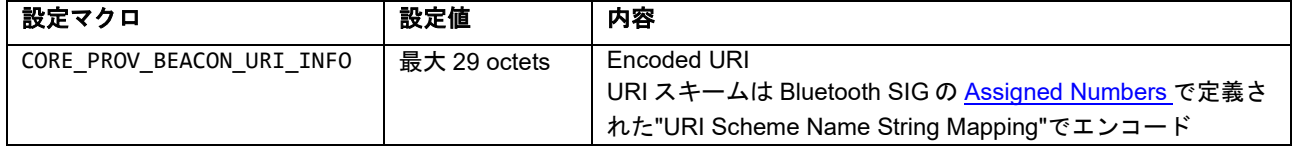

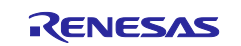
### **2.8 Bluetooth** ベアラーの設定

Bluetooth ベアラーが実施するアドバタイジング、スキャン、接続のパラメータを以下に示します。これ らの値はデバイスアドレスタイプを除き、ユーザアプリケーションから変更できません。

#### • デバイスアドレスタイプ設定

本プロパティは *rm\_mesh\_bearer\_platform* モジュールに属し、Bluetooth ベアラーが使用するデバイス アドレスタイプを指定できます。

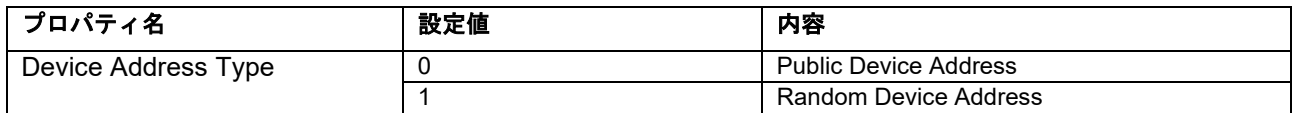

#### • **GATT** ベアラー接続のためのコネクタブルアドバタイジング設定

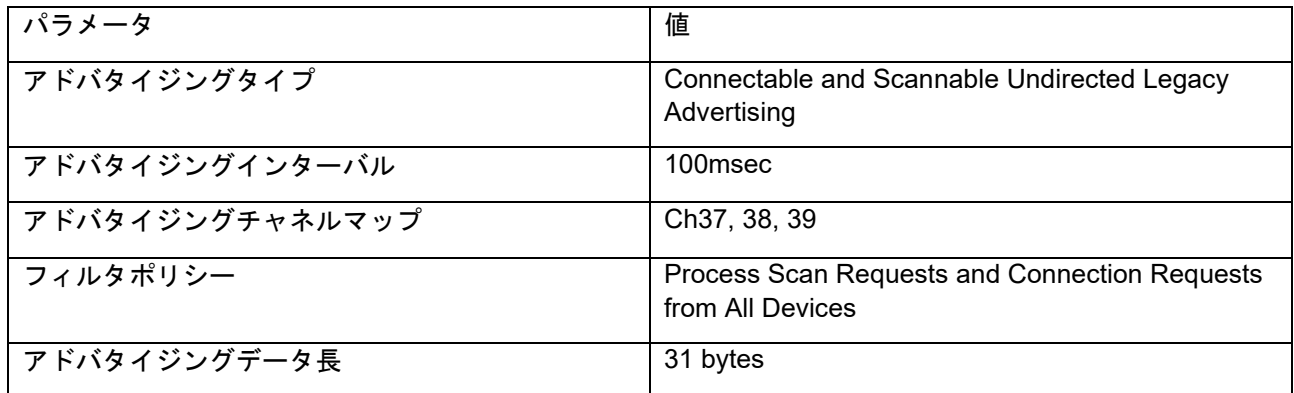

#### • **ADV** ベアラーのスキャン設定

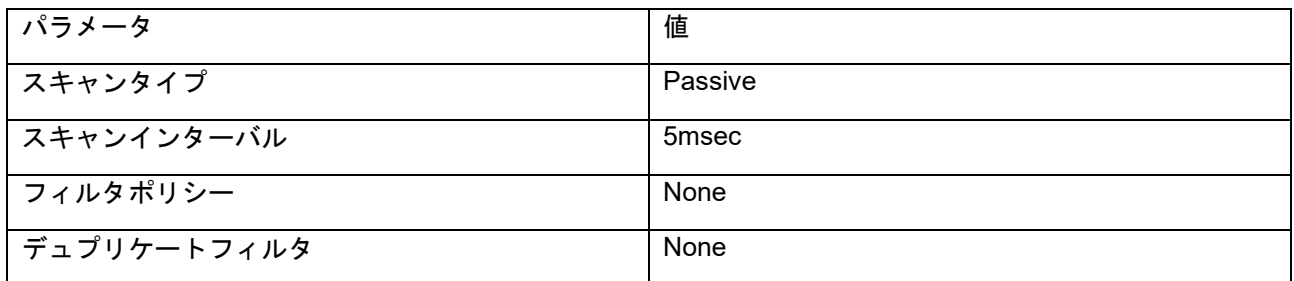

#### • **GATT** クライアント向けの **GATT** ベアラー接続設定

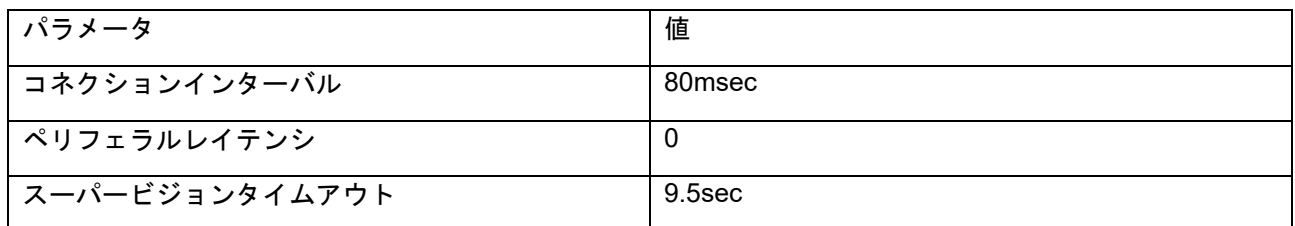

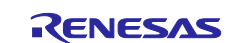

# **3.** アプリケーション開発

本章は「RA4W1 グループ Bluetooth Mesh サンプルアプリケーション」(R01AN5848)に付属する Mesh サ ンプルプログラムの実装を例として、Bluetooth Mesh スタックを利用したアプリケーションの開発方法を示 します。図 [3-1](#page-37-0) に Mesh サンプルプログラムの動作フローを示します。

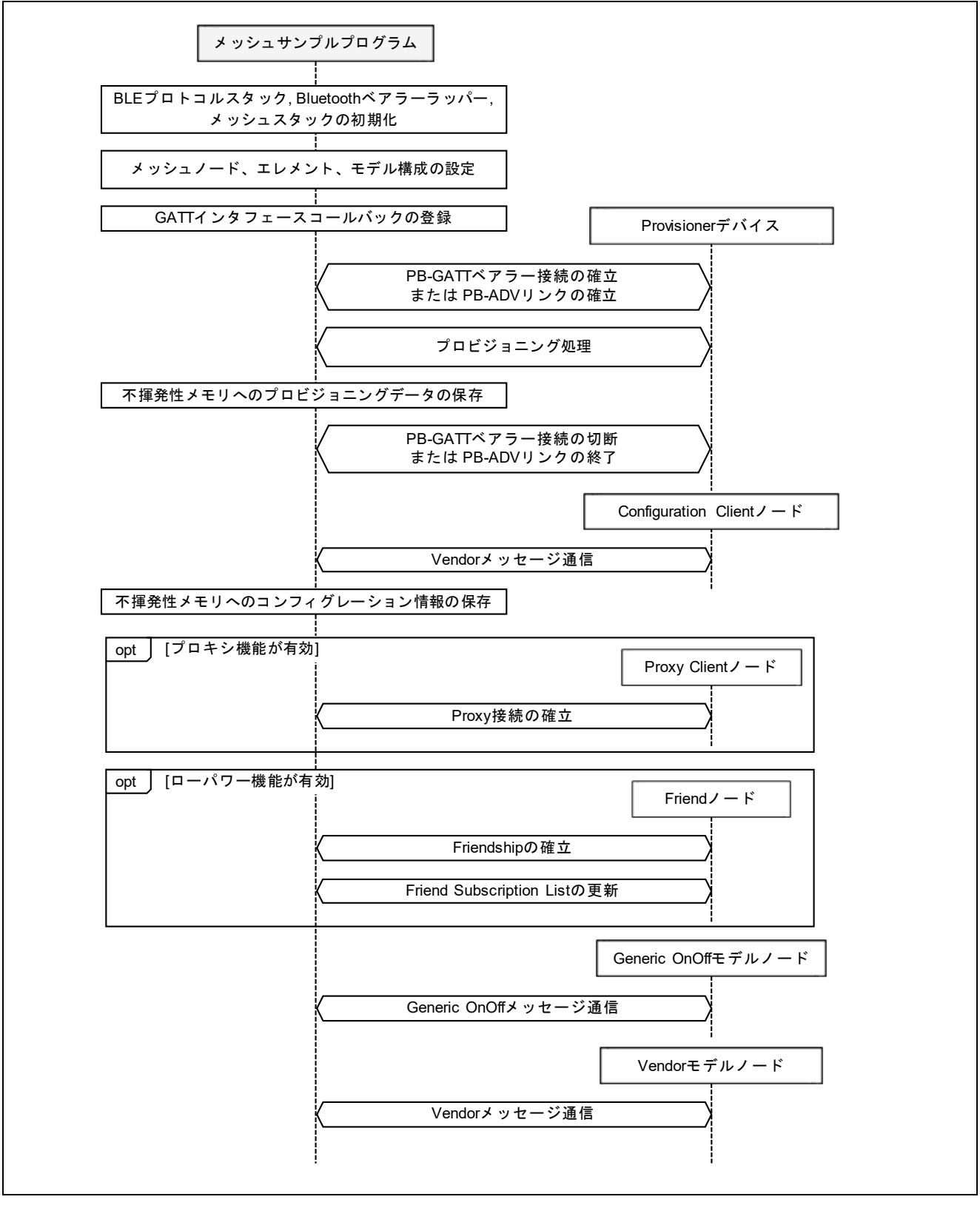

<span id="page-37-0"></span>図 **3-1 Mesh** サンプルプログラムの動作フロー

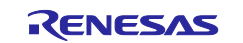

### **3.1** メインルーチン

本節ではユーザアプリケーションのメインルーチンに実装すべき処理について記載します。例として挙げ る Mesh サンプルプログラムでは、これらの処理は *app\_main.c* に実装されています。

#### • メインルーチン **(app\_main.c)**

アプリケーションは最初に Bluetooth LE スタックと Bluetooth ベアラーを初期化する必要があります。こ れらの初期化処理は Bluetooth LE スタックスケジューラによって実行されます。ベアメタル環境の Mesh サ ンプルプログラムでは *app\_main* 関数内の while 無限ループにてスケジューラ API の *R\_BLE\_Execute()* API を繰り返し実行します。FreeRTOS 環境の Mesh サンプルプログラムでは同 API を繰り返し実行するタスク を生成します。初期化の完了は本節で後述するコールバック関数に通知されます。

```
void app_main(void)
{
    API RESULT retval;
……
     /* Initialize BLE Protocol Stack */
     R_BLE_Open();
#if (BSP_CFG_RTOS == 2)
    /* Create Semaphore */
    g semaphore = xSemaphoreCreateBinary(); /* Get Current Task handle */
     g_ble_core_task = xTaskGetCurrentTaskHandle();
     /* Create Execute Task */
     xTaskCreate(execute_task_entry, "execute_task", 1280, &g_ble_core_task, 
                                                                      4, &g_exe_task);
#endif /* (BSP_CFG_RTOS == 2) */
………
     /* Initialize underlying BLE Protocol Stack to use as a Mesh Bearer */
     retval = RM_MESH_BEARER_PLATFORM_Open(&g_rm_mesh_bearer_platform0_ctrl, 
                                            &g_rm_mesh_bearer_platform0_cfg);
………
<Continue to next page>
                                             FreeRTOS case.
                                             R_BLE_Execute API 反復実行用タスクを生成する。
```
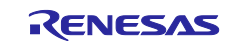

```
<Continue from previous page>
     while (1)
     {
/* When this BLE application works on the FreeRTOS */
#if (BSP_CFG_RTOS == 2)
        if(0 != R_BLE_IsTaskFree()) {
             vTaskSuspend(NULL);
         }
         else
         {
             xSemaphoreGive(g_semaphore);
         }
#else /* (BSP_CFG_RTOS == 2) */
         /* Process BLE Event */
         R_BLE_Execute();
#endif /* (BSP_CFG_RTOS == 2) */
………
}
………
#if (BSP_CFG_RTOS == 2)
void execute_task_entry(void *pvParameters) 
{
     FSP_PARAMETER_NOT_USED(pvParameters);
     while(1)
     {
         xSemaphoreTake(g_semaphore, portMAX_DELAY);
        while0 == R_BLE_IsTaskFree())
             R_BLE_Execute();
         vTaskResume(g_ble_core_task);
     }
}
………
#endif /* (BSP_CFG_RTOS == 2) */
                                       FreeRTOS case.
                                       スケジューラに実行すべきタスクが存在する場合
                                       R_BLE_Execute API 反復実行用タスクにセマフォを譲渡。
                                       Baremetal case.
                                       R_BLE_Execute API を反復実行。
                                          FreeRTOS case.
                                          R_BLE_Execute API を反復実行。
```
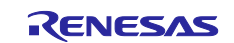

• Bluetooth ベアラーの初期化完了コールバック**(app\_main.c)**

アプリケーションは、前述の Bluetooth ベアラーの初期化完了通知を受け取るコールバック関数を実装す る必要があります。Mesh サンプルプログラムでは、同コールバック関数を *app\_main.c* の *blebrr\_init\_cb* 関 数に実装しています。本コールバック関数では *RM\_BLE\_MESH\_Open()* API と

*RM\_MESH\_BEARER\_PLATFORM\_Setup()* API を呼び出すことで Mesh スタックを初期化し Bluetooth ベ アラーを Mesh スタックに登録します。これらの初期化後、Mesh アプリケーションを開始してください。 Mesh アプリケーション開始にあたって呼び出す *mesh\_model\_config* 関数と *mesh\_core\_setup* 関数は、[3.2](#page-41-0) 節および [3.3](#page-42-0) 節以降に説明します。

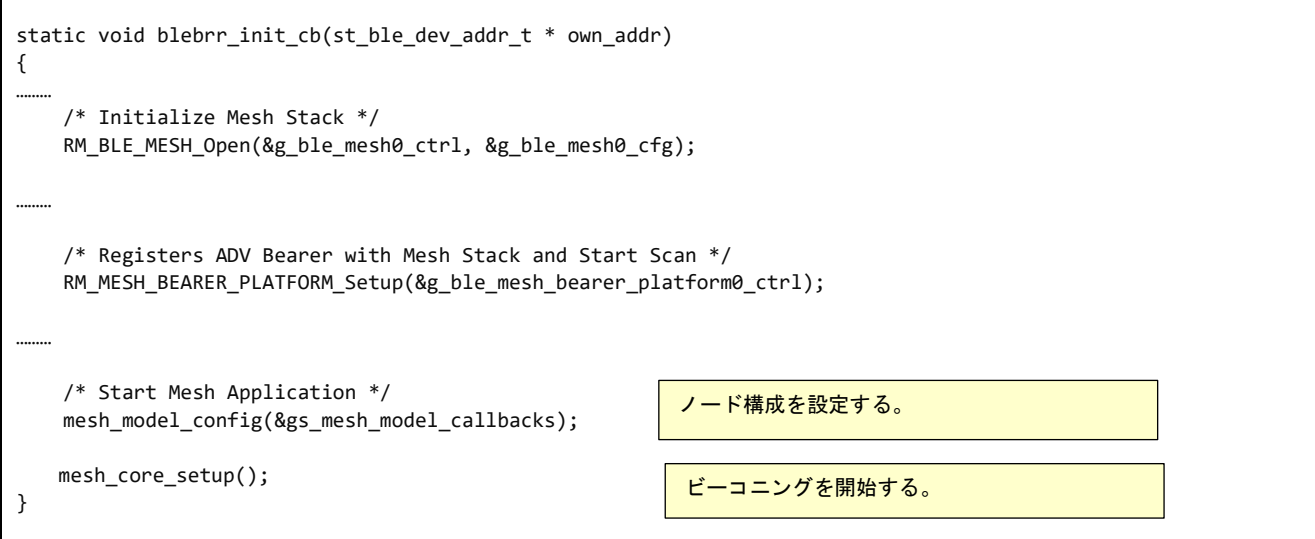

#### • **Mesh** スタックの終了処理

Mesh ネットワークでの通信が不要となった場合は *RM\_BLE\_MESH\_Close()*で Mesh スタックを終了しま す。

Light LC Server Model を使用した場合、*RM\_MESH\_LIGHT\_LC\_SRV\_Close()*で Light LC Server Model を終了します。*RM\_MESH\_HEALTH\_SERVER\_Close()*で Health Server Model を終了後、 *RM\_BLE\_MESH\_Close()*で Mesh スタックを終了します。*RM\_MESH\_BEARER\_PLATFORM\_Close()*で Bluetooth Bearer が使用したリソースを解放します。

Bluetooth LE スタックが不要となった場合は *R\_BLE\_Close()*で終了します。

```
 /* Deinitialize Light LC Server Model, if it was initialized */
 RM_MESH_LIGHT_LC_SRV_Close(&g_rm_mesh_light_lc_srv0_ctrl);
 /* Deinitialize Health Server Model */
RM_MESH_HEALTH_SERVER_Close(&g_rm_mesh_health_srv0_ctrl);
 /* Terminate Mesh Stack */
 RM_BLE_MESH_Close(&g_rm_ble_mesh0_ctrl);
 /* Free the resources allocated by Bluetooth Bearer */
RM_MESH_BEARER_PLATFORM_Close(&g_rm_mesh_bearer_platform0_ctrl);
 /* Terminate Bluetooth LE Protocol Stack */
R BLE Close();
```
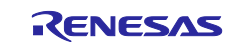

### <span id="page-41-0"></span>**3.2** ノード構成の設定

アプリケーションは、エレメントやモデルをはじめとするノード構成を設定する必要があります。この構 成は、プリケーションが実行すべきシナリオによって異なります。Mesh サンプルプログラムでは、ノード 構成の設定を *mesh\_model.c* に実装した *mesh\_model\_config* 関数にて以下の様に実施しています。

```
API_RESULT mesh_model_config(const mesh_model_callbacks_t * callbacks)
{
    API_RESULT retval;
………
    /* Create Node *//* Register Element */
    retval = g_rm_ble_mesh_access0.p_api->open(&g_rm_ble_mesh_access0_ctrl, 
                                                    &g_rm_ble_mesh_access0_cfg);
………
   retval = mesh foundation model register();
………
    retval = mesh_application_model_register();
   retval = mesh_application_model_states_init();
………
}
                                                Foundation Model を登録する。
                                                アプリケーションで使用するモデルを登
                                                録する。
                                                アプリケーションで参照するステートを
                                                初期化する。
```
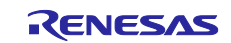

# <span id="page-42-0"></span>**3.3** プロビジョニング

アプリケーションはノード構成の完了後、ネットワークに参加して他のノードと通信するため、アプリケ ーションはプロビジョニングサーバーとしてプロビジョニングを実行し、プロビジョニングクライアントか らプロビジョニングデータを受け取る必要があります。Mesh サンプルプログラムのプロビジョニング処理 は *mesh\_core.c* に以下の様に実装されています。

# <span id="page-42-1"></span>**3.3.1** プロビジョニングサーバー

#### **(1)** プロビジョニング特性とプロビジョニングコールバック関数の登録 **(mesh\_core.c)**

*mesh\_core.c* の *mesh\_core\_setup* 関数では、プロビジョニングイベント処理を実装するコールバック 関数を登録し、デバイスが未プロビジョニングであった場合、認証方法等の属性を指定したビーコン送 信を開始します。プロビジョニングイベント処理を実装するコールバック関数は FSP configuration に おいて、*rm\_ble\_mesh\_provision* モジュールの *Provision Callback* プロパティで指定します。また、 *mesh\_core\_setup* 関数では、デバイスがプロビジョニング済であった場合の処理も実装します。同部 の実装は [3.4](#page-49-0) 節を参照ください。

```
API_RESULT mesh_core_setup(void)
{
    API_RESULT retval = API_SUCCESS;
………
    retval = RM_MESH_BEARER_PLATFORM_CallbackSet(&g_rm_mesh_bearer_platform0_ctrl, 
                                                  mesh_core_gatt_iface_cb);
………
     /* Check if Provisioning is not complete */
    if (API_SUCCESS != mesh_core_get_primary_unicast_address(&addr))
     {
       /* Register Provisioning capabilities */
        retval = (API_RESULT) RM_BLE_MESH_PROVISION_Open(
                                                   &g_rm_ble_mesh_provision0_ctrl, 
                                                   &g rm ble mesh provision0 cfg;
       if ((FSP_SUCCESS == retval) || (FSP_ERR_ALREADY_OPEN == retval))
\{ /* Configure as Unprovisioned Device (Provisioning Server) */
             retval = mesh_core_prov_setup(RM_BLE_MESH_PROVISION_ROLE_DEVICE, 
                                         RM_BLE_MESH_PROVISION_BEARER_TYPE_ADV | 
                                         RM_BLE_MESH_PROVISION_BEARER_TYPE_GATT);
       }
     }
    else
     {
         /* Configure as a Proxy Server and Start Connectable Advertising */
         mesh_core_proxy_setup ();
         mesh_core_proxy_start(RM_BLE_MESH_NETWORK_GATT_PROXY_ADV_MODE_NET_ID);
………
    }
………
}
                                                           プロビジョニングイベント発生時
                                                           のコールバック関数を登録する。
                                                 プロビジョニング属性を指定しビーコン
                                                 送信を開始する。
         3.4 節参照
```
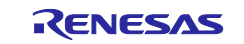

#### **(2)** プロビジョニングの開始 **(mesh\_core.c)**

*mesh\_core.c* の *mesh\_core\_prov\_setup* 関数では、引数で指定された属性に基づいたビーコン送信を 開始します。

```
static API_RESULT mesh_core_prov_setup(rm_ble_mesh_provision_role_t role, 
                                              rm_ble_mesh_provision_bearer_type_t brr)
{
     API_RESULT retval;
………
    if (RM_BLE_MESH_PROVISION_BEARER_TYPE_GATT & brr)
     {
        RM_MESH_BEARER_PLATFORM_SetGattMode(&g_rm_mesh_bearer_platform0_ctrl,
                                         RM_MESH_BEARER_PLATFORM_GATT_MODE_PROVISION);
     }
………
     retval = (API_RESULT)RM_BLE_MESH_PROVISION_Setup
\overline{\phantom{a}} &g_rm_ble_mesh_provision0_ctrl,
                    role,
                    info,
                    CORE_PROV_SETUP_TIMEOUT_SECS
                 );
………
     if (API_SUCCESS == retval)
\{ \{ \} if ((RM_BLE_MESH_PROVISION_ROLE_DEVICE == role) && 
              (RM_BLE_MESH_PROVISION_BEARER_TYPE_ADV & brr))
         {
             mesh_core_prov_bind(RM_BLE_MESH_PROVISION_BEARER_TYPE_ADV, 
                                 &gs_prov_device);
         }
     }
………
}
                                                         PB-GATT を使用する場合は Mesh 
                                                         Provisioning Service を公開する。
                                                         ビーコン送信を開始する。
                                                         ビーコン諸元を設定する。
```
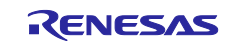

#### **(3)** プロビジョニングコールバック関数 **(mesh\_core.c)**

Mesh サンプルプログラムでは、プロビジョニングイベント発生時のコールバック関数プロビジョニン グイベントを受け取るためのコールバック関数を *mech\_core.c* の *mesh\_core\_prov\_cb* 関数に以下の様 に実装しています。同関数において、プロビジョニングクライアントから提供されたプロビジョニング データは *RM\_BLE\_MESH\_PROVISION\_EVENT\_TYPE\_PROVDATA\_INFO* イベントにて *rm\_ble\_mesh\_access* モジュールの *setProvisioningData* API を用いて Mesh スタックに登録します。

```
void mesh core prov cb(rm ble mesh provision callback args t * p args)
{
………
     switch (p_args->event_type)
     {
………
         case RM_BLE_MESH_PROVISION_EVENT_TYPE_PROVDATA_INFO:
            rdata = (rm ble mesh provision data t *)(p_args->event data.payload);
             /* Provide Provisioning Data to Access Layer */
             retval = g_rm_ble_mesh_access0.p_api->
                     setProvisioningData(&g_rm_ble_mesh_access0_ctrl, rdata);
             break;
………
     }
     return;
}
```
#### **(4)** プロビジョニングの取り消し**(app\_main.c)**

プロビジョニングが完了するとデータフラッシュの先頭アドレス(0x40100000 番地)から 11byte にプロビ ジョニング済であることを表すマジックナンバーが保存されます。このマジックナンバーは *rm\_ble\_mesh\_access* モジュールの *reset* API を用いて任意のタイミングで削除でき、プログラム再起動後 にアンプロビジョンドデバイスビーコンの送信を再開することができます。「RA4W1 グループ Bluetooth Mesh サンプルアプリケーション」(R01AN5848)付属のサンプルプログラムでは、EK-RA4W1 に実装されて いる SW1 を押下した状態で起動すると、同マジックナンバーを消去します。

```
static void platform_reboot_timer_cb(void)
{
    API RESULT retval;
     retval = g_rm_ble_mesh_access0.p_api->reset(&g_rm_ble_mesh_access0_ctrl);
………
}
```
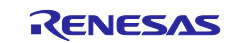

# **3.3.2** プロビジョニングサーバーのシーケンス

### **(1)** プロビジョニングのセットアップ

本サンプルプログラムは PB-ADV ベアラーと PB-GATT ベアラーの両方に対応しており、PB-ADV ベアラ ーによる Unprovisioned Device ビーコンと、PB-GATT ベアラーのための Connectable Undirected Advertising を交互に送信します。

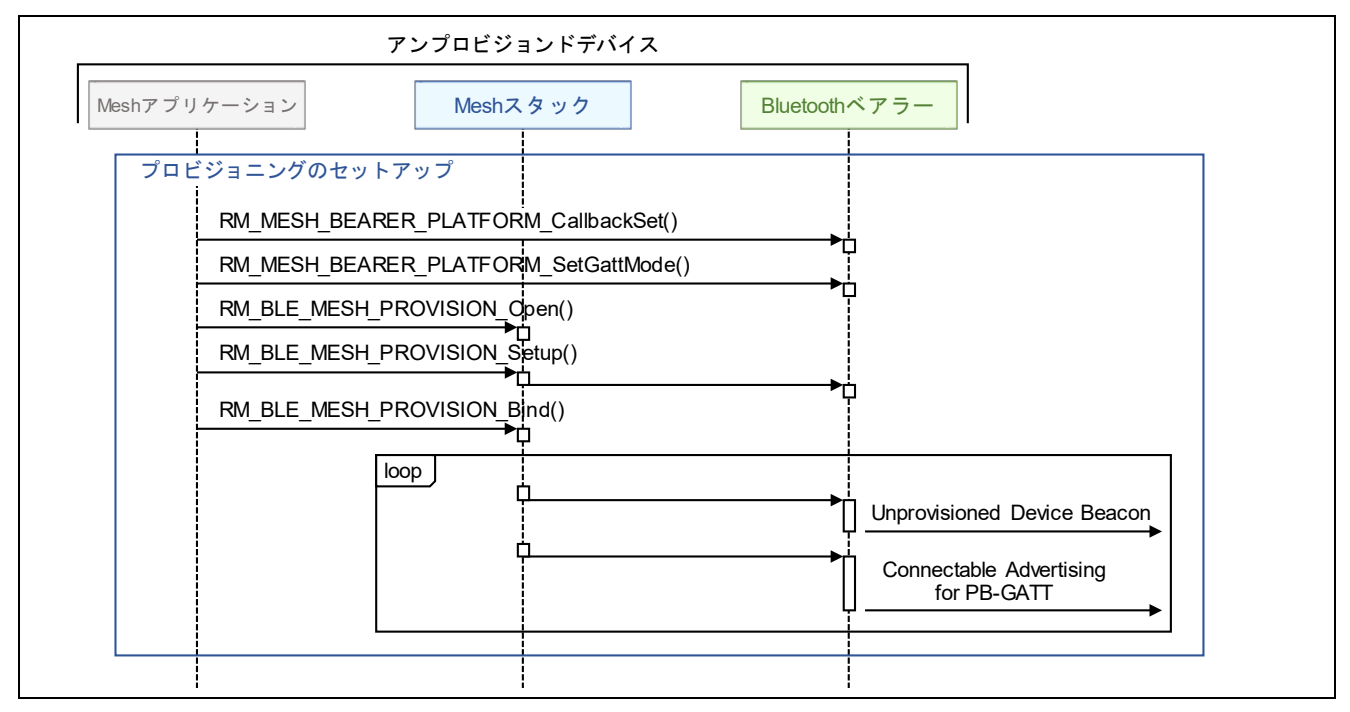

図 **3-2** プロビジョニングのセットアップ

#### **(2) PB-ADV** ベアラーによるセッションの確立

PB-ADV でプロビジョニング処理を実行する場合、プロビジョニングサーバーはプロビジョニングクライ アントとセッションを確立します。またプロビジョニング処理の終了後、セッションを終了します。

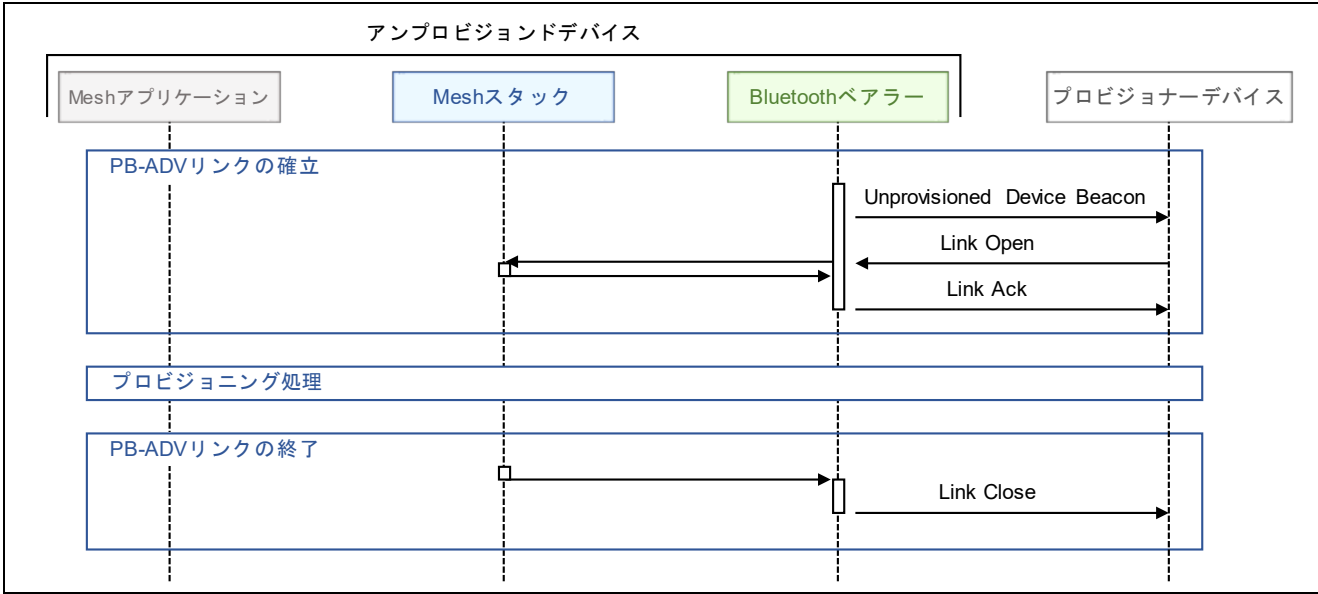

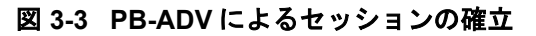

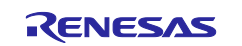

#### **(3) PB-GATT** ベアラーによる接続の確立

PB-GATT でプロビジョニングを実行する場合、プロビジョニングクライアントはプロビジョニングサー バーと接続を確立し、Mesh プロビジョニングサービスの Notification を有効化します。またプロビジョニン グ処理の終了後、Notification を無効化し、接続を切断します。

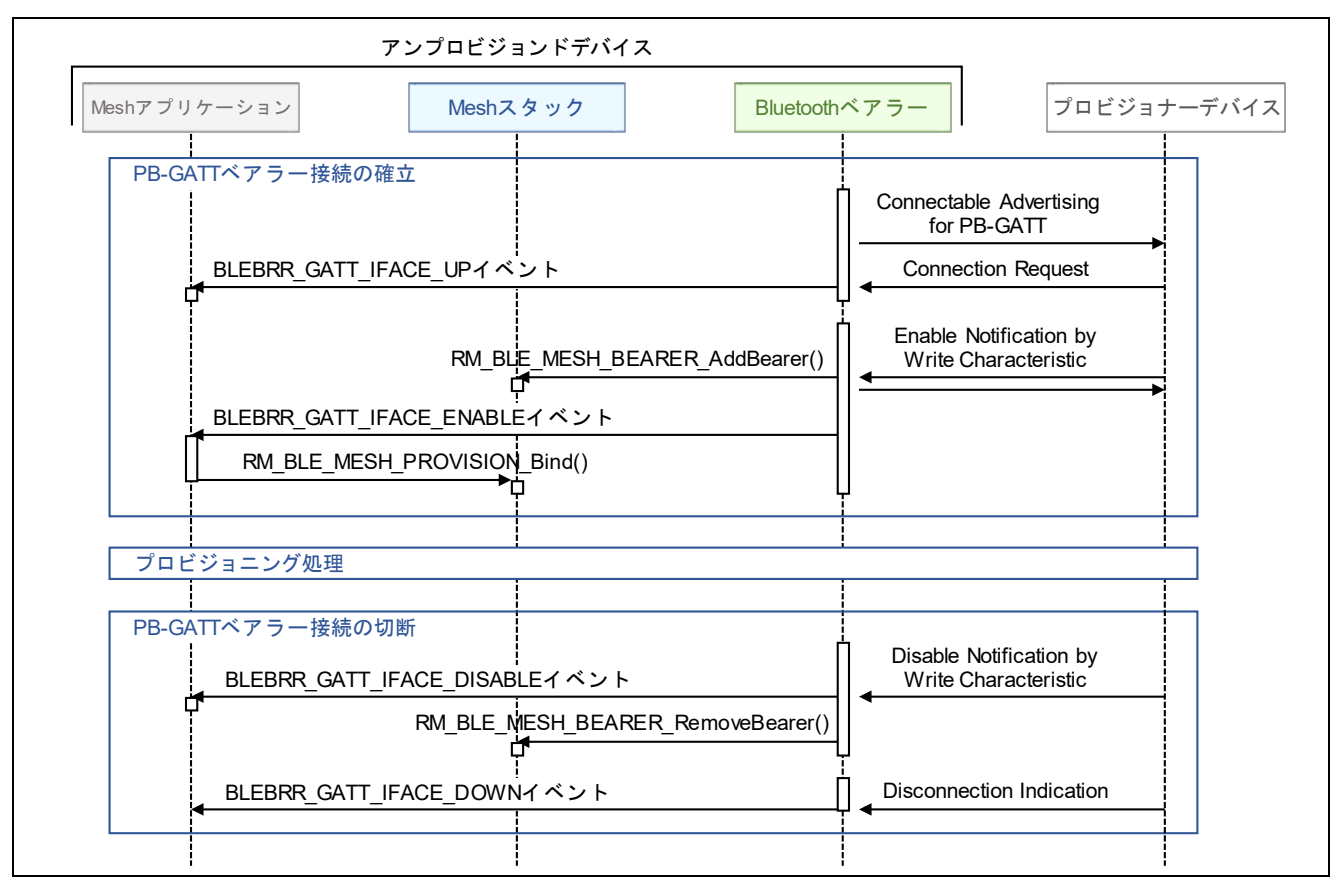

図 **3-4 PB-GATT** による接続の確立

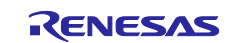

#### **(4)** プロビジョニング処理

プロビジョニングベアラーによるセッションまたは接続の確立後、インビテーションからプロビジョニン グデータの配布までのプロビジョニング処理が実行され、プロビジョニング PDU が交換されます。プロビ ジョニング処理では PB-ADV であっても PB-GATT であっても同一の処理が実行されます。

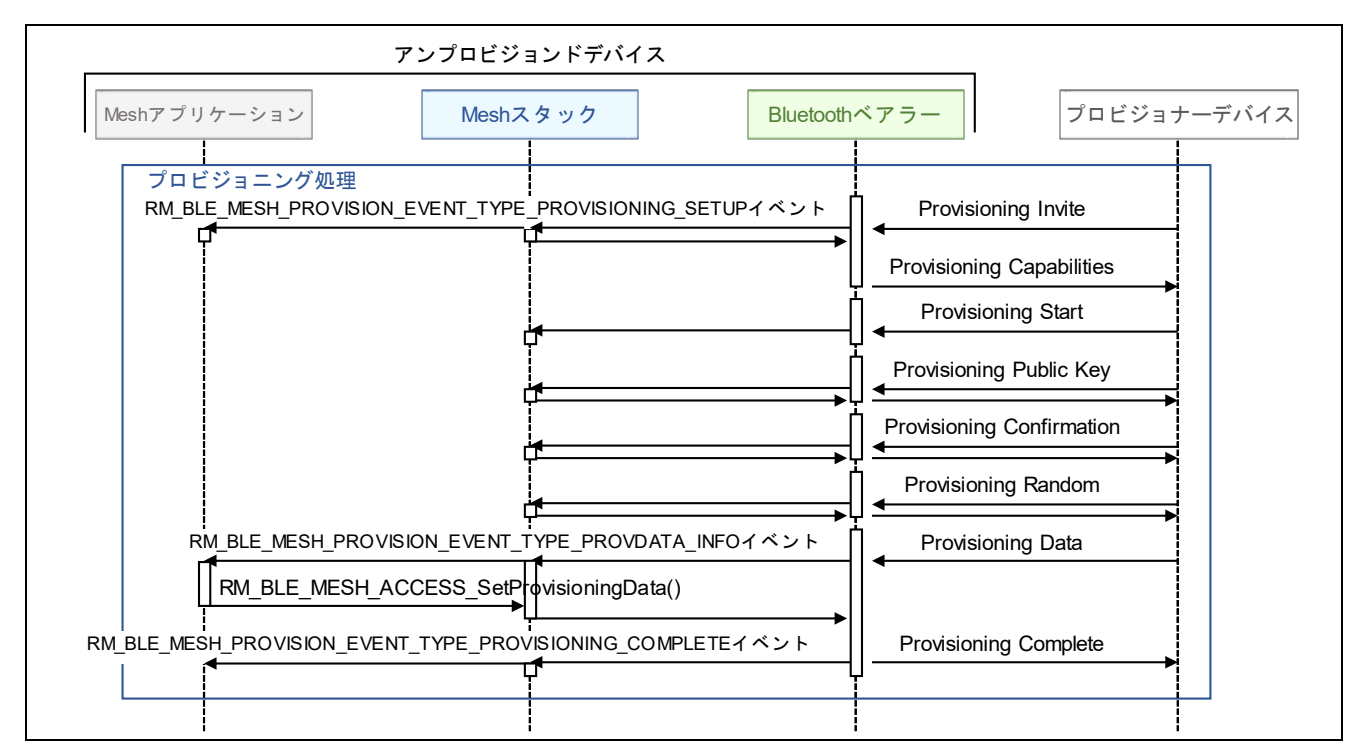

図 **3-5** プロビジョニング処理

プロビジョニング処理でのセキュリティリスクの低減のため、下記が推奨されます。

- Public Key 交換ステップにおいて、OOB(Out Of Band)を使用すること。
	- **▶ OOB で Public Key を配布するには、Public Key と Private Key を** *RM\_BLE\_MESH\_PROVISION\_GenerateEcdhKey*()で生成し、生成された Public Key を *RM\_BLE\_MESH\_PROVISION\_SetLocalPublicKey*()で Mesh スタックに設定します。対向のプロ ビジョナーデバイスへの配布方法は、RM\_BLE\_MESH\_PROVISION\_OOB\_TYPE\_\*\*\*を *RM\_BLE\_MESH\_PROVISION\_Setup*()の引数 info.p\_device->oob に設定してください。
- Authentication ステップにおいて、128 ビットで取り得る最大のエントロピーを持つ乱数値、または暗 号学的にセキュアな乱数値を AuthValue として選択すること。
	- OOB Authentication の AuthValue として使用可能な 128 ビット乱数は *RM\_BLE\_MESH\_PROVISION\_GenerateRandomizedNumber*()で生成することができます。Static OOB Authentication を利用する場合、生成した AuthValue は *RM\_BLE\_MESH\_PROVISION\_SetOobAuthInfo*()で Mesh スタックに設定してください。Output OOB Authentication を利用する場合、生成した AuthValue は *RM\_BLE\_MESH\_PROVISION\_SetAuthVal*()で Mesh スタックに設定してください。

図 [3-6](#page-48-0) に OOB を使用する場合のプロビジョニング処理フローを示します。

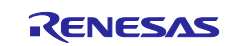

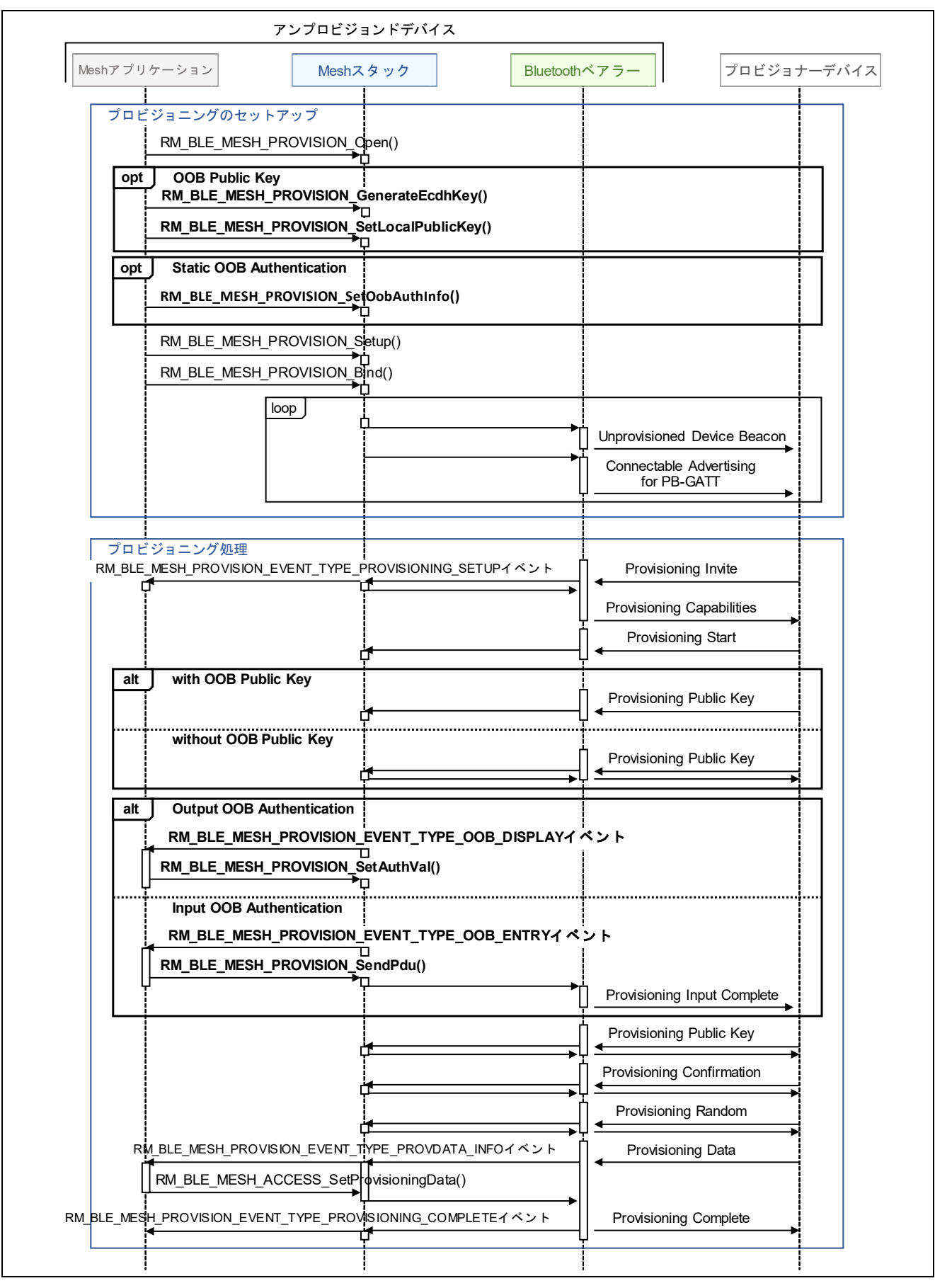

<span id="page-48-0"></span>図 **3-6 OOB** を使用するプロビジョニング処理

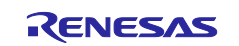

### <span id="page-49-0"></span>**3.4** プロキシ

Mesh サンプルプログラムは、プロキシサーバーまたはプロキシクライアントとして動作することができ ます。本節ではプロキシサーバーまたはプロキシクライアントとして動作するために必要な実装を示しま す。

#### **3.4.1** プロキシサーバー

Mesh サンプルプログラムのプロキシサーバー処理を以下に示します。

#### <span id="page-49-1"></span>**(1)** プロキシコールバック関数の登録 **(mesh\_core.c)**

*RM\_MESH\_BEARER\_PLATFORM\_SetGattMode*() API で Bluetooth ベアラーモードを *BLEBRR\_GATT\_PROXY\_MODE* に設定してください。また、プロキシサーバー関連のイベント処理を 実装するコールバック関数は *RM\_BLE\_MESH\_NETWORK\_Open*()で Mesh スタックに登録されます。 同コールバック関数は FSP configuration の *rm\_ble\_mesh\_network* モジュールの *Callback* プロパティ で指定します。Mesh サンプルプログラムにおいて、本項の処理は *mesh\_core.c* の *mesh\_core\_proxy\_setup* 関数に実装されています。

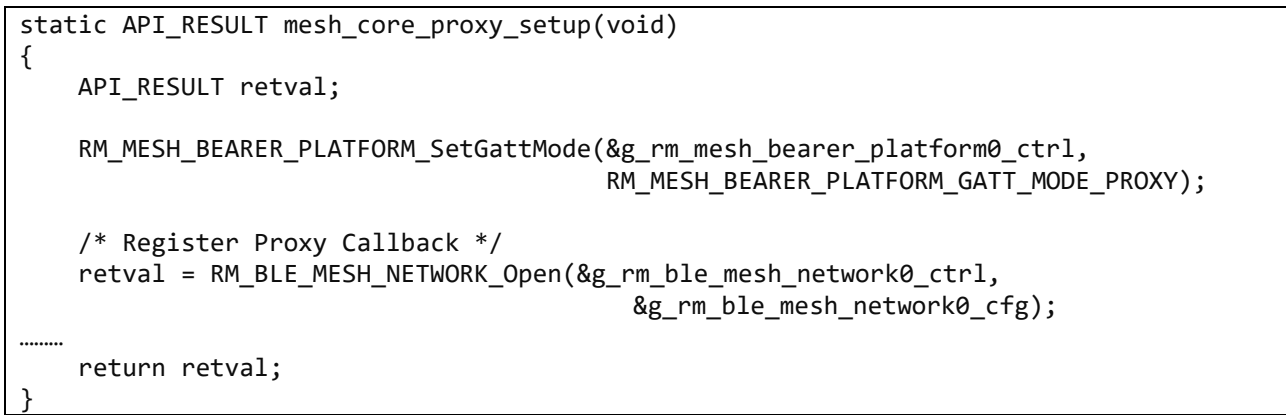

#### **(2)** コネクタブルアドバタイジングの開始 **(mesh\_core.c)**

プロキシクライアントとのプロキシ接続を確立するため、 *RM\_BLE\_MESH\_NETWORK\_StartProxyServerAdv*() API でコネクタブルアドバタイジングを開始して ください。Mesh サンプルプログラムにおいて、本処理は *mesh\_core.c* の *mesh\_core\_proxy\_start* 関数 に実装されています。

```
API_RESULT mesh_core_proxy_start(uint8_t proxy_adv_mode)
{
………
    if (0 != proxy_adv_mode)
     {
       RM_BLE_MESH_NETWORK_StartProxyServerAdv(&g_rm_ble_mesh_network0_ctrl,
                                RM_BLE_MESH_NETWORK_PRIMARY_SUBNET, proxy_adv_mode);
………
     }
}
```
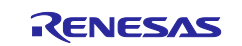

#### **(3)** プロキシコールバック関数 **(mesh\_core.c)**

プロキシイベントを受け取るためのコールバック関数を実装してください。Mesh サンプルプログラム では、*mesh\_core.c* の *mesh\_core\_proxy\_cb* 関数に実装しています。プロキシクライアントと接続を確 立し、GATT プロキシサービスが有効化されると、*RM\_BLE\_MESH\_NETWORK\_EVENT\_PROXY\_UP* イベントが通知されます。同イベント処理部においてプロキシクライアントにキーリフレッシュフラ グ、IV アップデートフラグ、カレント IV インデックスを配布するため、 *RM\_BLE\_MESH\_NETWORK\_BroadcastSecureBeacon*() API で Secure Network Beacon を送信してく

ださい。

```
void mesh_core_proxy_cb(rm_ble_mesh_network_callback_args_t * p_args)
{
………
    switch (p_args->event)
\{ \{ \}case RM_BLE_MESH_NETWORK_EVENT_PROXY_UP:
………
               for (subnet handle = 0; subnet handle <
                     g_rm_ble_mesh0_cfg.maximum_subnets; subnet_handle++)
\{………
                    retval =(API_RESULT)RM_BLE_MESH_NETWORK_BroadcastSecureBeacon
                                      (&g_rm_ble_mesh_network0_ctrl, subnet_handle);
………
 }
………
    }
}
```
#### <span id="page-50-0"></span>**(4)** プロキシ接続の切断 **(mesh\_core.c)**

プロキシクライアントとの接続を切断するには、*RM\_MESH\_BEARER\_PLATFORM\_Disconnect*() API をコールしてください。Mesh サンプルプログラムでは、*mesh\_core.c* の *mesh\_core\_proxy\_disconnect* 関数に実装されています。

```
API_RESULT mesh_core_proxy_disconnect(void)
{
       API_RESULT retval = API_SUCCESS;
      for (uint8_t idx = 0; idx < CORE_NUM_GATT_INTERFACES; idx++)
\{ \cdot \cdot \cdot \cdot \cdot \cdot \cdot \cdot \cdot \cdot \cdot \cdot \cdot \cdot \cdot \cdot \cdot \cdot \cdot \cdot \cdot \cdot \cdot \cdot \cdot \cdot \cdot \cdot \cdot \cdot \cdot \cdot \cdot \cdot \cdot \cdot 
             if (BLE GAP INVALID_CONN_HDL != gs_proxy_client_conn_hdl[idx])
              {
                    retval = (API_SUCCESS == 
                                      RM_MESH_BEARER_PLATFORM_Disconnect(&g_rm_mesh_bearer_platform
                                      0_ctrl, gs_proxy_client_conn_hdl[idx])) ? retval : 
                                      API FAILURE;
              }
       }
       return retval;
}
```
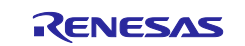

### **3.4.2** プロキシクライアント

Mesh サンプルプログラムのプロキシクライアント処理を以下に示します。

**(1)** プロキシコールバック関数の登録 **(appl\_proxy.c)**

「[3.4.1\(1\)](#page-49-1) [プロキシコールバック関数の登録](#page-49-1) (mesh\_core.c)」の項を参照ください。

#### **(2)** プロキシ接続の確立 **(cli\_brr.c)**

プロキシサーバーとのプロキシ接続を確立するため、*RM\_MESH\_BEARER\_PLATFORM\_Connect*() API をコールしてください。Mesh サンプルプログラムでは、プロキシサーバーとの接続はユーザから の *connect* コマンド入力として実装しています。*src/mesh\_cli/cli/cli\_brr.c* の *cli\_create\_gatt\_conn* 関数 を参照ください。

```
API_RESULT cli_create_gatt_conn(uint32_t argc, uint8_t *argv[])
{
     st_ble_dev_addr_t peer_bd_addr;
    uint8_t service_mode;
   API RESULT retval;
………
   peer bd addr.type = (uint8 t)CLI strtoi(argv[0],
                                             (iaint8 t)strlen((char*)argv[0]), 16);CLI strtoarray le
     (
        argv[1], (uint16_t)strlen((char*)argv[1]),
       &peer bd addr.addr[0],
 6
     );
     service_mode = (uint8_t)CLI_strtoi(argv[2], (uint8_t)strlen((char*)argv[2]), 16);
………
     retval = RM_MESH_BEARER_PLATFORM_Connect(&g_rm_mesh_bearer_platform0_ctrl, 
                    (uint8_t*)&(peer_bd_addr.addr), peer_bd_addr.type, service_mode);
………
}
```
接続相手であるプロキシサーバーを検索するスキャン動作も同じくユーザからの *scan* コマンド入力とし て実装しています。発見したプロキシサーバーのデバイスアドレスは [3.3.1](#page-42-1) 節で *RM\_MESH\_BEARER\_PLATFORM\_CallbackSet* () API を用いて指定した GATT コールバック関数に *BLEBRR\_GATT\_IFACE\_SCAN* イベントで通知されます。

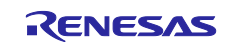

#### **(3)** プロキシコールバック関数 **(mesh\_core.c)**

プロキシイベントを受け取るためのコールバック関数を実装してください。Mesh サンプルプログラム では、*mesh\_core.c* の *mesh\_core\_proxy\_cb* 関数に実装しています。プロキシサーバーと接続を確立 し、GATT プロキシサービスが有効化されると、*RM\_BLE\_MESH\_NETWORK\_EVENT\_PROXY\_UP* イ ベントが通知されます。同イベント処理部にて *RM\_BLE\_MESH\_NETWORK\_SetProxyFilter*() API でプ ロキシサーバーのプロキシフィルタタイプを設定し、*rm\_ble\_mesh\_network* モジュールの *getAllModelSubscriptionList*() API と *RM\_BLE\_MESH\_NETWORK\_ConfigProxyFilter*() API でプロキシ サーバーのプロキシフィルタリストにサブスクリプションアドレスを追加してください。

```
void mesh_core_proxy_cb(ble_mesh_network_callback_args_t * p_args)
{
     switch (event)
     {
         case RM_BLE_MESH_NETWORK_EVENT_PROXY_UP:
             retval = (API_RESULT)RM_BLE_MESH_NETWORK_SetProxyFilter(NULL, &route_info, 
                                                  BLE_MESH_NETWORK_PROXY_FILTER_TYPE_WHITELIST);
             gs_proxy_opcode = RM_BLE_MESH_NETWORK_PROXY_CONFIG_OPECODE_SET_FILTER;
             break;
        case RM_BLE_MESH_NETWORK_EVENT_PROXY_STATUS:
             switch (gs_proxy_opcode)
\{ case RM_BLE_MESH_NETWORK_PROXY_CONFIG_OPECODE_SET_FILTER:
                     /* Add Subscription Addresses to Proxy filter list */
                    retval = mesh_core_proxy_add_addresses(handle, 
                                                              BLE_MESH_NETWORK_PRIMARY_SUBNET);
                    gs_proxy_opcode = RM_BLE_MESH_NETWORK_PROXY_CONFIG_OPECODE_ADD_TO_FILTER;
                break;<br>}
 }
 }
             break;
    }
}
static API_RESULT mesh_core_proxy_add_addresses(NETIF_HANDLE * netif_hdl, ble_mesh_network_subnet_handle_t
                                                  subnet hdl)
{
    PROXY_ADDR addr_list[g_rm_ble_mesh0_cfg.maximum_virtual_address + 
g_rm_ble_mesh0_cfg.maximum_non_virtual_address];<br>UINT16 addr count = ARRAY SIZE(addr list
               addr_count = ARRAY_SIZE(addr_list);
     retval = g_ble_mesh_access0.p_api->getAllModelSubscriptionList(&g_ble_mesh_access0_ctrl, 
                                                                       &addr_count, addr_list);
    if (0 != addr_count) {
        ble_mesh_network_route_info_t route_info;
        route info.interface handle = netif_hdl;
         route_info.subnet_handle = subnet_hdl;
         ble_mesh_network_proxy_address_list_t proxy_address_list;
         proxy_address_list.address = addr_list;
        proxy address list.count = addr count;
         retval = (API_RESULT)RM_BLE_MESH_NETWORK_ConfigProxyFilter(NULL, &route_info, 
                                             RM_BLE_MESH_NETWORK_PROXY_CONFIG_OPECODE_ADD_TO_FILTER,
                                             &proxy_address_list);
     }
     return retval;
}
```
#### **(4)** プロキシ接続の切断 **(cli\_brr.c)**

「[3.4.1\(4\)](#page-50-0) [プロキシ接続の切断](#page-50-0) (mesh\_core.c)」の項を参照ください。

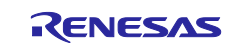

### **3.4.3** プロキシのシーケンス

#### **(1)** プロキシ機能のセットアップ

Mesh サンプルプログラムはプロキシ機能に対応しており、GATT ベアラーにのみ対応するコンフィグレ ーションクライアントは、GATT ベアラーで本サンプルプログラムの動作を設定することができます。さら に本サンプルプログラムは、GATT ベアラーにのみ対応するノードに対して、GATT ベアラーと ADV ベア ラー間でメッセージを転送することができます。

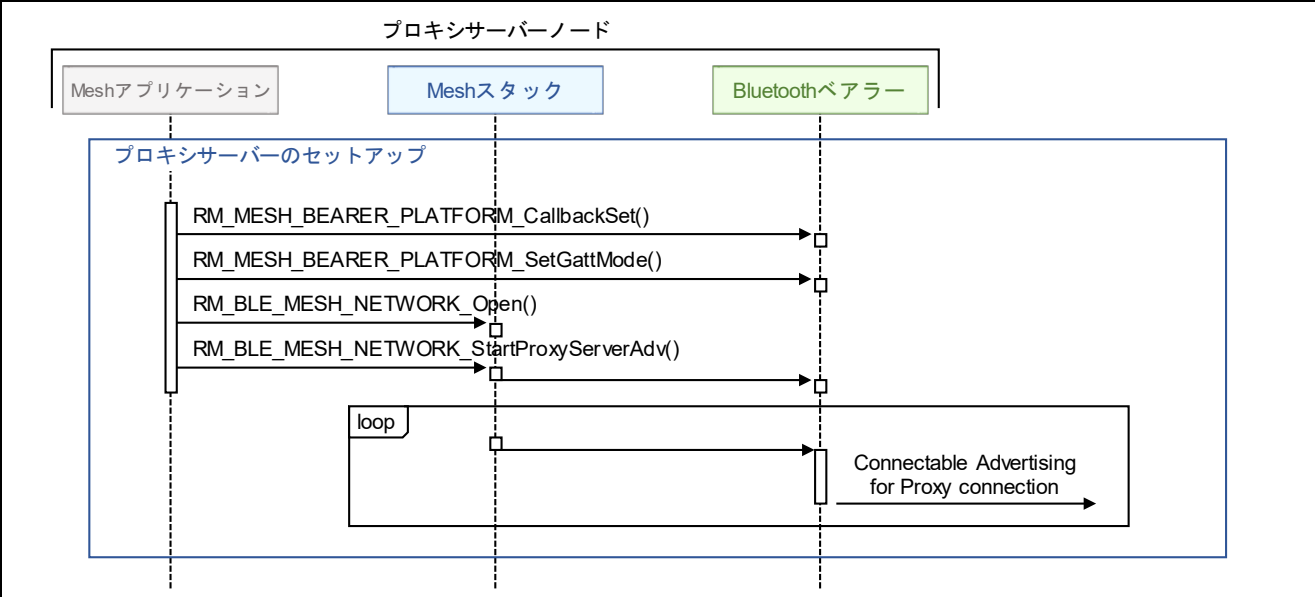

図 **3-7** プロキシ機能のセットアップ

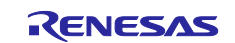

### **(2)** プロキシ接続の確立

プロキシクライアントはプロキシサーバーと接続を確立し、Mesh プロキシサービスの Notification を有効化 します。これにより、プロキシクライアントは GATT ベアラーによる Mesh メッセージの通信ができます。

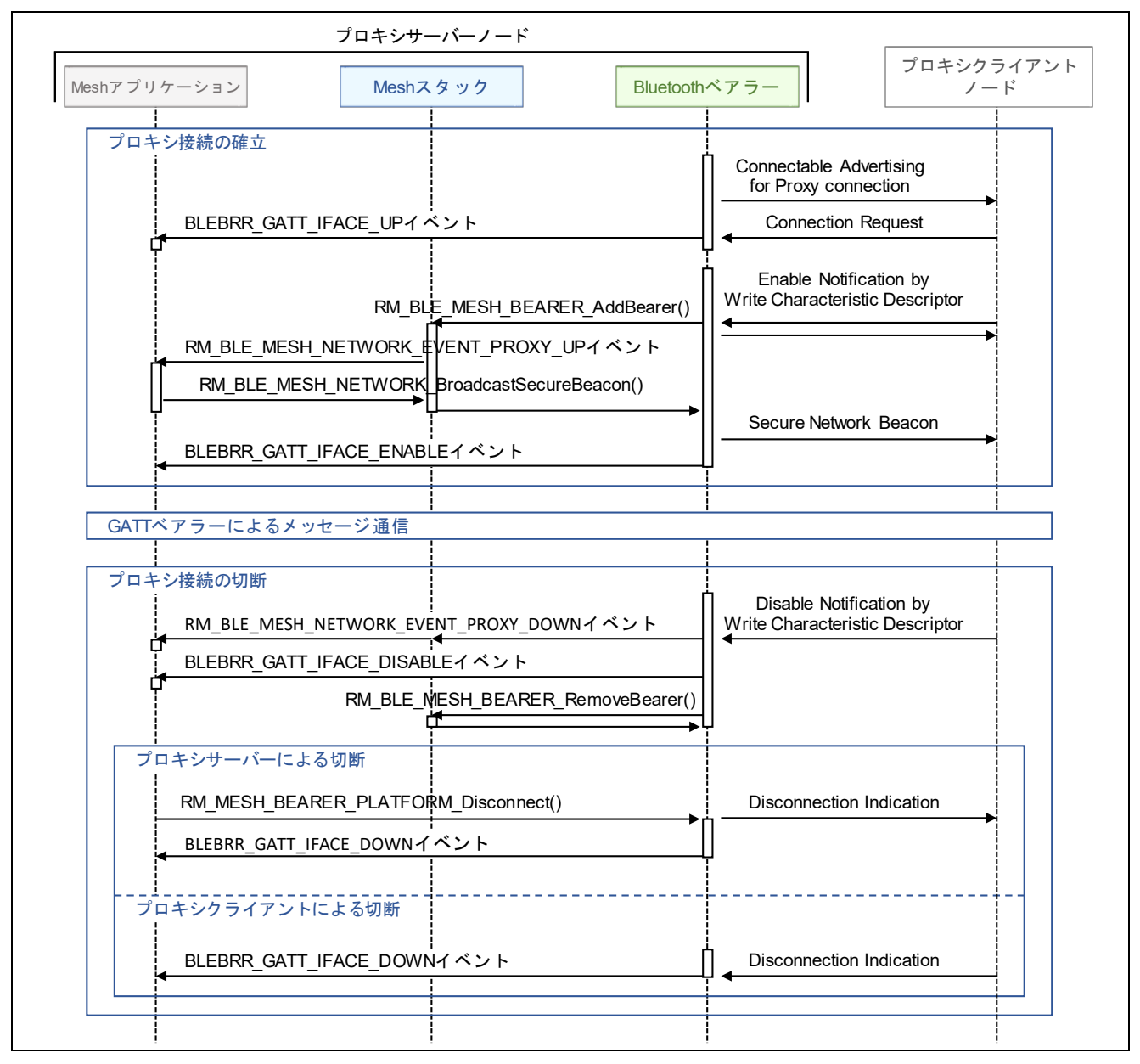

図 **3-8** プロキシ接続の確立と切断

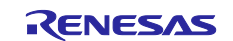

### **3.5** フレンドシップ

本節ではフレンドノードまたはローパワーノードとして動作するための実装を示します。

#### **3.5.1** フレンドノード

フレンドノードとして動作するには、フレンド機能が有効化される必要があります。フレンド機能は下記 のいずれかの手段によって有効化されます。

- コンフィグレーションクライアントが *Config Friend Set* メッセージを送信する。
- アプリケーションが *rm\_ble\_mesh\_access* モジュールの *setFeaturesField* () API を実行する。

フレンド機能の有効化後、フレンドシップの確立やメッセージの保持、ローパワーノードへの応答といった フレンド機能に関連する処理は Mesh スタックが自動で実行するため、アプリケーションが対処する必要は ありません。

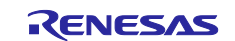

#### **3.5.2** ローパワーノード

ローパワーノードとして動作するには、アプリケーションがローパワー機能を有効化し、フレンドノード に対してフレンドシップ確立を要求する必要があります。フレンドシップの確立後、Mesh スタックはフレ ンドノードへの問い合わせと Scan の休止と再開を自動で実行します。Mesh サンプルプログラムはローパ ワーノードとして動作することができます。Mesh サンプルプログラムのローパワーノードとしてフレンド シップを確立するための実装を以下に示します。

- 注: Mesh サンプルアプリケーションにおいて、本機能はデフォルトでは無効となっています。本機能を 有効化するには、[2.7](#page-34-0) 節を参照して *LOW\_POWER\_FEATURE\_EN* マクロの値を変更してください。
- **(1)** ローパワー機能の有効化 **(mesh\_core.c)**

[3.3.1](#page-42-1) 節で解説した、プロビジョニング関連のイベント処理を担う *mesh\_core.c* の *mesh\_core\_prov\_cb* 関数にて、プロビジョニング完了時に *rm\_ble\_mesh\_access* モジュールの *set\_featureField* () API でロ ーパワー機能を有効化してください。

```
void mesh_core_prov_cb(rm_ble_mesh_provision_callback_args_t * p_args)
{
………
     switch (p_args->event_type)
     {
………
         case RM_BLE_MESH_PROVISION_EVENT_TYPE_PROVISIONING_COMPLETE:
………
                #if LOW POWER FEATURE EN
                 g_rm_ble_mesh_access0.p_api->setFeaturesField
                           (&g_rm_ble_mesh_access0_ctrl, MS_ENABLE, MS_FEATURE_LPN);
                 #endif /* LOW_POWER_FEATURE_EN */
                if (!gs prov is gatt iface)
\{ /* Configure as a Proxy Server and Start Connectable Advertising */
                    mesh core proxy setup();
                     #if LOW_POWER_FEATURE_EN
                    /* Seek a Friend Node */
                    mesh core lpn setup();
                     #endif /* LOW_POWER_FEATURE_EN */
………
             break;
………
     }
     return;
}
```
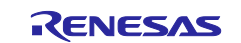

**(2)** フレンドシップ確立の要求 **(mesh\_core.c)**

ローパワー機能有効化の後、フレンドシップコールバック関数を *RM\_BLE\_MESH\_UPPER\_TRANS\_Open*() API で Mesh スタックに登録してください。同コールバック 関数は FSP configuration の *rm\_ble\_mesh\_upper\_trans* モジュールの *Callback* プロパティで指定しま す。*RM\_BLE\_MESH\_UPPER\_TRANS\_Open()* API コール後、ローパワーノードとしてフレンドシップ を確立するため、*RM\_BLE\_MESH\_UPPER\_TRANS\_LpnSetupFriendship*() API で *Friend Request* メッ セージを送信してください。本関数の引数には、フレンドノードに対する問い合わせのタイミングに関 するパラメータを設定します。

```
API_RESULT mesh_core_lpn_setup(void)
{
   API RESULT retval;
   RM_BLE_MESH_UPPER_TRANS_Open(&g_ble_mesh_upper_trans0_ctrl, &g_ble_mesh_upper_trans0_cfg);
    ble_mesh_upper_trans_friendship_setting_t friendship_setting;
    friendship_setting.subnet_handle = 0x00;
    friendship_setting.criteria = CORE_FRIEND_CRITERIA;
    friendship_setting.rx_delay = CORE_FRIEND_RECEIVE_DELAY;
   friendship setting.poll timeout = CORE FRIEND POLLTIMEOUT;
    friendship_setting.setup_timeout = CORE_FRIEND_SETUPTIMEOUT;
    retval = RM_BLE_MESH_UPPER_TRANS_LpnSetupFriendship
\overline{\phantom{a}} &g_ble_mesh_upper_trans0_ctrl,
                     &friendship_setting
 );
    return retval;
}
```
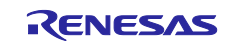

#### **(3)** フレンドシップコールバック関数 **(mesh\_core.c)**

Mesh スタックが通知するフレンドシップイベントを受け取るコールバック関数を実装してください。 Mesh サンプルプログラムでは、*mesh\_core.c* の *mesh\_core\_lpn\_cb* に実装しています。フレンドシッ プが確立すると *RM\_BLE\_MESH\_UPPER\_TRANS\_EVENT\_FRIENDSHIP\_SETUP* イベントが通知され ます。また、フレンドシップが終了すると

*RM\_BLE\_MESH\_UPPER\_TRANS\_EVENT\_FRIENDSHIP\_TERMINATE* イベントが通知されます。

ローパワーノードはフレンドノードのフレンドサブスクリプションリストにサブスクリプションアドレ スを追加または除去することができます。その場合 Mesh サンプルプログラムはフレンドシップの確立 後、*ble\_mesh\_access* モジュールの *getAllModelSubscriptionList* API でサブスクリプションリストから 全てのサブスクリプションアドレスを取得し、

*RM\_BLE\_MESH\_UPPER\_TRANS\_LpnManageSubscription*() API でフレンドノードのフレンドサブス クリプションリストを操作します。

```
void mesh_core_lpn_cb(ble_mesh_upper_trans_callback_args_t * p_args)
{
    UCHAR seek_req = MS_FALSE;
    UINT16 subscrn_list[g_rm_ble_mesh0_cfg.maximum_friend_subscription_list];
    UINT16 subscrn_count = g_rm_ble_mesh0_cfg.maximum_friend_subscription_list;
    switch(event_type)
    {
       case RM_BLE_MESH_UPPER_TRANS_EVENT_FRIENDSHIP_SETUP:
\overline{\mathcal{L}} /* Friendship is established. */
            if (API_SUCCESS == status)
\{ retval = g_ble_mesh_access0.p_api->getAllModelSubscriptionList
                                     (&g_ble_mesh_access0_ctrl, &subscrn_count, subscrn_list);
                if (0 != subscrn_count)
\{ retval = RM_BLE_MESH_UPPER_TRANS_LpnManageSubscription(NULL, 
                                RM_BLE_MESH_UPPER_TRANS_CONTROL_OPCODE_FRIEND_SUBSCRN_LIST_ADD,
                                addr_list, count);
 }
 }
            /* Setup timeout is expired, and Friendship is not established. */
            else
\{ seek_req = MS_TRUE;
 }
        }
        break;
        case RM_BLE_MESH_UPPER_TRANS_EVENT_FRIENDSHIP_TERMINATE:
\overline{\mathcal{L}} /* Friendship is terminated. */
            seek_req = MS_TRUE;
 }
        break;
    }
………
}
```
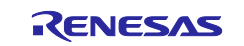

# **3.5.3** ローパワーノードのシーケンス

### **(1)** ローパワー機能の有効化とフレンドシップの要求

本サンプルプログラムはローパワー機能に対応しており、フレンドノードとフレンドシップを確立するた めの Friend Request 送信を開始します。

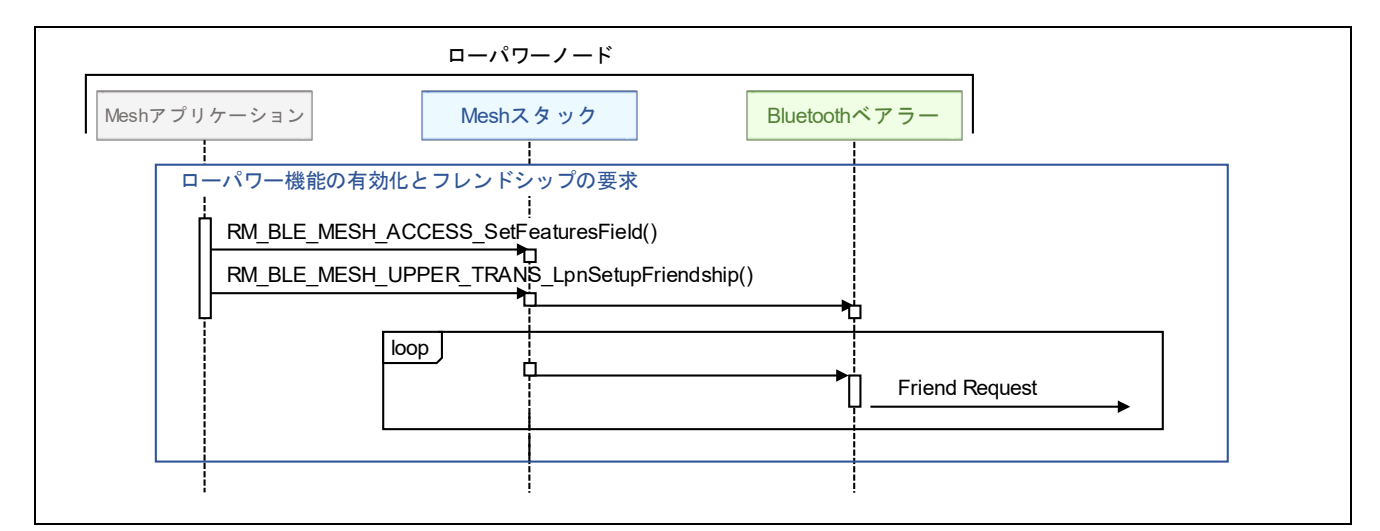

図 **3-9** ローパワー機能の有効化とフレンドシップの要求

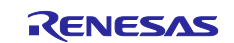

#### **(2)** フレンドシップの確立と切断

フレンドノードからの Friend Offer を受信することでフレンドシップが確立されます。フレンドシップの 確立後、本サンプルプログラムはフレンドノードの Friend Subscription List に全てのサブスクリプションア ドレスを登録します。これにより、これらのサブスクリプションアドレス宛のメッセージをフレンドノード が保持します。一方、Mesh スタックは定期的にメッセージポーリングを実行し、フレンドノードからメッ セージを受信します。

フレンドノードへのメッセージポーリングの失敗が連続し、Friend Poll Timeout の発生によってフレンド シップが切断されると、本サンプルプログラムはフレンドシップを確立するための Friend Request 送信を 再開します。

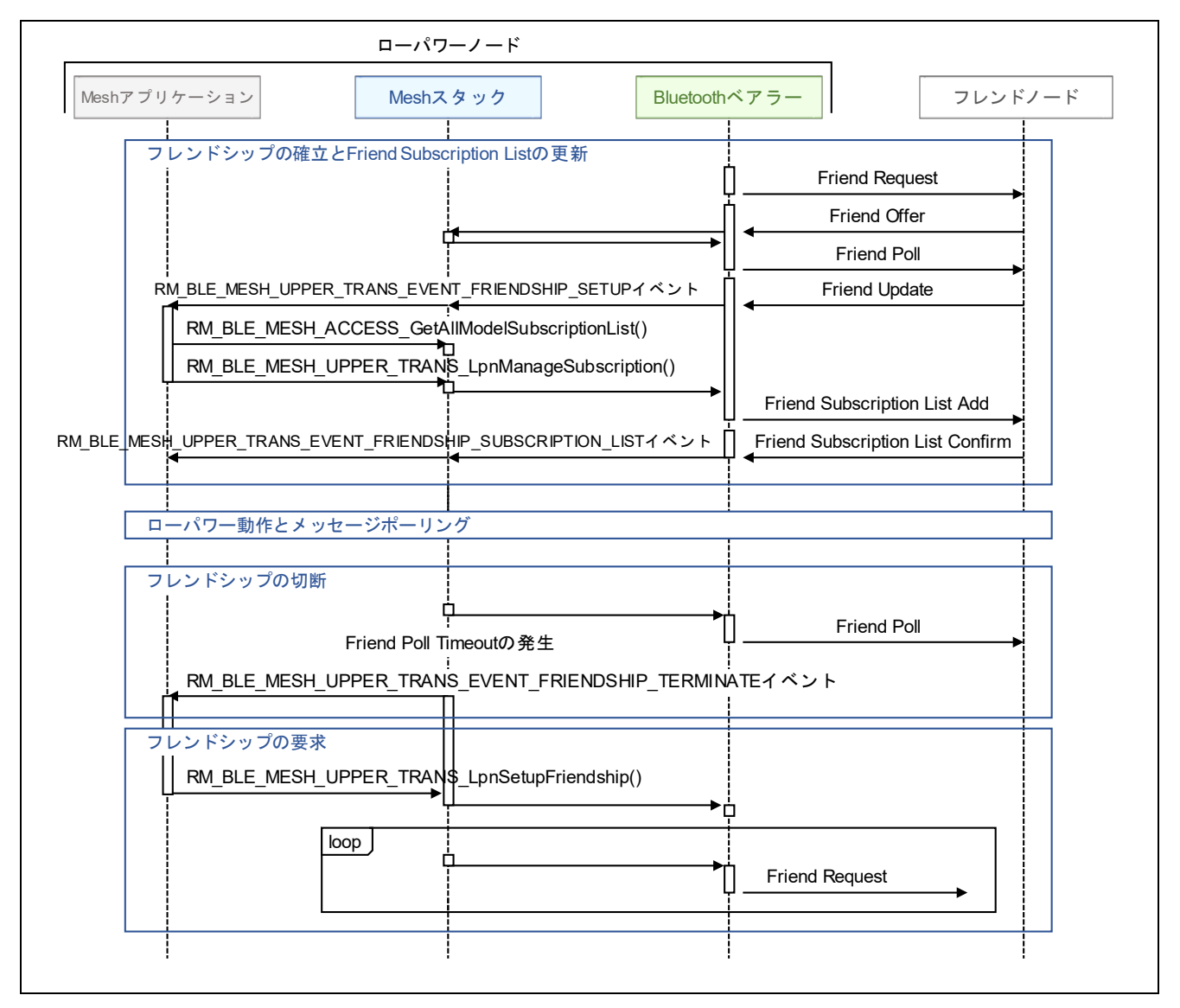

図 **3-10** フレンドシップの確立と切断

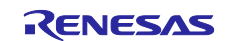

ローパワーノードからフレンドシップを自発的に切断する場合は、

*RM\_BLE\_MESH\_UPPER\_TRANS\_LpnClearFriendship*() API で Friend Clear メッセージを送信してくださ い。切断の完了は *RM\_BLE\_MESH\_UPPER\_TRANS\_EVENT\_FRIENDSHIP\_CLEAR* イベントで通知され ます。

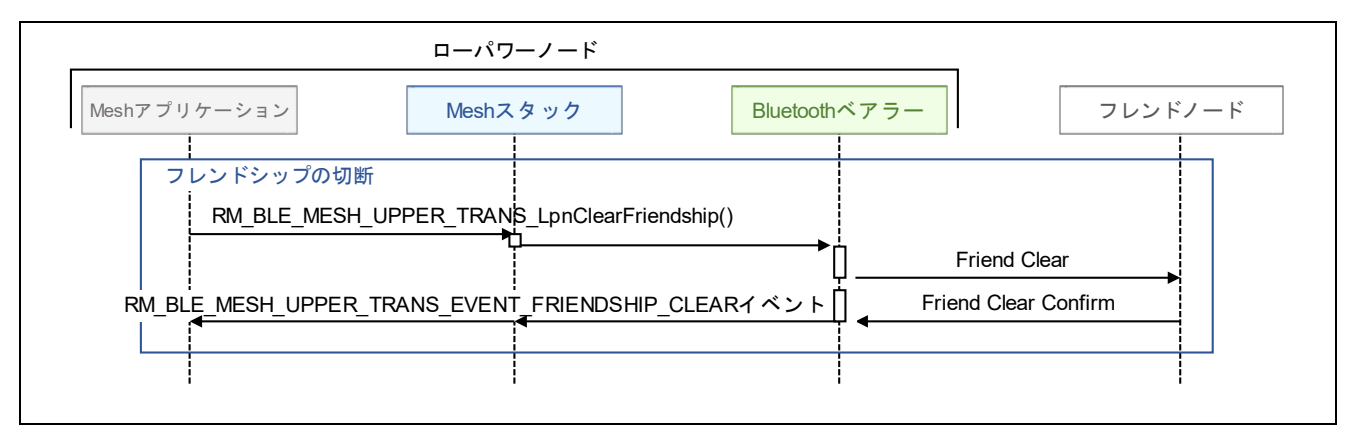

図 **3-11** フレンドシップの切断

### **3.5.4** フレンドノードのシーケンス

#### **(1)** フレンド機能の有効化

コンフィグレーションクライアントからフレンド機能が有効化されることで、本サンプルプログラムはフ レンドノードとして動作することができます。Mesh スタックはフレンドシップの確立や切断などのフレン ドノード動作に関するイベントを通知しません。

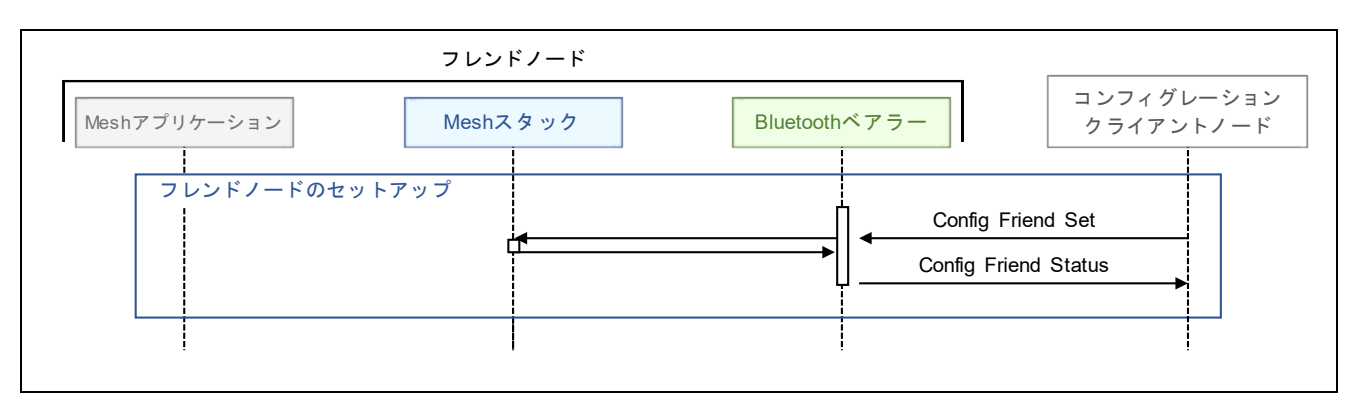

図 **3-12** フレンド機能の有効化

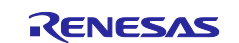

### **(2)** フレンドシップの確立と切断

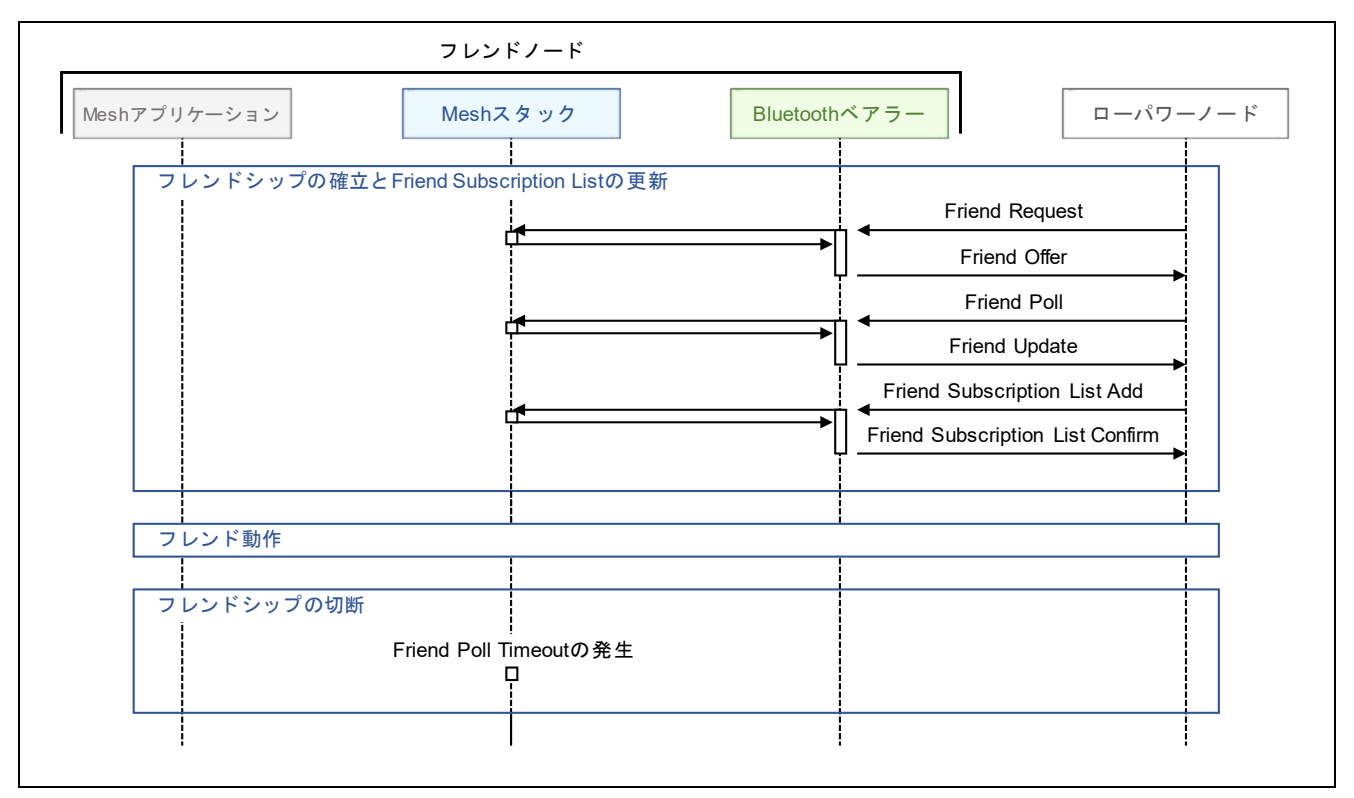

図 **3-13** フレンドシップの確立と切断

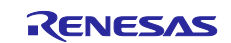

### **3.6** コンフィグレーション

Mesh サンプルプログラムはコンフィグレーションサーバーとして動作します。本節では Mesh サンプル プログラムのコンフィグレーションサーバーモデルの実装を示します。

#### **3.6.1** コンフィグレーションサーバー

プロビジョニングの完了後、ノードが各モデルによって通信するには、コンフィグレーションクライアン トからアプリケーションキーやパブリッシュアドレス、サブスクリプションアドレスといった設定情報を受 け取る必要があります。これらの設定情報は、コンフィグレーションモデルによってコンフィグレーション ステートとして扱われます。

アプリケーションがコンフィグレーションサーバーモデルを登録すると、コンフィグレーションステート のメモリ領域が Mesh スタックに確保されます。Mesh スタックは、コンフィグレーションクライアントか らコンフィグレーションメッセージを受信すると、コンフィグレーションステートを自動的に更新します。 このため、アプリケーションがコンフィグレーションステートを管理する必要はありません。

Mesh スタックは、ローカルのコンフィグレーションステートにアクセスするための API を提供します。 アプリケーションはこれらの API を使用することで、コンフィグレーションステートに直接アクセスするこ ともできます。コンフィグレーションステートにアクセスするための API は、「Renesas Flexible Software Package User's Manual」の *RM\_BLE\_MESH\_ACCESS\_\**() API を参照してください。

#### **(1)** コンフィグレーションサーバーモデルの登録 **(mesh\_model.c)**

*RM\_MESH\_CONFIG\_SRV\_Open*() API でコンフィグレーションサーバーモデルをエレメントに登録し ます。この処理は、Mesh サンプルプログラムでは、登録は [3.2](#page-41-0) 節で示した *mesh\_model.c* に実装した *mesh\_model\_config* 関数から呼び出される *mesh\_foundation\_model\_register* 関数で実施しています。

static API\_RESULT mesh\_foundation\_model\_register(void) { API RESULT retval; retval = (API\_RESULT)RM\_MESH\_CONFIG\_SRV\_Open(&g\_rm\_mesh\_config\_srv0\_ctrl, &g rm mesh config srv0  $cfg$ ); retval = RM\_MESH\_HEALTH\_SERVER\_Open(&g\_rm\_mesh\_health\_srv0\_ctrl, &g\_rm\_mesh\_health\_srv0\_cfg); return retval; }

#### **(2)** コンフィグレーションサーバーコールバック関数 **(mesh\_model.c)**

コンフィグレーションクライアントから受信したメッセージを受け取るコールバック関数を実装しま す。同コールバック関数は FSP configuration における *rm\_mesh\_config\_srv* モジュールの *Callback* プロ パティにて指定します。本サンプルアプリケーションでは、*mesh\_model.c* の *mesh\_model\_config\_server\_cb* 関数に実装しています。

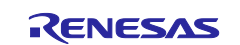

# **3.6.2** コンフィグレーションサーバーのシーケンス

*Config Node Reset* メッセージを受信すると、Mesh スタックは全てのコンフィグレーションステートを消 去します。また本サンプルプログラムは MCU をリセットし、プロビジョニングを再度実行します。

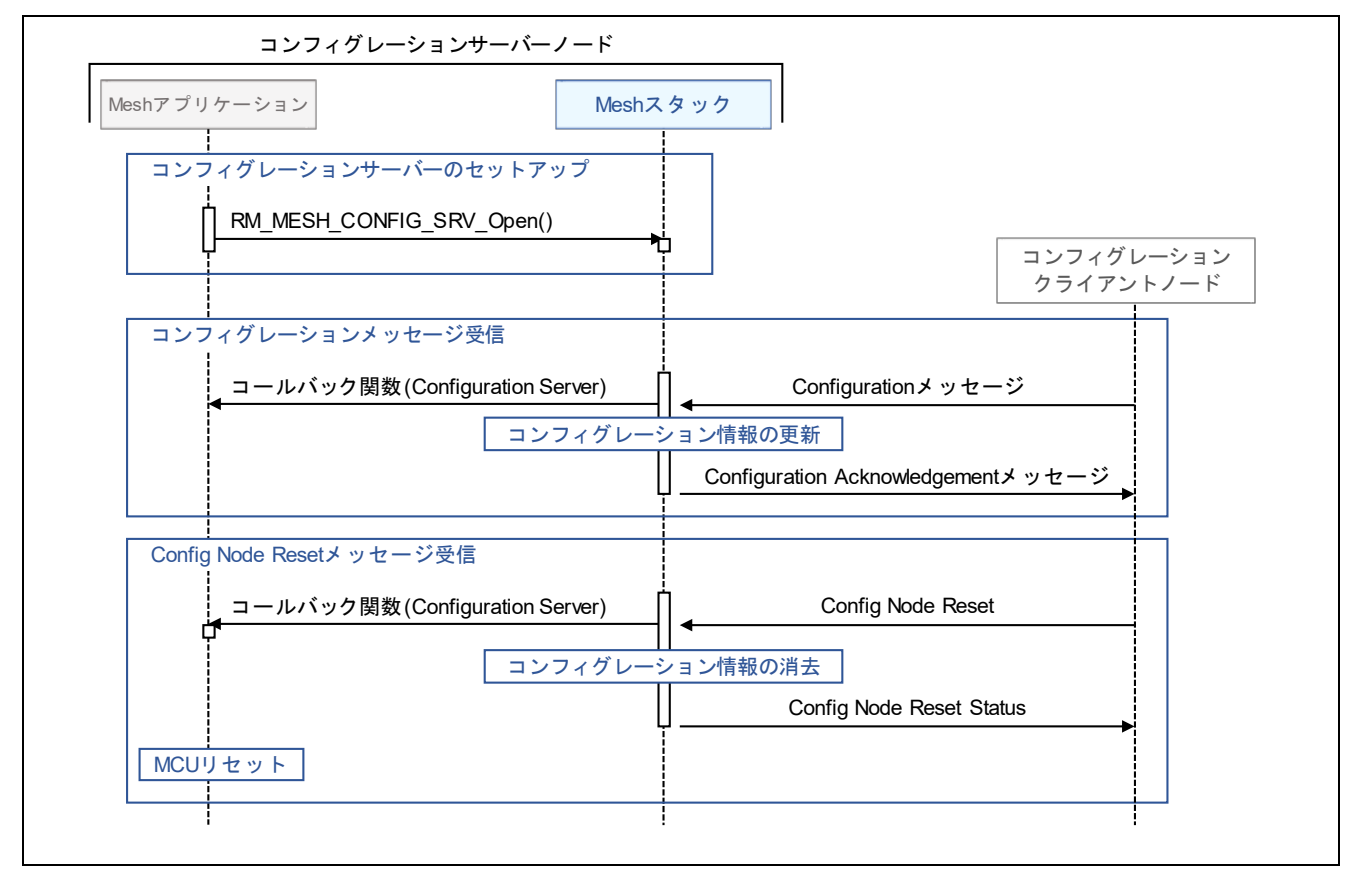

図 **3-14 Mesh** サンプルプログラムの **Configuration Server** 動作

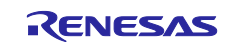

#### **3.7** ヘルスモデル

本節ではヘルスサーバーの実装方法を示します。

#### **3.7.1** ヘルスサーバー

ヘルスサーバーはヘルスクライアントからの *Health Fault Test* メッセージによりセルフテストを実行しま す。またヘルスクライアントからの *Health Attention Set* メッセージによりアテンションタイマを起動しま す。

**(1)** ヘルスサーバーモデルの登録 **(mesh\_model.c)**

*RM\_MESH\_HEALTH\_SERVER\_Open*() API でヘルスサーバーモデルをエレメントに登録します。 Mesh サンプルアプリケーションでは、登録は [3.2](#page-41-0) 節で示した *mesh\_model.c* に実装した *mesh\_model\_config* 関数から呼び出される *mesh\_foundation\_model\_register* 関数で実施しています。

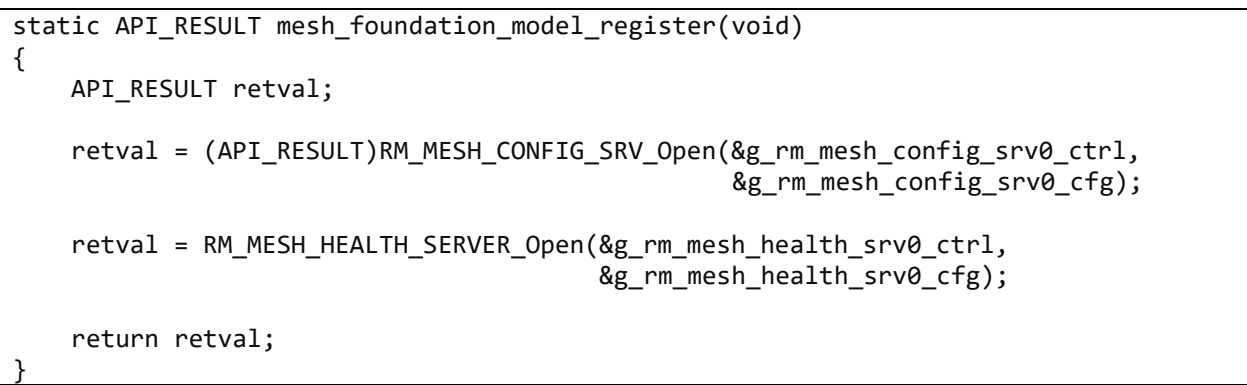

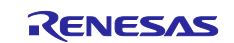

#### **(2)** テスト関数の定義 **(app\_main.c)**

*Health Fault Test* メッセージにより呼び出される関数への関数ポインタを含む構造体を app\_main.c で 宣言し、FSP configuration における *rm\_mesh\_health\_srv* モジュールの *Self Test* プロパティで指定しま す。

```
typedef enum
{
    MESH_HEALTH_TEST_ID_00 = 0x00,
    MESH_HEALTH_TEST_ID_01 = 0x01,
    MESH_HEALTH_TEST_ID_02 = 0x02,
} e_mesh_health_test_id_t;
………
rm_ble_mesh_health_server_self_test_t gs_health_server_self_tests[] =
{
     { MESH_HEALTH_TEST_ID_00, mesh_health_self_test_00 },
     { MESH_HEALTH_TEST_ID_01, mesh_health_self_test_01 },
     { MESH_HEALTH_TEST_ID_02, mesh_health_self_test_02 },
};
```
*Health Fault Test* メッセージにより呼び出される関数は以下のように実装しています。同関数内でフォ ールトステートにヘルステスト結果を追加して *Health Fault Status* メッセージを送信するため、 *RM\_MESH\_HEALTH\_SERVER\_ReportFault*() API を実行しています。

```
static void mesh_health_self_test_00(UINT8 test_id, UINT16 company_id)
{
     if ((MESH_HEALTH_TEST_ID_00 == test_id) && (g_rm_ble_mesh0_cfg.default_company_id == 
company_id))
     {
        CONSOLE OUT("[HEALTH] A Self-Test Procedure(TestID: 0x00)\n");
         mesh_model_health_server_fault_status(MESH_HEALTH_TEST_ID_00, 
                                                 RM_MESH_HEALTH_SERVER_FAULT_NO_FAULT);
     }
}
………
<mesh_model.c>
API_RESULT mesh_model_health_server_fault_status(UINT8 test_id, UINT8 fault_code)
{
    API RESULT retval;
     retval = RM_MESH_HEALTH_SERVER_ReportFault
\overline{\phantom{a}}&g mesh health srv0 ctrl,
                     &(g mesh health srv0 ctrl.model handle),
                     test_id,
                      g_rm_ble_mesh0_cfg.default_company_id,
                     fault_code
                  );
     return retval;
}
```
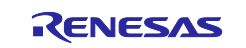

#### **(3)** アテンションタイマコールバック関数 **(app\_main.c)**

*Health Attention Set* メッセージにより実行されるアテンションタイマコールバック関数を実装します。 コールバック関数は *rm\_mesh\_health\_srv* モジュールの *Callback* プロパティで指定します。Mesh サン プルプログラムでは、*mesh\_health\_server\_cb* として実装しています。

アテンションタイマの開始時は *RM\_MESH\_HEALTH\_SERVER\_SERVER\_ATTENTION\_START* イベン ト、再開時は *RM\_MESH\_HEALTH\_SERVER\_SERVER\_ATTENTION\_RESTART* イベントが通知され ます。これらのイベントにより LED 点滅などのアテンション動作を開始してください。

アテンションタイマの停止時は *RM\_MESH\_HEALTH\_SERVER\_SERVER\_ATTENTION\_STOP* イベン トが通知されます。このイベントによりアテンション動作を停止してください。

```
void mesh health_server_cb(ble_mesh_model_health_callback_args_t * p_args)
{
   UINT8 attention sec;
    switch (event_type)
    {
        case RM_MESH_HEALTH_SERVER_SERVER_ATTENTION_START:
        case RM_MESH_HEALTH_SERVER_SERVER_ATTENTION_RESTART:
            attention_sec = *event_param;
            if (0 != attention_sec)
\{ }
            break;
        case RM_MESH_HEALTH_SERVER_SERVER_ATTENTION_STOP:
            break;
    }
    return API_SUCCESS;
}
```
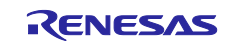

# **3.7.2** ヘルスサーバーのシーケンス

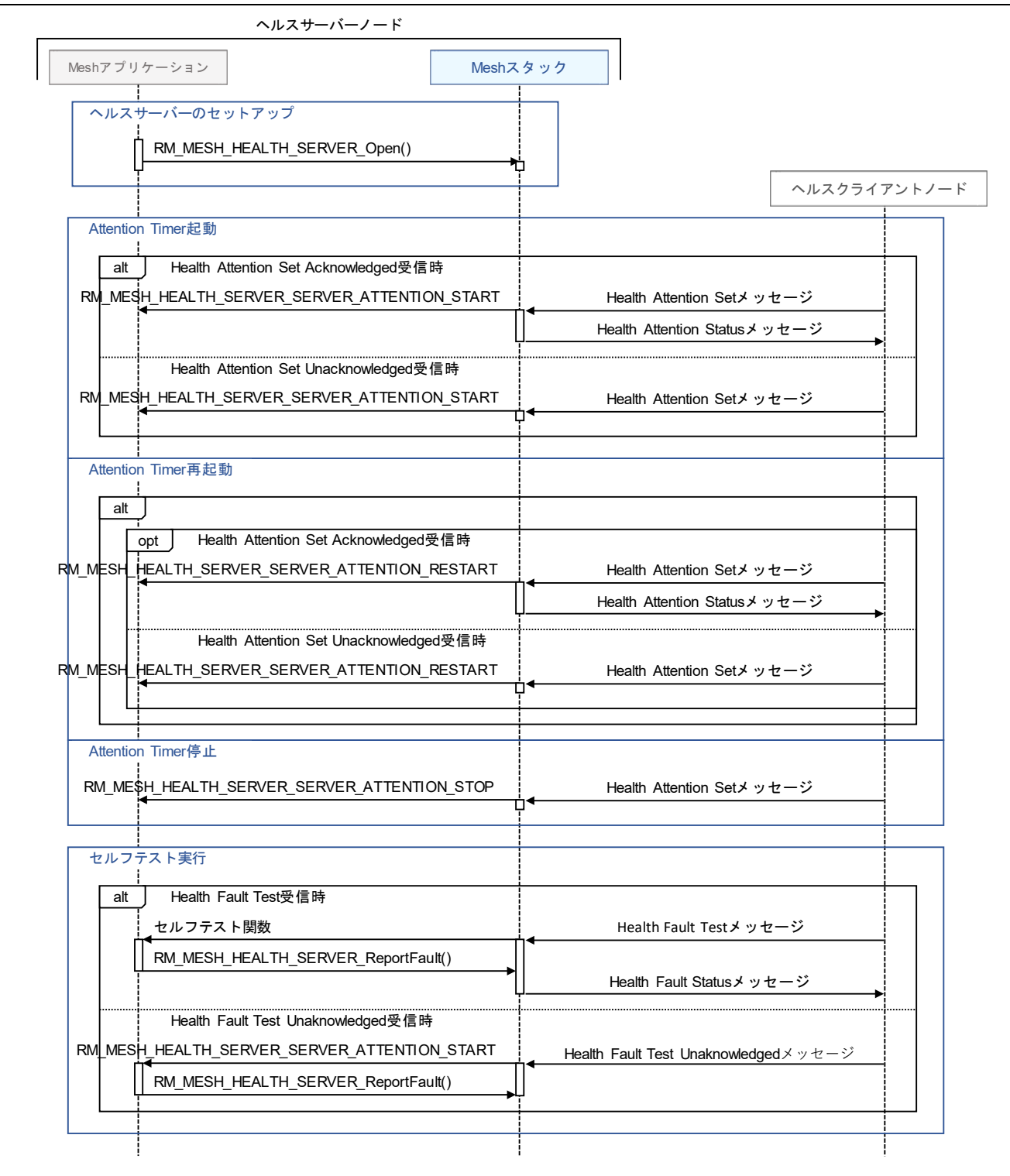

図 **3-15 Mesh** サンプルプログラムの **Health Server** 動作

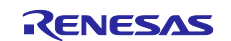

### **3.8** アプリケーションモデル

アプリケーションが使用すべきモデルは、アプリケーションのシナリオによって異なります。アプリケー ションは、一つのモデルまたは複数のモデルを使用することができます。Mesh スタックは、Bluetooth Mesh Model 仕様で定義されたモデルを使用するための API をアプリケーションに提供します。

本節では、Mesh サンプルプログラムの *Generic OnOff* モデルの実装を参照しながら、アプリケーション モデルの実装方法を示します。Mesh サンプルプログラムは *Generic OnOff* クライアントまたは *Generic OnOff* サーバーとして動作します。*Generic OnOff* クライアントは、*Generic OnOff* サーバーの *Generic OnOff* ステートを ON または OFF に変更することができます。Mesh サンプルプログラムの *Generic OnOff* モデルの実装を以下に示します。

#### **3.8.1** サーバーモデル

**(1)** ステートのインスタンス **(mesh\_model.c)**

各ステートの構造体型を使用し、ステートのインスタンスをグローバル変数として実装してください。 Mesh サンプルプログラムでは、*mesh\_modelc.c* にてグローバル変数で宣言しています。*Generic OnOff* モデル以外のステートの構造体型は *Renesas Flexible Software Package User's manual* を参照く ださい。

#ifdef ONOFF\_SERVER\_MODEL static rm\_mesh\_generic\_on\_off\_srv\_info\_t gs\_onoff\_state; #endif /\* ONOFF\_SERVER\_MODEL \*/

#### **(2)** ステートの初期化 **(mesh\_model.c)**

グローバル変数として定義したステートを初期化してください。Mesh プログラムでは、[3.2](#page-41-0) 節に記し た *mesh\_config* 関数から呼び出される *mesh\_application\_model\_states\_init* 関数にてこの初期化を実装 しています。

 #ifdef ONOFF\_SERVER\_MODEL memset(&gs\_onoff\_state, 0, sizeof(gs\_onoff\_state)); #endif /\* ONOFF\_SERVER\_MODEL \*/

#### **(3)** サーバーモデルの登録 **(mesh\_model.c)**

サーバーモデルとそのエレメントハンドル、コールバック関数の登録を実装します。コールバック関数 は *rm\_mesh\_generic\_on\_off\_srv* モジュールの *Callback* プロパティにて指定します。Mesh サンプルア プリケーションでは、[3.2](#page-41-0) 節に記した mesh\_config 関数から呼び出される *mesh\_application\_model\_register* 関数にて、この初期化を実装しています。

```
 #ifdef ONOFF_SERVER_MODEL
 retval = RM_MESH_GENERIC_ON_OFF_SRV_Open(&g_ble_mesh_generic_on_off_srv0_ctrl, 
                                          &g_ble_mesh_generic_on_off_srv0_cfg);
 #endif /* ONOFF_SERVER_MODEL */
```
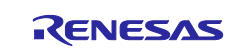

**(4)** サーバーモデルコールバック関数 **(mesh\_model.c)**

クライアントからのメッセージを受け取り、グローバル変数として定義されたステートを操作するため のコールバック関数を実装してください。Mesh サンプルプログラムでは、 *mesh\_model\_onoff\_server\_cb* に実装されています。

```
void mesh_model_onoff_server_cb(ble_mesh_model_server_callback_args_t * p_args)
{
………
    retval = g_ble_mesh_access0.p_api->getElementHandleForModelHandle(&g_ble_mesh_access0_ctrl, 
                                                 p_args->p_msg_context->handle, &elem_handle);
    if (API_SUCCESS == retval)
    {
         /* Check Message Type */
        switch (req_type->type)
\overline{\mathcal{L}} case BLE_MESH_ACCESS_MODEL_REQ_MSG_TYPE_GET:
\{retval = mesh_model_onoff_server_state_get(state_params->state_type, &param);
………
 }
            break;
           case BLE_MESH_ACCESS_MODEL_REQ_MSG_TYPE_SET:
\{ retval = mesh_model_onoff_server_state_set
\overline{\phantom{a}}state params->state type, state params->state
); \hspace{1.5cm}………
 }
            break;
            default:
            break;
        }
        if (API_SUCCESS == retval)
        {
           retval = RM_MESH_GENERIC_ON_OFF_SRV_StateUpdate(&g_ble_mesh_generic_on_off_srv0_ctrl,
                                                                                       &state);
        }
    }
    return retval;
}
```
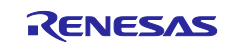

### **3.8.2** クライアントモデル

**(1)** クライアントモデルの登録 **(mesh\_model.c)**

クライアントモデルとそのエレメントハンドル、コールバック関数の登録を実装します。コールバック 関数は *rm\_mesh\_generic\_on\_off\_clt* モジュールの *Callback* プロパティにて指定します。Mesh サンプ ルプログラムでは、[3.2](#page-41-0) 節に記した *mesh\_config* 関数から呼び出される *mesh\_application\_model\_register* 関数にてこの初期化を実装しています。

 #ifdef ONOFF\_CLIENT\_MODEL retval = RM\_MESH\_GENERIC\_ON\_OFF\_CLT\_Open(&g\_ble\_mesh\_generic\_on\_off\_clt0\_ctrl, &g\_ble\_mesh\_generic\_on\_off\_clt0\_cfg);

#endif /\* ONOFF\_CLIENT\_MODEL \*/

#### **(2)** メッセージを受け取るコールバック関数 **(mesh\_model.c)**

サーバーからのメッセージを受け取るコールバック関数を実装します。Mesh サンプルプログラムで は、*mesh\_model\_onoff\_client\_cb* 関数に実装されています。

```
#ifdef ONOFF_CLIENT_MODEL
void mesh_model_onoff_client_cb(ble_mesh_model_client_callback_args_t * p_args)
{
    API_RESULT retval = API_SUCCESS;
    mesh_generic_on_off_status_info_t status;
    switch (opcode)
    {
         case RM_BLE_MESH_ACCESS_MESSAGE_OPCODE_GENERIC_ONOFF_STATUS:
         {
             memcpy(&status, data_param, data_len);
            status.optional fields present =
                     (data_len > sizeof(status.present_onoff)) ? MS_TRUE : MS_FALSE;
         }
         break;
     }
    return retval;
}
#endif /* ONOFF_CLIENT_MODEL */
```
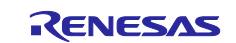
#### **(3)** メッセージの送信関数 **(mesh\_model.c)**

*GET* や *SET* といったメッセージを送信する関数を実装します。Mesh サンプルプログラムでは、これら のメソッドは *mesh\_model\_onoff\_client\_ge*t, *mesh\_model\_onoff\_client\_set*, *mesh\_model\_onoff\_client\_set\_unack* 関数に実装されています。これらの関数はボード上に実装したスイ ッチの押下やターミナルエミュレータからのコマンド入力によりコールされます。

```
#ifdef ONOFF_CLIENT_MODEL
API_RESULT_mesh_model_onoff_client_get(void)
{
    API_RESULT retval;
     retval = RM_MESH_GENERIC_ON_OFF_CLT_Get(&g_ble_mesh_generic_on_off_clt0_ctrl);
     return retval;
}
API_RESULT_mesh_model_onoff_client_set(UCHAR_tid, UINT8 state)
{
   API RESULT retval;
     mesh_generic_on_off_set_info_t param;
    memset(&param, 0, sizeof(param));
     param.onoff = state;
     param.tid = tid;
     retval = RM_MESH_GENERIC_ON_OFF_CLT_Set(&g_ble_mesh_generic_on_off_clt0_ctrl, &param);
     return retval;
}
API_RESULT mesh_model_onoff_client_set_unack(UCHAR tid, UINT8 state)
{
    API RESULT retval;
     mesh_generic_on_off_set_info_t param;
    memset(&param, 0, sizeof(param));
     param.onoff = state;
     param.tid = tid;
    retval = RM_MESH_GENERIC_ON_OFF_CLT_SetUnacknowledged(&g_ble_mesh_generic_on_off_clt0_ctrl, 
&param);
     return retval;
}
#endif /* ONOFF_CLIENT_MODEL */
```
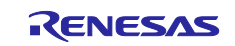

# **3.8.3 Generic OnOff** モデルのシーケンス

Generic OnOff Client ノードとして動作する Mesh サンプルプログラムは、ボード上のスイッチが押下さ れると Generic OnOff Set Unacknowledged メッセージを送信します。一方、Generic OnOff Server ノード として動作する Mesh サンプルプログラムは、Generic OnOff Set メッセージまたは Generic OnOff Set Unacknowledged メッセージを受信すると、ボード上の LED をオンまたはオフに制御します。

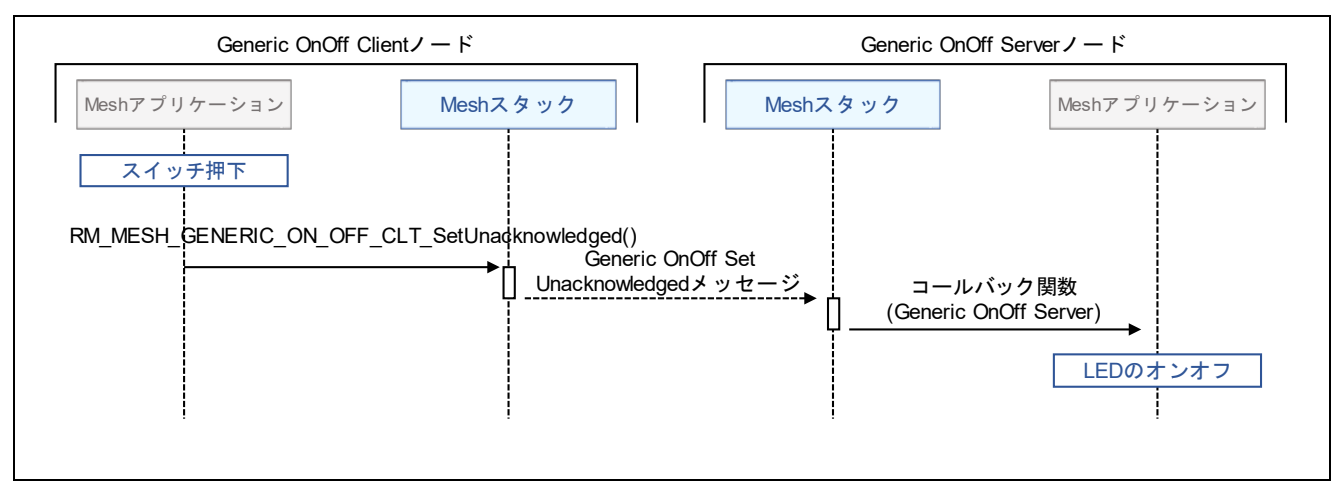

図 **3-16 Mesh** サンプルプログラムの **Generic OnOff** モデル動作

## **3.8.4 Vendor Model** のシーケンス

Vendor Client ノードとして動作する Mesh サンプルプログラムは、コンソールから入力された文字列を Vendor Set Unacknowledged メッセージで送信します。一方、Vendor Server ノードとして動作するサンプ ルプログラムは、Vendor Set メッセージまたは Vendor Set Unacknowledged メッセージを受信すると、コ ンソールに文字列を出力します。

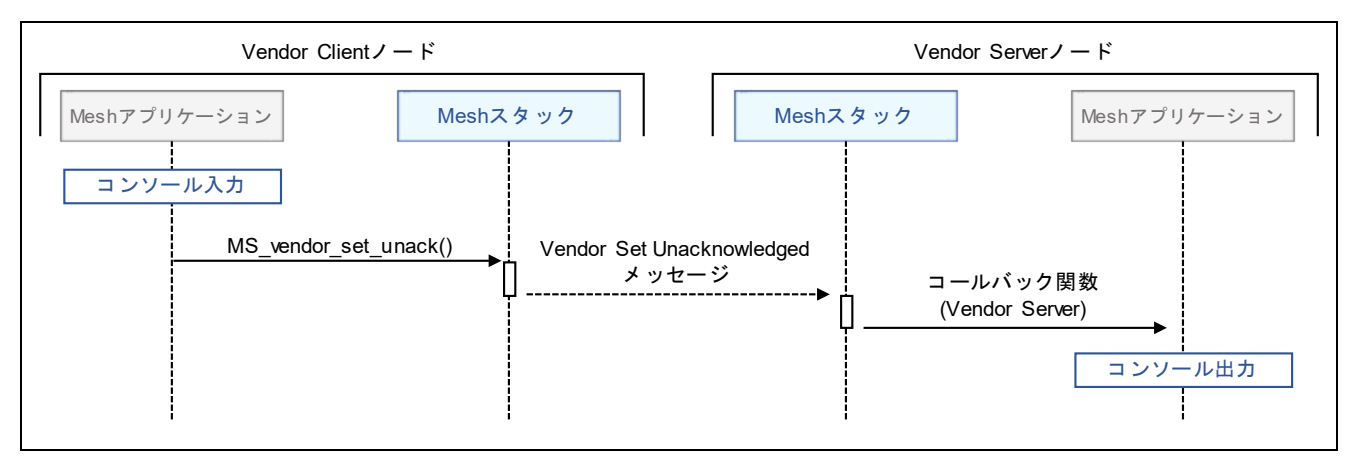

図 **3-17 Mesh** サンプルプログラムの **Vendor** モデル動作

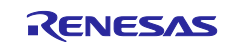

# **4. Appendix**

# **4.1 Command Line Interface** プログラム

Command Line Interface (CLI)は、PC からシリアルインタフェース経由で Mesh スタック API を実行する ためのインタフェースです。「RA4W1 グループ Bluetooth Mesh サンプルアプリケーション」

(R01AN5848)には Command Line Interface プログラム(mesh\_cli)が含まれます。本プログラムを使用するこ とで、Mesh スタックの無線通信動作を確認できます。さらに、Mesh スタック API を使用例として、本プ ログラムのソースコードを参照することができます。図 [4-1](#page-74-0) に Command Line Interface プログラムの使用 例を示します。

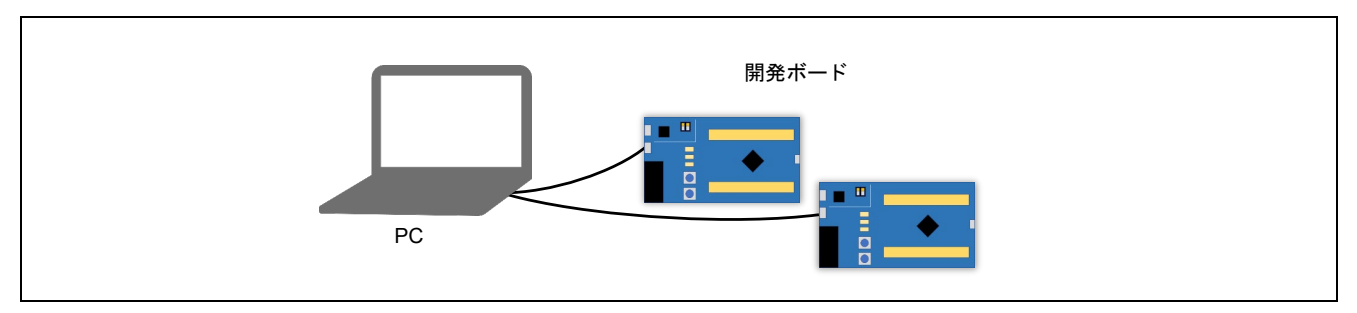

図 **4-1 Command Line Interface** プログラムの使用例

<span id="page-74-0"></span>図 [4-2](#page-74-1) に Command Line Interface のシーケンス例を示します。本プログラムは Provisioning Client と Provisioning Server、Configuration Client と Configuration Server といった両方のロールを実行できます。

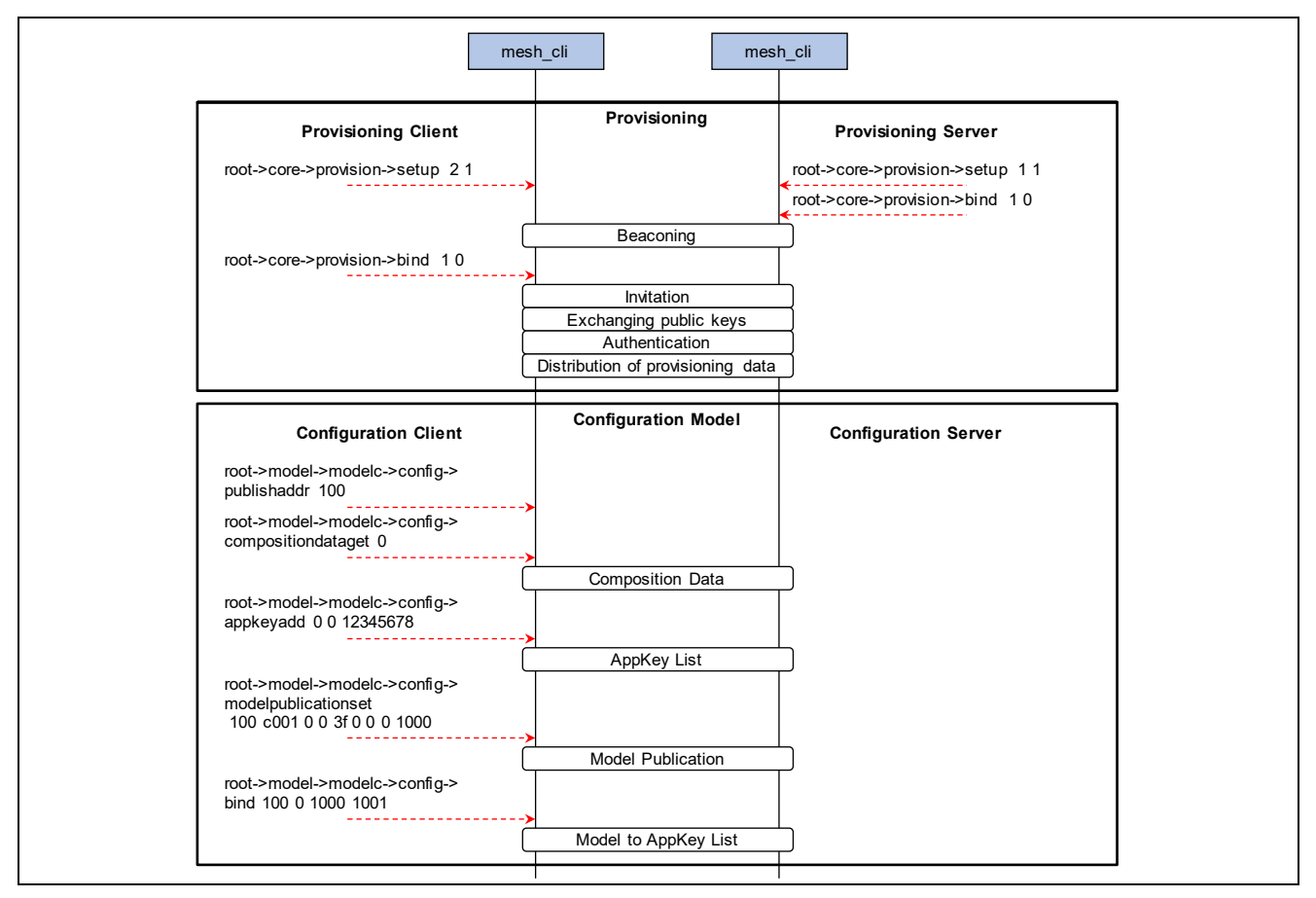

<span id="page-74-1"></span>図 **4-2 Command Line Interface** のシーケンス例

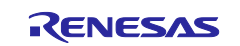

Command Line Interface プログラムのビルド環境構築については、「RA4W1 グループ Bluetooth Mesh サンプルアプリケーション アプリケーションノート」(R01AN5848)の 2 章を参照し、ワークスペースディ レクトリに生成された *mesh\_cli* プロジェクトを使用してください。

EK-RA4W1 は、PC と通信するための USB シリアル変換を搭載しています。Command Line Interface を 操作するには、PC 上でシリアルターミナルツールを使用してください。(例:[Tera Term\)](https://ttssh2.osdn.jp/index.html.ja)

表 [4-1](#page-75-0) に Command Line Interface プログラムと通信するためのシリアルポート設定を示します。

## <span id="page-75-0"></span>表 **4-1** シリアルポート設定

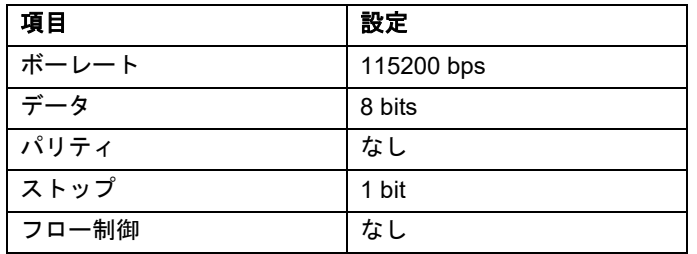

Command Line Interface の仕様については、「RA4W1 グループ Bluetooth Mesh サンプルアプリケーショ ン アプリケーションノート」(R01AN5848)に同梱された *mesh\_cli\_guide.pdf* を参照してください。

# **4.2** プログラムサイズ

FSP により静的ライブラリとして提供される Mesh スタック、Bluetooth LE スタック、本文 [2.3.1](#page-18-0) 節並び に [2.3.2](#page-18-1) 節で説明し、「RA4W1 グループ Bluetooth Mesh サンプルアプリケーション アプリケーションノー ト」(R01AN5848)に付属する Mesh コアモジュールと Mesh モデルモジュールが要するプログラムサイズは 以下の通りです。

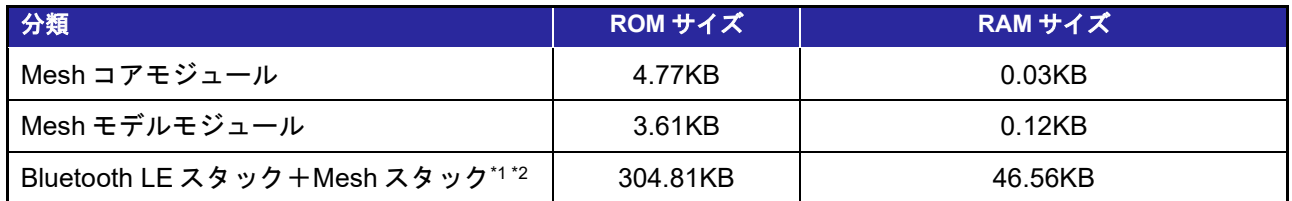

\*1Generic ON/OFF モデル、Configuration モデル、Health モデル含む値です。

\*2 Bluetooth LE スタックは Extended Configuration です。

上記の表には、ユーザアプリケーション、ユーザアプリケーションが使用する MCU 周辺モジュール、 FreeRTOS カーネルおよび BSP は含まれていません。

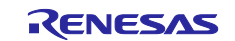

# 商標権および著作権

*Bluetooth*® のワードマークおよびロゴは Bluetooth SIG, Inc が所有する登録商標であり、ルネサスエレク トロニクス株式会社はこれらのマークをライセンスに基づいて使用しています。その他の商標および登録商 標はそれぞれの所有者に帰属します。

RA4W1 グループ Bluetooth Mesh スタックは次のオープンソースソフトウェアを使用します。

[crackle;](https://github.com/mikeryan/crackle) AES-CCM, AES-128bit 機能 BSD 2-Clause License

Copyright (c) 2013-2018, Mike Ryan All rights reserved.

Redistribution and use in source and binary forms, with or without modification, are permitted provided that the following conditions are met:

- \* Redistributions of source code must retain the above copyright notice, this list of conditions and the following disclaimer.
- \* Redistributions in binary form must reproduce the above copyright notice, this list of conditions and the following disclaimer in the documentation and/or other materials provided with the distribution.

THIS SOFTWARE IS PROVIDED BY THE COPYRIGHT HOLDERS AND CONTRIBUTORS "AS IS" AND ANY EXPRESS OR IMPLIED WARRANTIES, INCLUDING, BUT NOT LIMITED TO, THE IMPLIED WARRANTIES OF MERCHANTABILITY AND FITNESS FOR A PARTICULAR PURPOSE ARE DISCLAIMED. IN NO EVENT SHALL THE COPYRIGHT HOLDER OR CONTRIBUTORS BE LIABLE FOR ANY DIRECT, INDIRECT, INCIDENTAL, SPECIAL, EXEMPLARY, OR CONSEQUENTIAL DAMAGES (INCLUDING, BUT NOT LIMITED TO, PROCUREMENT OF SUBSTITUTE GOODS OR SERVICES; LOSS OF USE, DATA, OR PROFITS; OR BUSINESS INTERRUPTION) HOWEVER CAUSED AND ON ANY THEORY OF LIABILITY, WHETHER IN CONTRACT, STRICT LIABILITY, OR TORT (INCLUDING NEGLIGENCE OR OTHERWISE) ARISING IN ANY WAY OUT OF THE USE OF THIS SOFTWARE, EVEN IF ADVISED OF THE POSSIBILITY OF SUCH DAMAGE.

# 改訂記録

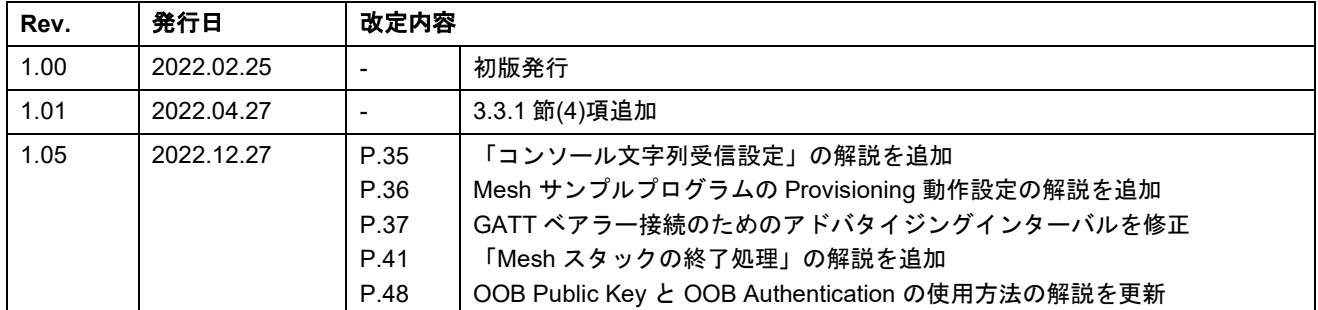

# 製品ご使用上の注意事項

ここでは、マイコン製品全体に適用する「使用上の注意事項」について説明します。個別の使用上の注意事項については、本ドキュメントおよびテクニ カルアップデートを参照してください。

1. 静電気対策

CMOS 製品の取り扱いの際は静電気防止を心がけてください。CMOS 製品は強い静電気によってゲート絶縁破壊を生じることがあります。運搬や保 存の際には、当社が出荷梱包に使用している導電性のトレーやマガジンケース、導電性の緩衝材、金属ケースなどを利用し、組み立て工程にはアー スを施してください。プラスチック板上に放置したり、端子を触ったりしないでください。また、CMOS 製品を実装したボードについても同様の扱 いをしてください。

2. 電源投入時の処置

電源投入時は、製品の状態は不定です。電源投入時には、LSI の内部回路の状態は不確定であり、レジスタの設定や各端子の状態は不定です。外部リ セット端子でリセットする製品の場合、電源投入からリセットが有効になるまでの期間、端子の状態は保証できません。同様に、内蔵パワーオンリ セット機能を使用してリセットする製品の場合、電源投入からリセットのかかる一定電圧に達するまでの期間、端子の状態は保証できません。

3. 電源オフ時における入力信号

当該製品の電源がオフ状態のときに、入力信号や入出力プルアップ電源を入れないでください。入力信号や入出力プルアップ電源からの電流注入に より、誤動作を引き起こしたり、異常電流が流れ内部素子を劣化させたりする場合があります。資料中に「電源オフ時における入力信号」について の記載のある製品は、その内容を守ってください。

4. 未使用端子の処理

未使用端子は、「未使用端子の処理」に従って処理してください。CMOS 製品の入力端子のインピーダンスは、一般に、ハイインピーダンスとなっ ています。未使用端子を開放状態で動作させると、誘導現象により、LSI 周辺のノイズが印加され、LSI 内部で貫通電流が流れたり、入力信号と認識 されて誤動作を起こす恐れがあります。

5. クロックについて

リセット時は、クロックが安定した後、リセットを解除してください。プログラム実行中のクロック切り替え時は、切り替え先クロックが安定した 後に切り替えてください。リセット時、外部発振子(または外部発振回路)を用いたクロックで動作を開始するシステムでは、クロックが十分安定 した後、リセットを解除してください。また、プログラムの途中で外部発振子(または外部発振回路)を用いたクロックに切り替える場合は、切り 替え先のクロックが十分安定してから切り替えてください。

#### 6. 入力端子の印加波形

入力ノイズや反射波による波形歪みは誤動作の原因になりますので注意してください。CMOS 製品の入力がノイズなどに起因して、VIL (Max.)から VIH (Min.) までの領域にとどまるような場合は、誤動作を引き起こす恐れがあります。入力レベルが固定の場合はもちろん、VIL (Max.)から VIH (Min.)までの領域を通過する遷移期間中にチャタリングノイズなどが入らないように使用してください。

#### 7. リザーブアドレス(予約領域)のアクセス禁止

リザーブアドレス(予約領域)のアクセスを禁止します。アドレス領域には、将来の拡張機能用に割り付けられているリザーブアドレス(予約領 域)があります。これらのアドレスをアクセスしたときの動作については、保証できませんので、アクセスしないようにしてください。

8. 製品間の相違について

型名の異なる製品に変更する場合は、製品型名ごとにシステム評価試験を実施してください。同じグループのマイコンでも型名が違うと、フラッシ ュメモリ、レイアウトパターンの相違などにより、電気的特性の範囲で、特性値、動作マージン、ノイズ耐量、ノイズ幅射量などが異なる場合があ ります。型名が違う製品に変更する場合は、個々の製品ごとにシステム評価試験を実施してください。

# ご注意書き

- 1. 本資料に記載された回路、ソフトウェアおよびこれらに関連する情報は、半導体製品の動作例、応用例を説明するものです。回路、ソフトウェアお よびこれらに関連する情報を使用する場合、お客様の責任において、お客様の機器・システムを設計ください。これらの使用に起因して生じた損害 (お客様または第三者いずれに生じた損害も含みます。以下同じです。)に関し、当社は、一切その責任を負いません。
- 2. 当社製品または本資料に記載された製品デ-タ、図、表、プログラム、アルゴリズム、応用回路例等の情報の使用に起因して発生した第三者の特許 権、著作権その他の知的財産権に対する侵害またはこれらに関する紛争について、当社は、何らの保証を行うものではなく、また責任を負うもので はありません。
- 3. 当社は、本資料に基づき当社または第三者の特許権、著作権その他の知的財産権を何ら許諾するものではありません。
- 4. 当社製品を組み込んだ製品の輸出入、製造、販売、利用、配布その他の行為を行うにあたり、第三者保有の技術の利用に関するライセンスが必要と なる場合、当該ライセンス取得の判断および取得はお客様の責任において行ってください。
- 5. 当社製品を、全部または一部を問わず、改造、改変、複製、リバースエンジニアリング、その他、不適切に使用しないでください。かかる改造、改 変、複製、リバースエンジニアリング等により生じた損害に関し、当社は、一切その責任を負いません。
- 6. 当社は、当社製品の品質水準を「標準水準」および「高品質水準」に分類しており、各品質水準は、以下に示す用途に製品が使用されることを意図 しております。

標準水準: コンピュータ、OA 機器、通信機器、計測機器、AV 機器、家電、工作機械、パーソナル機器、産業用ロボット等 高品質水準:輸送機器(自動車、電車、船舶等)、交通制御(信号)、大規模通信機器、金融端末基幹システム、各種安全制御装置等 当社製品は、データシート等により高信頼性、Harsh environment 向け製品と定義しているものを除き、直接生命・身体に危害を及ぼす可能性のある 機器・システム(生命維持装置、人体に埋め込み使用するもの等)、もしくは多大な物的損害を発生させるおそれのある機器・システム(宇宙機器 と、海底中継器、原子力制御システム、航空機制御システム、プラント基幹システム、軍事機器等)に使用されることを意図しておらず、これらの 用途に使用することは想定していません。たとえ、当社が想定していない用途に当社製品を使用したことにより損害が生じても、当社は一切その責 任を負いません。

- 7. あらゆる半導体製品は、外部攻撃からの安全性を 100%保証されているわけではありません。当社ハードウェア/ソフトウェア製品にはセキュリテ ィ対策が組み込まれているものもありますが、これによって、当社は、セキュリティ脆弱性または侵害(当社製品または当社製品が使用されている システムに対する不正アクセス・不正使用を含みますが、これに限りません。)から生じる責任を負うものではありません。当社は、当社製品また は当社製品が使用されたあらゆるシステムが、不正な改変、攻撃、ウイルス、干渉、ハッキング、データの破壊または窃盗その他の不正な侵入行為 (「脆弱性問題」といいます。)によって影響を受けないことを保証しません。当社は、脆弱性問題に起因しまたはこれに関連して生じた損害につ いて、一切責任を負いません。また、法令において認められる限りにおいて、本資料および当社ハードウェア/ソフトウェア製品について、商品性 および特定目的との合致に関する保証ならびに第三者の権利を侵害しないことの保証を含め、明示または黙示のいかなる保証も行いません。
- 8. 当社製品をご使用の際は、最新の製品情報(データシート、ユーザーズマニュアル、アプリケーションノート、信頼性ハンドブックに記載の「半導 体デバイスの使用上の一般的な注意事項」等)をご確認の上、当社が指定する最大定格、動作電源電圧範囲、放熱特性、実装条件その他指定条件の 範囲内でご使用ください。指定条件の範囲を超えて当社製品をご使用された場合の故障、誤動作の不具合および事故につきましては、当社は、一切 その青任を負いません。
- 9. 当社は、当社製品の品質および信頼性の向上に努めていますが、半導体製品はある確率で故障が発生したり、使用条件によっては誤動作したりする 場合があります。また、当社製品は、データシート等において高信頼性、Harsh environment 向け製品と定義しているものを除き、耐放射線設計を行 っておりません。仮に当社製品の故障または誤動作が生じた場合であっても、人身事故、火災事故その他社会的損害等を生じさせないよう、お客様 の責任において、冗長設計、延焼対策設計、誤動作防止設計等の安全設計およびエージング処理等、お客様の機器・システムとしての出荷保証を行 ってください。特に、マイコンソフトウェアは、単独での検証は困難なため、お客様の機器・システムとしての安全検証をお客様の責任で行ってく ださい。
- 10. 当社製品の環境適合性等の詳細につきましては、製品個別に必ず当社営業窓口までお問合せください。ご使用に際しては、特定の物質の含有・使用 を規制する RoHS 指令等、適用される環境関連法令を十分調査のうえ、かかる法令に適合するようご使用ください。かかる法令を遵守しないことに より生じた損害に関して、当社は、一切その責任を負いません。
- 11. 当社製品および技術を国内外の法令および規則により製造・使用・販売を禁止されている機器・システムに使用することはできません。当社製品お よび技術を輸出、販売または移転等する場合は、「外国為替及び外国貿易法」その他日本国および適用される外国の輸出管理関連法規を遵守し、そ れらの定めるところに従い必要な手続きを行ってください。
- 12. お客様が当社製品を第三者に転売等される場合には、事前に当該第三者に対して、本ご注意書き記載の諸条件を通知する責任を負うものといたしま す。
- 13. 本資料の全部または一部を当社の文書による事前の承諾を得ることなく転載または複製することを禁じます。
- 14. 本資料に記載されている内容または当社製品についてご不明な点がございましたら、当社の営業担当者までお問合せください。
- 注1. 本資料において使用されている「当社」とは、ルネサス エレクトロニクス株式会社およびルネサス エレクトロニクス株式会社が直接的、間接的に 支配する会社をいいます。
- 注 2. 本資料において使用されている「当社製品」とは、注1において定義された当社の開発、製造製品をいいます。

(Rev.5.0-1 2020.10)

〒135-0061 東京都江東区豊洲 3-2-24(豊洲フォレシア) [www.renesas.com](https://www.renesas.com/)

# 本社所在地 おんじょう しょうしょう お問合せ窓口 おおしょう

弊社の製品や技術、ドキュメントの最新情報、最寄の営業お問合せ窓 口に関する情報などは、弊社ウェブサイトをご覧ください。 [www.renesas.com/contact/](http://www.renesas.com/contact/)

### 商標について

ルネサスおよびルネサスロゴはルネサス エレクトロニクス株式会社の 商標です。すべての商標および登録商標は、それぞれの所有者に帰属 します。